# ZÁPADOČESKÁ UNIVERZITA V PLZNI

Fakulta elektrotechnická Katedra elektrotechniky a počítačového modelování

# DIPLOMOVÁ PRÁCE

Vývoj knihovny pro standardizaci automatizace pěstování plodin v prostředí s kontrolovanými podmínkami

Autor práce: Bc. Adam Samuel Vedoucí práce: Ing. Jiří Lahoda, PhD.

2024

ZÁPADOČESKÁ UNIVERZITA V PLZNI Fakulta elektrotechnická Akademický rok: 2023/2024

# ZADÁNÍ DIPLOMOVÉ PRÁCE

(projektu, uměleckého díla, uměleckého výkonu)

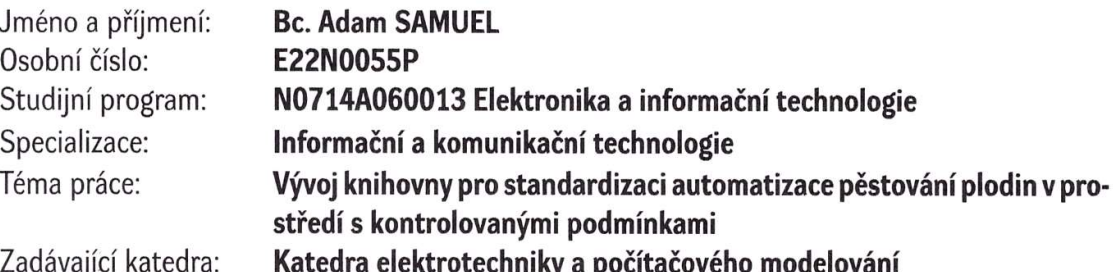

# Zásady pro vypracování

- 1. Identifikujte důležité procesní parametry a operace při pěstovaní plodin ve vertikálních farmách a chytrých sklenících. Zaměřte se na popis problematiky instrumentalizace, automatizace a digitalizace.
- 2. Vyberte vhodné sub-systémy, navrhněte pro ně standardizované softwarové komponenty pro komunikaci, řídicí logiku a vizualizaci.
- 3. S využitím dostupných knihoven implementujte navržené komponenty v podobě funkčních bloků pro SIEMENS SIMATIC STEP 7 (TIA Portal) a vizualizaci pro SIEMENS SIMATIC WinCC Unified. Zhodnoťte hardwarovou kompatibilitu automatů a komunikačních modulů řady SIEMENS SIMATIC (S7-1500, S7-1200, ET200SP a další).
- 4. Ověřte funkčnost vytvořených komponentů jejich implementací v reálném hydroponickém pěstebním zařízení.
- 5. Diskutujte výhody a nevýhody standardizované integrace technologických objektů pro zpřístupnění a usnadnění automatizace ve vertikálních farmách a chytrých sklenících.

Rozsah diplomové práce: 40-60 Rozsah grafických prací: Forma zpracování diplomové práce: elektronická

Seznam doporučené literatury:

Firemí materiály fy Siemens.

Vedoucí diplomové práce:

Ing. Jiří Lahoda, Ph.D. Katedra elektrotechniky a počítačového modelování

Datum zadání diplomové práce: 6. října 2023 Termín odevzdání diplomové práce: 24. května 2024

 $unive<sub>r</sub>$  $\overline{\text{LS}}$ Prof. Ing. Zdeněk Peroutka, Ph.D. Prof. Ing. Pavel Karban, Ph.D. děkan vedoucí katedry

V Plzni dne 6. října 2023

#### Abstrakt

Předkládaná diplomová práce se zabývá rešerší problematiky pěstování plodin v prostředích chytrých skleníků a vertikálních farem a vývojem softwarové knihovny pro automatizaci právě v těchto prostředích, přičemž se zaměřuje zejména na plánování průběhů ovládání jednotlivých prvků takovýchto pěstebních zařízení po celou dobu růstu rostliny. Zadavatelem této diplomové práce je firma Siemens Digital Industries, která spolupracuje s mnoha firmami, jež se výrobou pěstebních zařízení zabývají a je tedy reakcí na problémy, se kterými se vývojáři při programování svých řídících systémů potýkají. Vyvinutá knihovna se skládá z pěti funkčních bloků pro programování PLC řady Siemens Simatic S7-1200 a S7-1500 v prostředí TIA Portal. Tyto bloky jsou modifikacemi již v praxi nasazeného bloku SetCrv z knihovny Library for Basic Processes (LBP). Následně jsou implementovány v demo programu kompletního pěstebního zařízení a funkčnost tohoto programu je následně testována na pěstebním zařízení firmy GreeenTech, které se nachází na Fakultě Strojní ČVUT v Praze. Tato knihovna včetně demo programu bude následně oficiálně vydána jakožto knihovna pro prostředí TIA Portal a programátorům maximálně usnadní nastavování prvků pěstebních zařízení jako například složky osvětlení, čerpadla, dávkování hnojiva, PID regulátory a mnoho dalších. Programátoři zde nebudou potřebovat velké množství časovačů, kterým by museli zvlášť nastavovat časy při zasazení jiné rostliny.

#### Klíčová slova

Vývoj knihovny pro PLC Siemens Simatic S7-1200 a S7-1500, programové knihovny v prostředí TIA Portal, automatizace v prostředích vertikálních farem a chytrých skleníků, hydroponické pěstování, vývoj softwaru pro automatizaci pěstování plodin, parametry prostředí ve vertikálních farmách, senzory v prostředích vertikálních farem a chytrých skleníků, monitoring parametrů prostředí vertikálních farem a chytrých skleníků pomocí WinCC Unified, uživatelské rozhraní ve WinCC Unified

#### Abstract

Presented master thesis deals with research of problematics of growing crops in environments such as smart greenhouses and vertical farms and with development of software library for automation in these applications. The library focuses on recipe execution, planning of growing parameters and controlling elements of these devices during the growing cycle. The sponsor of this thesis is Siemens Digital Industries company, which collaborates with many other companies involved in the production of cultivation devices. This project addresses the issues that developers encounter during programming of these control systems. The developed library consists of five function blocks for PLC Siemens Simatic S7-1200 and S7-1500 for programming in TIA Portal IDE. These blocks are modifications of released block "SetCrv" from Library for Basic Processes (LBP). Subsequently blocks are implemented in demo project and this project is tested in practical vertical farming device on Faculty of Mechanical Engineering, Czech Technical University in Prague. This library with the demo project will be released as an official library for TIA Portal IDE and things such as setting parameters of growing cycle, spectral parts of artificial lights, setpoints for PIDs, etc. will make easier for programmers. Programmers will not need a big number of timers, conditions and variables for setting times and parameters in planning of growing cycle.

#### Key Words

Development of a library for Siemens Simatic S7-1500 and S7-1200 PLC, program libraries in TIA Portal IDE, automation in vertical farming and smart greenhouses, hydroponic cultivation, development of software for automation of growing crops, parameters of environment in vertical farms, sensors in vertical farms and smart greenhouses, monitoring of environment parameters of vertical farms and smart greenhouses using WinCC Unified, user interface in WinCC Unified

## Poděkování

Tímto bych chtěl mnohokrát poděkovat svému odbornému vedoucímu Ing. Tomášovi Svobodovi z firmy Siemens Digital Industries a celému plzeňskému týmu Digital Workflow Support za odbornou konzultaci problémů a zprostředkování důležitých kontaktů pro práci. Dále bych chtěl poděkovat Martinovi Zmeškalovi a Mgr. Ing. Jakubovi Jurovi, PhD. z Fakulty strojní ČVUT v Praze a Hannesovi Haagovi z Technische Hochschule Nürnberg, Georg Simon Ohm za výměnu cenných informací a zkušeností.

# Obsah

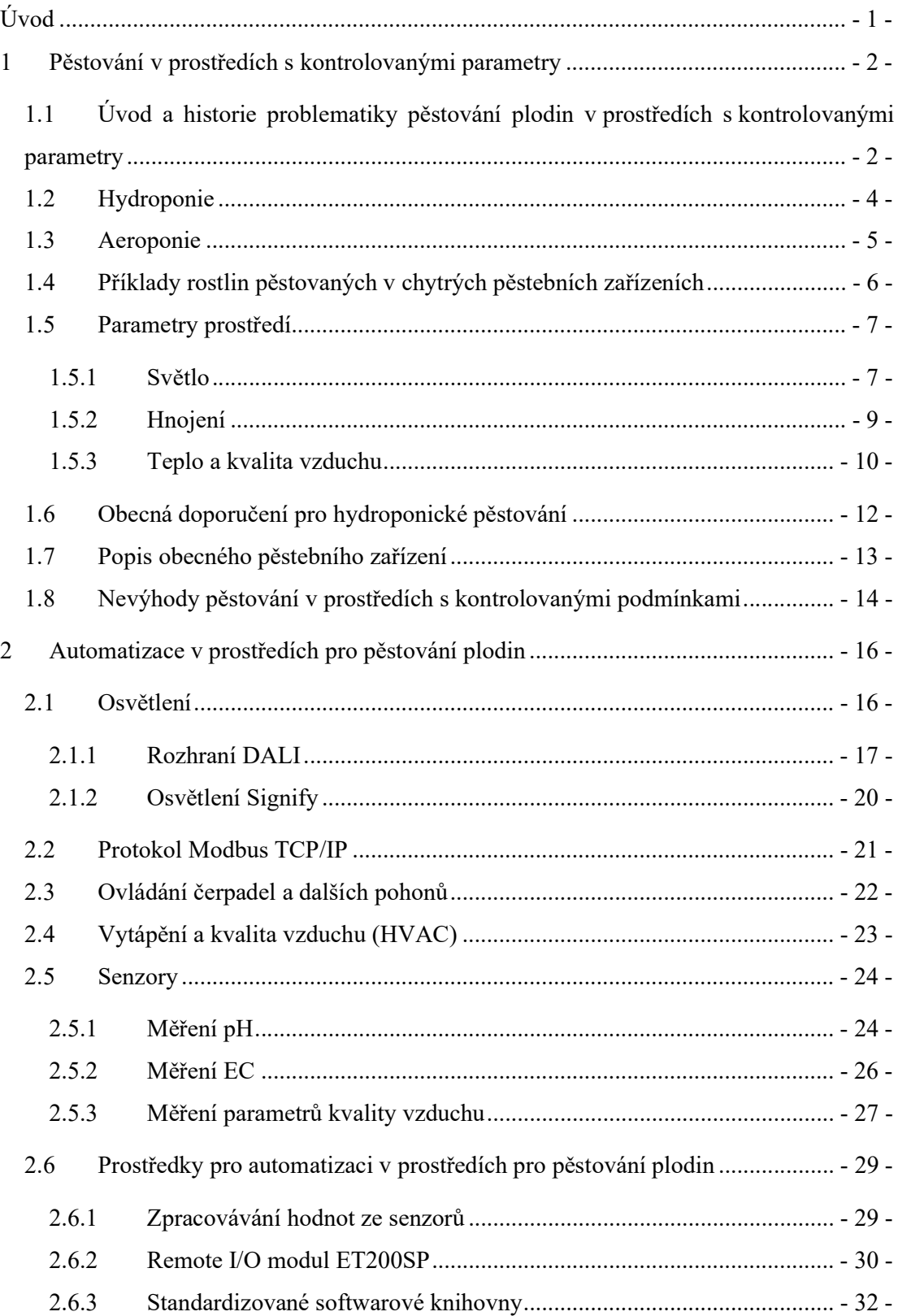

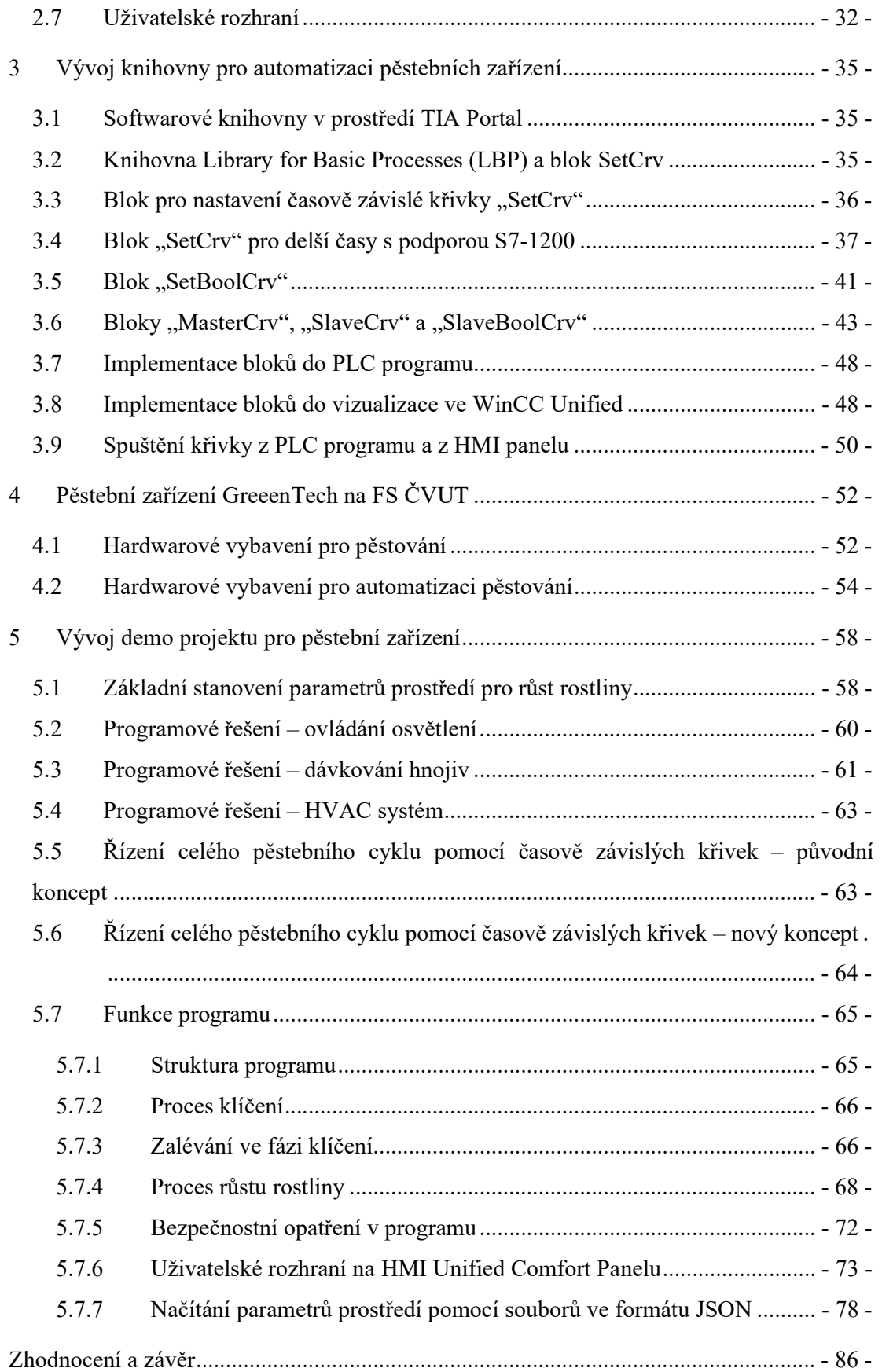

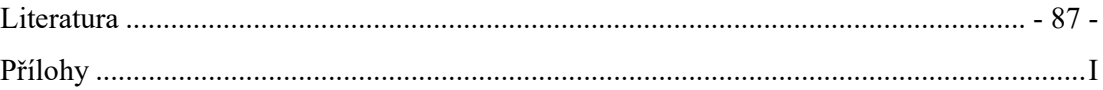

# Seznam symbolů a zkratek

Obecné

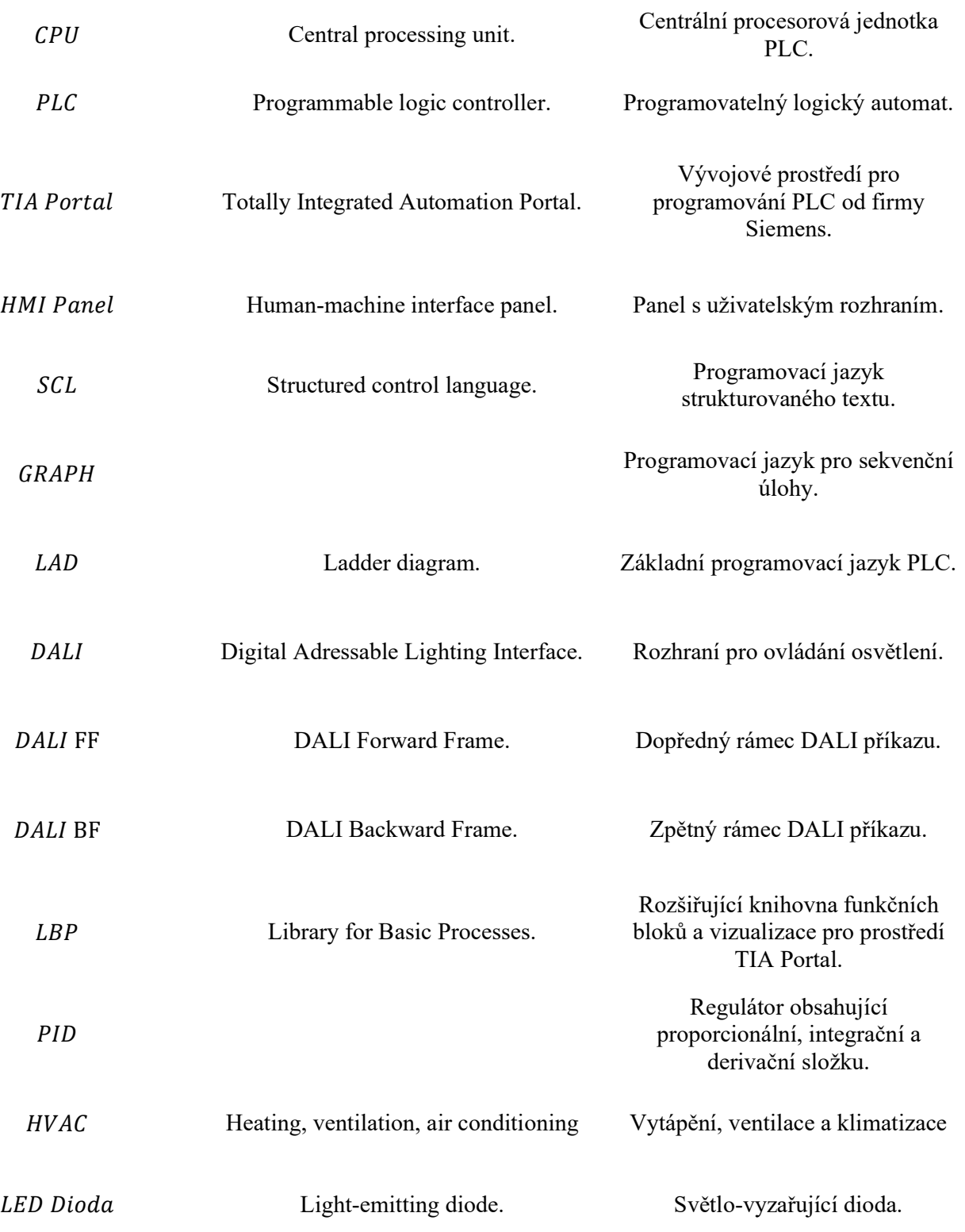

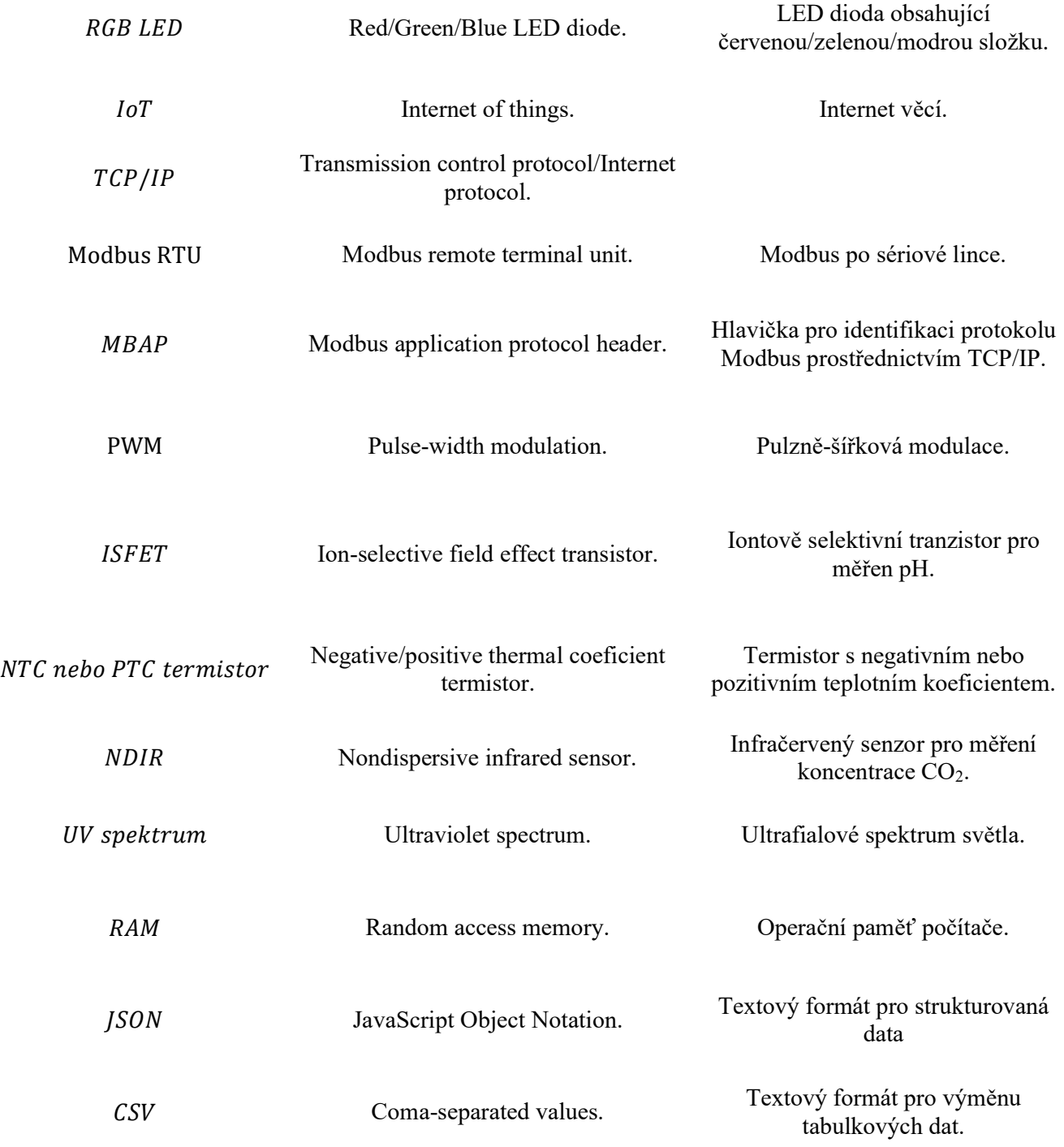

# Fyzikální veličiny a chemické zkratky

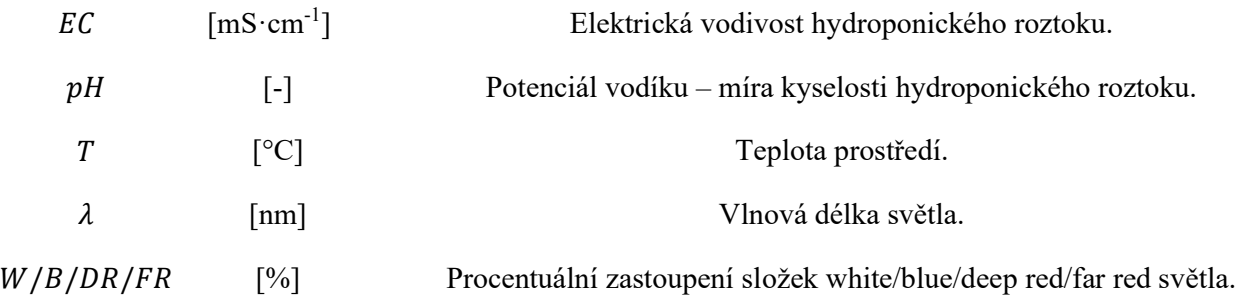

# Seznam obrázků

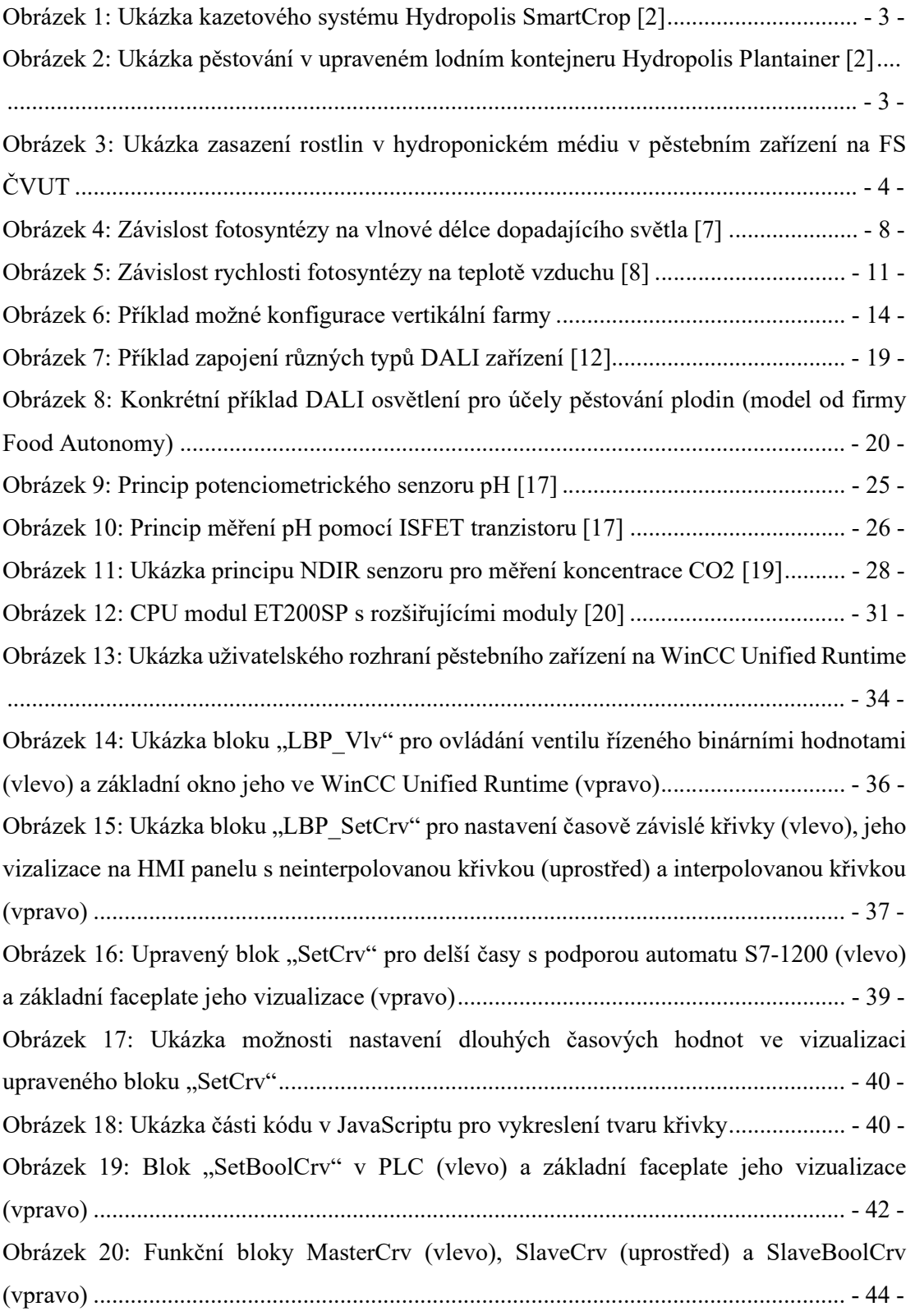

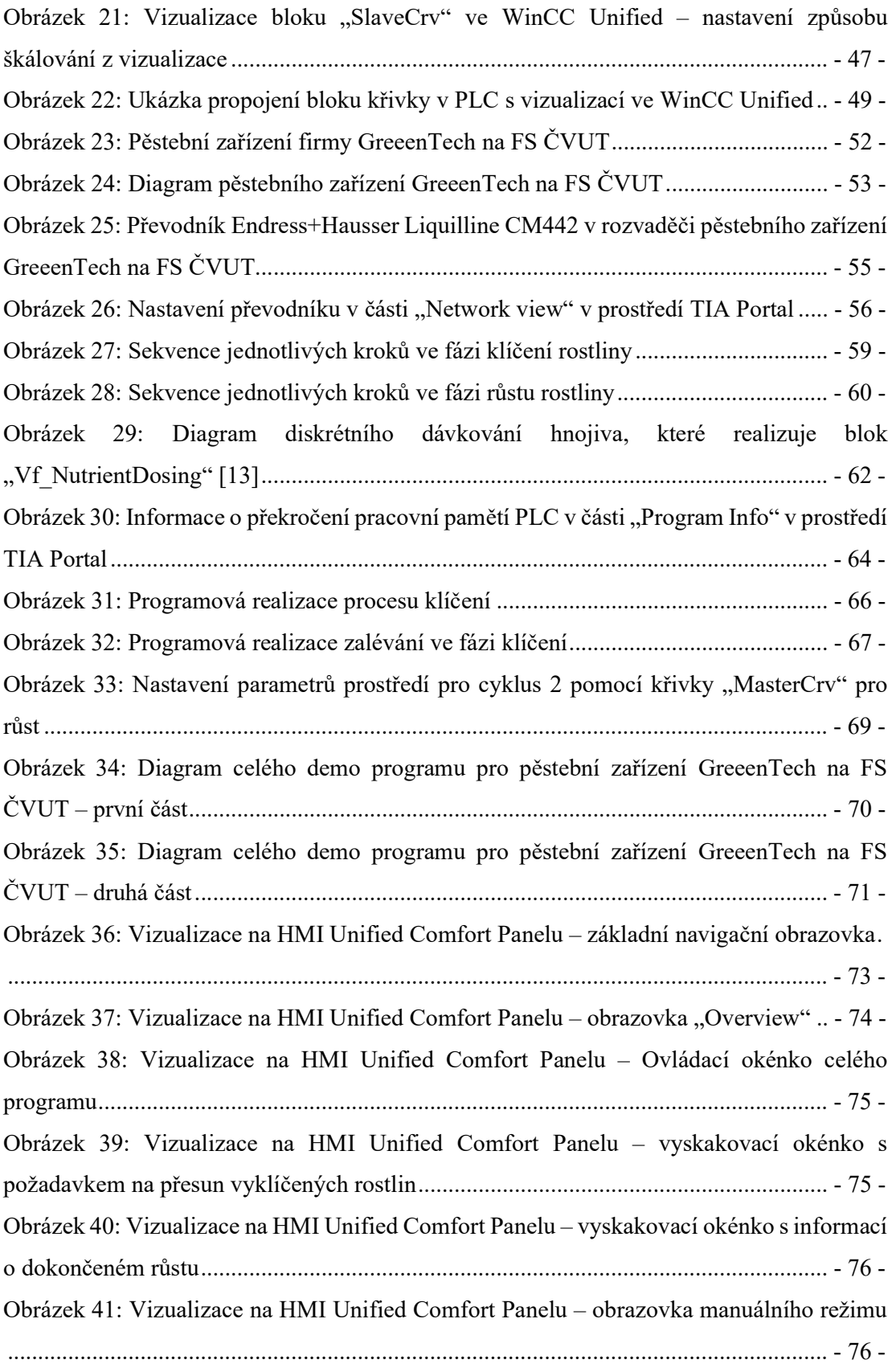

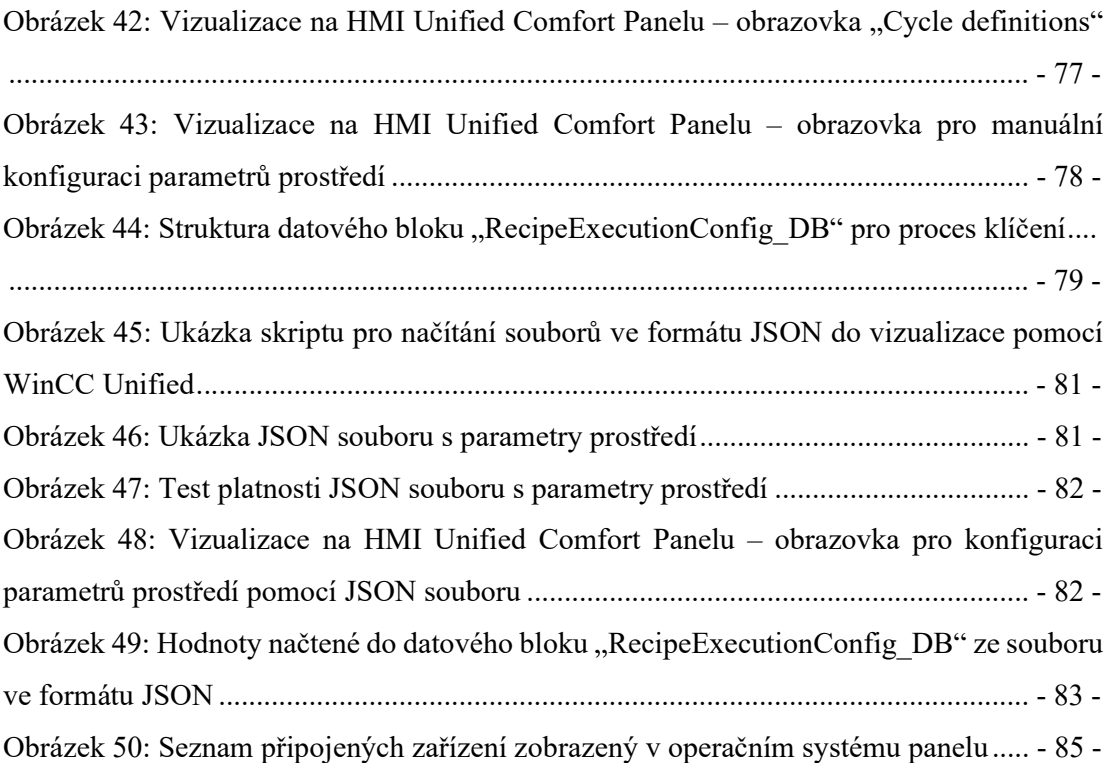

# Seznam tabulek

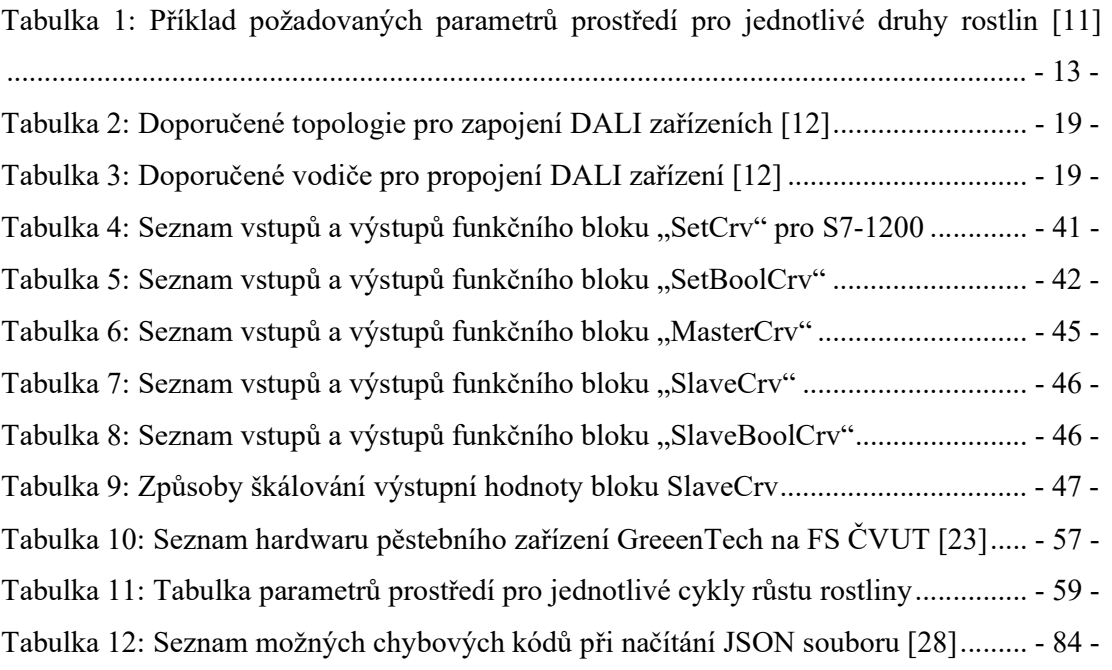

# Úvod

Problematika vertikálního farmaření a chytrých skleníků je moderním oborem, který se v poslední době těší rostoucí popularitě z mnoha důvodů. Vzniká mnoho start-upů a firem, které se vývojem takovýchto pěstebních zařízení zabývají a výhodně zde využívají prvků průmyslové automatizace, jejichž hlavním ovládacím prvkem je CPU modul PLC. Společnost Siemens je leaderem na trhu ať už PLC jakožto hardwarových produktů, tak i softwarových komponent k nim. V případě softwarových produktů se může jednat o konkrétní řešení pro dané pěstební zařízení, ale také i o softwarové knihovny. Ze spoluprací společnosti Siemens s firmami zabývajícími se výrobou pěstebních zařízení vychází také požadavek na softwarovou knihovnu řídícího PLC, která by vývojářům usnadnila programování, zlepšila by čitelnost kódu a uživatelům maximálně usnadnila nastavování parametrů prostředí a plánování růstu. Přesně touto problematikou se mimo jiné zabývá tato práce.

Při vývoji softwaru pro tato zařízení, zejména z pohledu plánování cyklu růstu rostliny, se vývojáři mohou setkat mimo jiné s problémem, že potřebují velké množství časovačů a pomocných proměnných. Nevýhody například v podobě nečitelnosti kódu či velkého množství datových bloků pro časovače, jsou zde zřejmé. Řešením by mohlo do jisté míry být použití programovacího jazyka pro sekvenční algoritmy (v prostředí TIA Portal typicky jazyk GRAPH), nicméně zde narážíme na problém kompatibility tohoto řešení mezi jednotlivými CPU moduly PLC. Řešením, které je prezentováno v této práci, je využití již existující části vhodné knihovny a její vhodné úpravy právě pro potřeby v oblasti pěstování plodin.

V neposlední řadě je důležité stanovit si jednotlivé prvky daného pěstebního zařízení a jejich způsob řízení. Například jednotlivé kanály DALI osvětlení ovládáme pomocí celočíselné bez znaménkové hodnoty, PID regulátory vyžadují nastavení hodnoty jako desetinné číslo apod. Naopak prvky jako například ventily vyžadují pouze binární hodnoty. Nejen díky těmto poznatkům můžeme dojít k výhodnému řešení v podobě vhodné úpravy bloku "SetCrv" z knihovny Library for Basic Processes (LBP).

# 1 Pěstování v prostředích s kontrolovanými parametry

# 1.1 Úvod a historie problematiky pěstování plodin v prostředích s kontrolovanými parametry

Moderní koncept pěstování plodin v prostředích s kontrolovanými podmínkami je znám již od 90. let minulého století, nicméně prakticky již po staletí hledá lidstvo způsoby, jak vypěstovat co nejvíce plodin na co nejmenší ploše v co nejkratším čase. Příkladem toho může být například pěstování metodou step-over, která je známá již od dob antického Říma. Typicky se tak pěstují jabloně, či hrušně, které se nechají vyrůst do výšky přibližně 30 cm a spíše se nechávají rozrůstat do šířky, namísto do výšky. [1] Přirozeně nás k hledání alternativních způsobů pěstování vede mnoho důvodů, ať už se jedná o neustále se rozšiřující lidskou populaci, nedostatek zemědělské půdy, zvýšení zisků a další.

V dnešní době, se však zabýváme i tím, jak vhodně využít prostředků technologického vývoje právě pro zvýšení produktivity při pěstování plodin. Pojmem "prostředí s kontrolovanými podmínkami" pro pěstování plodin rozumíme uzavřené (indoor) prostředí, ve kterém musíme plodinám zajišťovat prakticky vše od dávkování vody a živin až po světlo a teplo. [1] Mimo jiné také zajišťujeme rostlinám opylování a hubení škůdců, v případě velkých pěstebních hal pak také automatizovanou sklizeň plodin, monitoring zralosti plodů apod.

V posledních letech se v rámci této problematiky zavádí pojmy jako "chytré skleníky", kde se může jednat o klasické skleníky s určitou možností monitoringu parametrů prostředí a jeho případné automatizace a pojem "vertikální farma", kde se maximálně využívá dostupného prostoru a rostliny jsou sázeny do několika pater nad sebou. Stavbou takovýchto zařízení se zabývá celá řada firem a start-upů a každá vymýšlí svá řešení po svém. Můžeme se tak setkat například se zařízeními formou skříně s hardwarovým a softwarovým vybavením (např. zařízení firmy GreeenTech, které je blíže popsáno v kapitole 4), pěstováním v upraveném lodním kontejneru (např. Hydropolis Plantainer), kazetovým systémem, kterým je možno vyplnit libovolně velkou halu (např. Hydropolis SmartCrop), či prostým pěstováním v upravených regálech ve velkých pěstebních halách. [2]

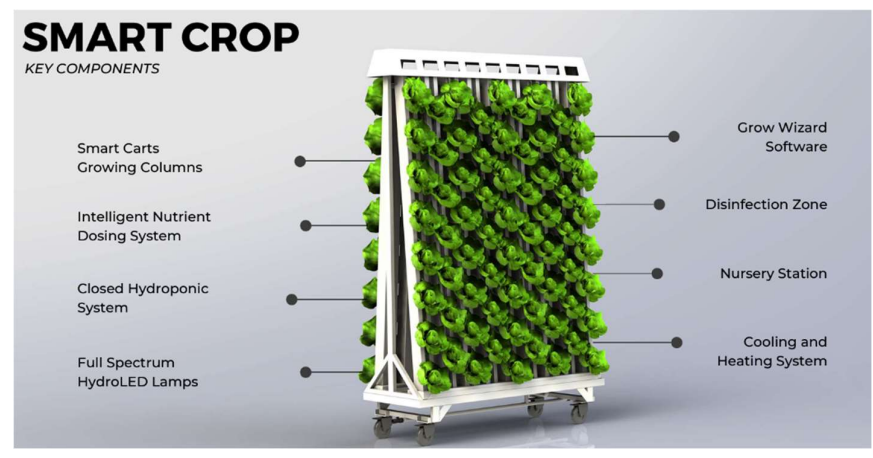

Obrázek 1: Ukázka kazetového systému Hydropolis SmartCrop [2]

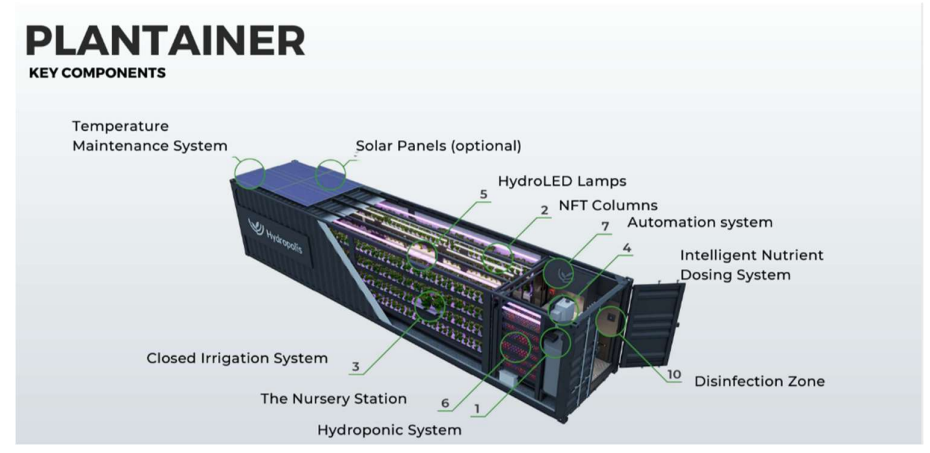

Obrázek 2: Ukázka pěstování v upraveném lodním kontejneru Hydropolis Plantainer [2]

Výhody takového způsobu pěstování jsou zřejmé. Mezi největší z nich bezpochyby patří možnost pěstování v podnebích, kde to není běžně možné, úspora zemědělské půdy, možnost zkoumat a navrhovat parametry prostředí tak, aby došlo k maximální úspoře energie a nákladů na provoz, minimalizace vlivu škůdců a plevelů a mnoho dalších. Zároveň zde využitím moderních pěstebních metod (viz kapitoly 1.2 a 1.3) můžeme pěstování částečně či zcela automatizovat. Pěstovat tímto způsobem můžeme například i přímo ve městech, případně v průmyslových areálech, kam je již zavedena dopravní infrastruktura a díky tomu můžeme šetřit i náklady na dopravu.

V takovýchto pěstebních zařízeních se mohou rostliny pěstovat v klasické půdě, ale v současné době se s určitými výhodami konstruují spíše pro pěstování s využitím hydroponie, případně aeroponie či aquaponie.

# 1.2 Hydroponie

Pěstování formou hydroponie znamená, že rostliny nemáme zasazené klasicky v půdě, ale v hydroponickém médiu, kterým může být například kokosové vlákno, či keramzit ponořený v tekutém (hydroponickém) roztoku. Tento způsob pěstování má značnou výhodu v tom, že kořínky rostlin získávají živiny z roztoku rychleji, než v běžné půdě a zároveň podstatně redukuje množství škůdců, kteří se mohou v půdě vyskytovat. [1] Kromě redukce škůdců redukuje zejména recirkulační hydroponie také spotřebu vody a všechny tyto zmíněné výhody pak ve finále vedou k větší efektivitě pěstování. V oblasti automatizovaného pěstování plodin pak hydroponie představuje výhodu v tom, že můžeme snadno kontrolovat parametry roztoku a tím pádem i výživu rostliny v celém jejím cyklu. Zároveň zde přináší hydroponie výhodu v možnosti automatizovaného dávkování živin.

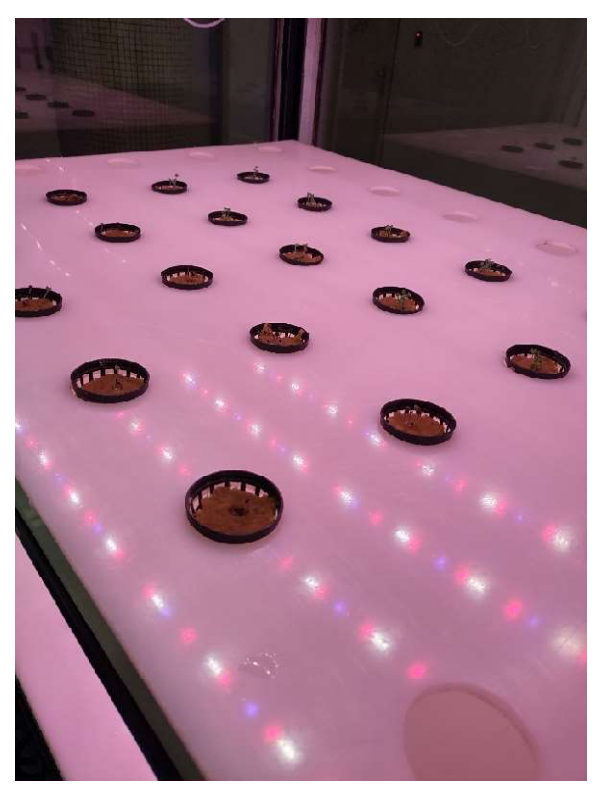

Obrázek 3: Ukázka zasazení rostlin v hydroponickém médiu v pěstebním zařízení na FS ČVUT

Hydroponické systémy mohou být buďto pasivní, či recirkulační. [3] V pasivní hydroponii jsou rostliny v hydroponickém médiu buďto ponořeny po celou dobu v roztoku s přesně definovanými vlastnostmi anebo jim je zajišťována pravidelná zálivka. Roztok zařízením necirkuluje a probíhá zde maximálně vyrovnávání jeho hladiny (pokud je ovšem takové zařízení vybaveno příslušnými senzory). V případě, že je třeba změnit parametry roztoku (tzn. přidat či ubrat hnojiva například vlivem toho, že rostlina dostatečně vyrostla do své další fáze), musí se celý roztok odčerpat do odpadové nádrže a namíchat nový s požadovanými parametry. S pasivním hydroponickým systémem se setkáváme zároveň i v kapitolách 4 a 5 a z toho důvodu bude tedy převážně hydroponickým pěstebním zařízením věnována zbývající rešeršní část práce.

V recirkulačních systémech roztok neustále proudí skrz jednotlivá patra, ve kterých jsou rostliny zasazeny a díky tomu můžeme daleko lépe časovat závlahu systému, dávkování hnojiva apod. Zároveň daleko více šetříme vodou, protože nemusíme vylévat celý roztok, pouze vhodně upravujeme jeho parametry. [3] Nevýhodou je však vyšší spotřeba elektrické energie díky nutnosti neustálého napájení průtočného čerpadla a s tím i související náročnost údržby systému.

Důležitými parametry roztoku, které sledujeme během hydroponického pěstování, jsou pH (kyselost) a EC (elektrická vodivost). Hodnoty obou parametrů měníme pomocí příslušných hnojiv, které mícháme s vodou a vytváříme tak požadovaný roztok pro pěstování plodin. Hodnota EC nám udává koncentraci rozpuštěných solí a živin v roztoku, přičemž se obecně doporučuje pěstování začít s hodnotou EC 0,8 až 1,0 mS·cm-1 a postupně ji zvyšovat až na hodnoty kolem 2,0 mS·cm<sup>-1</sup>. [4] Zároveň se doporučuje udržovat konstantní hodnotu pH mezi 5,2 až 6,2 po celou dobu růstu rostliny, přičemž pH celého roztoku průběžně roste vlivem vylučování látek z kořínků rostlin. Hodnota pH ale závisí i na kvalitě vody, kdy například v oblastech s tvrdou vodou má pH tendenci růst. [4] Toto jsou však pouze obecná doporučení nastavení hodnot pH a EC a je zřejmé, že tyto doporučené hodnoty se budou pro různé typy rostlin lišit (viz Tabulka 1).

## 1.3 Aeroponie

Z konceptu hydroponie, kde jsou rostliny zasazeny do hydroponického média a živiny jsou jim dodávány prostřednictvím vodného roztoku vychází koncept aeroponie. I zde jsou rostliny zasazeny do podobného média, jako v případě hydroponie, tedy do kokosové vlny, keramzitu apod., avšak živiny jsou zde kořínkům dávkovány formou rozprašování mlhy s potřebnými parametry. [5] Z toho vyplývají zřejmé výhody v podobě maximální úspory vody (až 95 % oproti hydroponii) a lepšího okysličování kořínků, což vede k rychlejšímu růstu rostlin. [5]

Mezi nevýhody tohoto způsobu pěstování patří zejména vysoká náročnost celého systému, jelikož i malá nepřesnost například v dávkování hnojiva může mít za následek kompletní ztrátu úrody. [5] Další nevýhodou je, že rozprašovače mlhy vyžadují zvýšenou údržbu kvůli ucpávání minerály, které jsou dávkovány rostlinám. [5] Právě z těchto důvodů je hydroponie v automatizovaných pěstebních zařízeních stále častější.

## 1.4 Příklady rostlin pěstovaných v chytrých pěstebních zařízeních

Moderní pěstební zařízení se dnes zaměřují převážně na nízko biomasové plodiny zejména kvůli krátkému životnímu cyklu rostliny a maximalizaci počtu sklizní, což vede k vyšším ziskům. [1] Například cyklus růstu špenátu trvá od semínka po sklizeň zhruba 30 dní, což znamená, že můžeme mít v ideálním případě 12 sklizní špenátu za jeden rok. Kromě špenátu se takto ale pěstují například i nejrůznější druhy bylinek a salátů, případně malé druhy ovoce a zeleniny. [1]

Výhodou salátů a bylinek je, že oproti ovocným a zeleninovým plodinám nejsou příliš náročné na množství hnojiv, a především díky absenci květů nepotřebují opylovat. To zabezpečují zejména u velkých halových pěstebních zařízení (podobně jako u tradičního zemědělství) včely. [1] Přináší to však řadu problémů, kterým musí farmáři při pěstování v uzavřených prostorech čelit. Prvním z nich je, že umělé světlo, které je jediným zdrojem světla v uzavřených pěstebních halách, včely dezorientuje, jelikož vnímají převážně určitou část UV spektra. Tuto část spektra jim mnohdy umělé osvětlení nedokáže poskytnout. [1] Dalším problémem, který mohou včely představovat je, že na svých nožičkách mohou přenášet nejrůznější mikroorganismy či zárodky škůdců, kteří by ve finále mohli ohrozit sklizeň.

 Jiný způsob opylování plodin je opylování větrem, které lze poměrně jednoduše simulovat i v uzavřených prostorech pomocí ventilátorů. Tento způsob opylování se využívá především u obilovin. Na druhou stranu se obiloviny tímto způsobem moc často nepěstují, a to zejména kvůli jejich dlouhému cyklu růstu, který trvá až několik měsíců, díky čemuž by tento způsob pěstování byl zbytečně drahý a neefektivní. [1] Nejčastěji se z obilovin pěstovaných v uzavřených pěstebních zařízeních můžeme setkat s ječmenem a pšenicí, a i přes značnou neefektivitu takového pěstování, může tento způsob do jisté míry sloužit jako částečná záloha například při výpadku dodávek obilovin. [1]

Mimo pěstování ovoce a zeleniny může fungovat pěstování v kontrolovaných podmínkách jako poměrně efektivní nástroj pro výpomoc například při zalesňování. Typickým problémem například při sázení vrb ve volné přírodě bývá, že ve fázi růstu se až 83 % všech stromků nedožije více, než 10 let, jelikož v této fázi je stromek nejcitlivější na okolní vlivy, jako je vlhkost půdy, změny teplot, pošlapání zvěří apod. Vysazením a růstem do určité výšky v umělém prostředí se tedy může znatelně zvýšit pravděpodobnost přežití stromku i po přesazení do volné přírody. Konkrétně právě u vrb se tento způsob pěstování úspěšně testuje a očekává se širšího použití i do budoucna. [1]

## 1.5 Parametry prostředí

Jak je již zmíněno v kapitole 1.1, v uzavřených pěstebních systémech musíme rostlinám zajistit vytvoření takového prostředí, které se svými parametry blíží prostředí pro ně přirozenému.

## 1.5.1 Světlo

Základním parametrem prostředí je světlo, jeho spektrální složení a intenzita v průběhu cyklu. Sluneční světlo v tradičním venkovním pěstování totiž u rostlin vyvolává fotosyntézu, která je nezbytná pro jejich růst. Jedná se o poměrně složitý proces využívající mimo jiné energie dopadajících fotonů ze slunečního záření na přeměnu oxidu uhličitého a dalších látek na živiny potřebné pro růst rostliny – typicky glukózu a kyslík. [6] Bez procesu fotosyntézy by rostlina ztrácela energii pro růst a postupně by uvadala, případně by vůbec nebyla schopna růstu.

Fotosyntéza rostliny probíhá ve dvou fázích – světlé neboli denní, při které je dostupné světlo a tmavé neboli noční. Ve světlé fázi dochází ke štěpení molekul vody a vzniká kyslík, v tmavé fázi je redukován oxid uhličitý a dochází ke vzniku glukózy, která je dalšími procesy v rostlině přeměňována na další produkty. [6]

Proces fotosyntézy (resp. celkový poměr absorbovaných a vyprodukovaných molekul rostlinou – viz vodorovná osa grafu na Obrázku 4) je závislý na vlnové délce dopadajícího světla a obecně se uvádí, že probíhá na vlnových délkách mezi 400 a 700 nm. [7] Z grafu na Obrázku 4 vyplývá, že největší vliv na fotosyntézu mají vlnové délky červeného světla mezi 600 a 650 nm a vlnové délky modrého světla mezi 400 a 450 nm. Zelené světlo má sice teoreticky větší vliv na fotosyntézu než modré nebo bílé světlo, ale je u něj problém, že jej rostliny nedokáží efektivně absorbovat. [7] Právě z tohoto důvodu se v oblasti vertikálních farem a chytrých skleníků setkáváme s osvětlením, které má typicky růžovou až fialovou barvu.

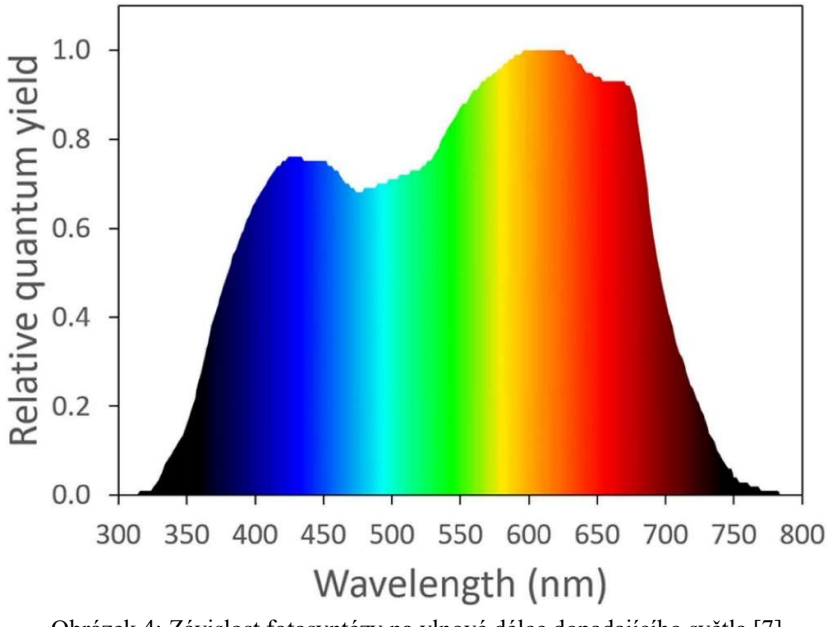

Obrázek 4: Závislost fotosyntézy na vlnové délce dopadajícího světla [7]

 Z těchto faktů o fotosyntéze vyplývají požadavky na osvětlení v pěstebních zařízeních. Hledáme tedy takové osvětlení, u nějž klademe důraz právě na výše zmíněné vlnové délky v oblasti červeného světla a v oblasti modrého světla.

V dnešní době se v drtivé většině případů používá LED osvětlení, které také přináší výhodu v podobě nízké spotřeby energie a široké škály dostupných barev světla. Zároveň se oblast pěstování plodin v uzavřených prostředích neustále rozrůstá, a tak se objevují výrobci zabývající se výrobou osvětlení právě pro tyto účely (například firma Food Autonomy).

Zároveň se rovnou tato osvětlení konstruují za účelem následné automatizace a velmi často využívají pro komunikaci s řídícími systémy standardizované komunikační protokoly, jako například DALI či Signify (viz kapitola 2.1.1 a kapitola 2.1.2).

#### 1.5.2 Hnojení

Dalším důležitým parametrem prostředí pro pěstování plodin je bezpochyby schopnost dávkovat pěstovaným rostlinám živiny. V tradičním venkovním zemědělství se hnojení provádí přimícháváním hnojiva do půdy, ve které jsou rostliny zasazeny. Kořínky rostliny posléze získávají potřebné živiny během svého růstu právě z půdy. V případě uzavřených prostor využívajících například technologii hydroponie však máme poměrně sterilní prostředí, ze kterého rostliny příliš mnoho živin čerpat nemohou a jejich dávkování musíme zajišťovat vhodnými příměsmi. Jak již zmiňuje kapitola 1.2, v případě hydroponie sledujeme množství živin pomocí parametrů pH (kyselost) a EC (elektrická vodivost) roztoku.

Parametr pH roztoku závisí na mnoha okolnostech a výchozí hodnotou celého pH hydroponického roztoku udává hodnota pH vody, kterou rostliny zaléváme. Jak je již zmíněno v kapitole 1.2, hodnota pH vody závisí mimo jiné i na oblasti, ve které se nacházíme a z tohoto důvodu je nutné tuto hodnotu sledovat například pomocí měřicích senzorů (viz kapitola 2.5). Obecně má voda z vodovodního řádu hodnotu pH kolem 7,0 a jelikož během pěstování potřebujeme zhruba konstantní hodnotu okolo 6,0, musíme do hydroponického roztoku přidávat složky na jeho snížení. To zajišťují tzv. pH korektory a konkrétně pro zvýšení kyselosti roztoku (a tím snížení hodnoty pH) se v hydroponii používá například kyselina fosforečná, případně kyselina dusičná. Obecně se tyto korektory obchodně označují jako korektory pH-. U větších pěstebních zařízení, kde je kladen důraz na úsporu vody se můžeme setkat i s korektory pro zvýšení pH, obchodně označované jako pH+ pro zvýšení zásaditosti roztoku, pokud by náš roztok byl příliš kyselý. U menších zařízení, jako je například popsáno v kapitole 4, kde není příliš velká spotřeba vody, můžeme pH roztoku zvýšit například odčerpáním části roztoku do odpadu a naředěním roztoku vodou.

Velkou pozornost u hydroponického pěstování musíme dále věnovat EC neboli vodivosti roztoku. Zvyšování vodivosti hydroponického roztoku se provádí zpravidla dvousložkovými hnojivy, přičemž jednotlivé složky se označují jako složka A (někdy také ECA) a složka B (někdy také ECB). Přidáváním hnojiv pro zvýšení vodivosti roztoku dodáváme rostlinám

minerální soli a živiny, které potřebují spíše v pokročilejších fázích růstu. Složky vodivosti jsou rozděleny na složky A a B z toho důvodu, že jednotlivé minerály mohou reagovat mezi sebou a vytvářet nerozpustné sloučeniny, které by některé druhy rostlin mohly mít problém absorbovat.

Složka vodivosti A poskytuje rostlinám makroživiny a obsahuje prvky, jako jsou draslík, dusík a fosfor. Složka B pak obsahuje mikroživiny jako například vápník, železo a hořčík. Obecně výrobci hnojiv i zemědělci doporučují jednotlivé složky dávkovat v poměru 1:1. Dávkování hnojiv pro zvýšení vodivosti se při začátku pěstování, zejména ve fázi klíčení, nedoporučuje z toho důvodu, že příliš koncentrovaný roztok by mohl semínka spálit ihned po klíčení.

Z hlediska měření vodivosti zpravidla neměříme hodnoty vodivosti pro každou složku zvlášť, ale měříme vodivost celého hydroponického roztoku najednou, díky čemuž nám stačí pouze jeden senzor vodivosti pro tu část zařízení, kde ji měříme (viz kapitola 2.5.2).

## 1.5.3 Teplo a kvalita vzduchu

Dalšími důležitými parametry prostředí, které musíme v kontrolovaném prostředí sledovat, jsou různé veličiny sledující kvalitu vzduchu, ve kterém pěstujeme. Ve velkých pěstebních halách pak musíme řešit i jejich vytápění, případně i vyhřívání hydroponického roztoku.

Kromě světla má totiž na fotosyntézu, zejména na její rychlost, vliv i teplota vzduchu. Minimální a maximální teploty vzduchu, při kterých fotosyntéza probíhá, jsou rozdílné pro jednotlivé druhy rostlin, avšak z grafu na Obrázku 5 můžeme vidět, že nejvyšší rychlosti fotosyntézy dosahujeme zhruba mezi 20 až 30 °C, což je běžná pokojová teplota. [8] Pro malá například laboratorní zařízení, kde je pokojová teplota standardně zajištěna, tento faktor brát v potaz příliš nemusíme a mnohdy tato zařízení ani nebývají vybavena

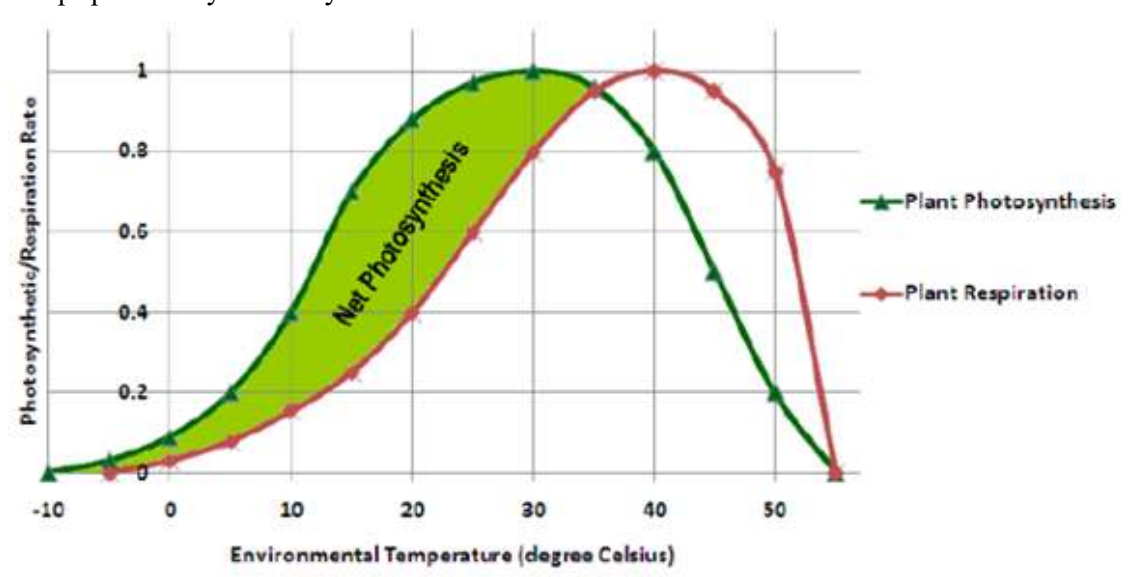

mechanismem pro vytápění (viz zařízení v kapitole 4). Vytápěním se ale musíme zabývat v případě velkých halových zařízení.

Obrázek 5: Závislost rychlosti fotosyntézy na teplotě vzduchu [8]

Rychlost fotosyntézy je často definována jako množství absorpce oxidu uhličitého za jednotku času právě v závislosti na teplotě. Mimo to se také rychlost fotosyntézy může definovat i jako množství vyprodukovaného kyslíku za jednotku času. Tím je právě definována osa Y v grafu na Obrázku 5.

Dalším faktorem, který je ovlivněn teplotou prostředí a má vliv na rychlost fotosyntézy, je relativní vlhkost vzduchu. Ta udává procentuální zastoupení vodních par v atmosféře prostředí a je teplotně závislá. Obecně mezi pěstiteli se udává doporučená relativní vlhkost prostředí okolo 70 %, avšak je důležité relativní vlhkost prostředí regulovat v závislosti na teplotě a zároveň v závislosti na konkrétních prvcích daného pěstebního zařízení. U pěstebních zařízeních, která jsou vybavena vzduchovými filtry totiž při relativní vlhkosti vyšší, než 60 % dochází ke snížení účinnosti těchto filtrů. [9] Při vysokých relativních vlhkostech zároveň dochází ke zvyšování vnitřního tlaku v rostlině, ty pak nedokáží transpirovat vodu a dochází k tzv. gutaci neboli vytlačování vody z listů. Ta následně vede k bílým skvrnám na listech a následně k postupnému uvadnutí rostliny. Kromě toho je vysoká relativní vlhkost spojena také s výskytem různých chorob a plísní. [9] Nízká relativní vlhkost vzduchu má naopak za následek, že se rostliny snaží za každou cenu růst a mají snahu zabránit ztrátě vody z listů. To pak vede na typické kroucení listů rostliny. Obecně se

tedy v pěstebních zařízeních doporučuje udržovat relativní vlhkost mezi 50 a 70 %, ovšem i tento parametr je závislý na druhu pěstované plodiny.

 Dalším parametrem kvality vzduchu, který má vliv na průběh fotosyntézy, je koncentrace oxidu uhličitého (CO2). Ta se udává buďto podobně jako relativní vlhkost v procentech, ale častěji také jako molární koncentrace v ppm (parts per million) neboli v počtu částic CO2 vůči ostatním částicím obsaženým ve vzduchu o určitém objemu. Ve venkovních prostředích se hodnoty koncentrace oxidu uhličitého pohybují okolo 400 ppm, ovšem závisí velmi na lokalitě. Pro většinu rostlin pěstovaných v uzavřených prostorech se pak udává doporučená hodnota 330 ppm, každopádně jako všechny ostatní parametry prostředí závisí na druhu pěstované plodiny. [10] Nízké hladiny koncentrace oxidu uhličitého rostlinám brání v růstu a v celkovém zdraví. Koncentrace oxidu uhličitého je dána celkovou plochou listů rostlin v pěstebním zařízení, hustotě vegetace, intenzitě světla a cirkulaci vzduchu. Pro pěstování v uzavřených prostorech se obecně uvádí pravidlo výměny vzduchu každých zhruba pět minut. [10] Výměnu vzduchu většinou zabezpečují ventilátory, nicméně u menších pěstebních zařízeních je pak problém i s ovlivněním teploty přísunem čerstvého vzduchu. Závisí tedy na daném pěstebním zařízení, na průběžném monitoringu hodnot prostředí a vhodné úpravě parametrů prostředí.

#### 1.6 Obecná doporučení pro hydroponické pěstování

Jak již bylo zmíněno v kapitolách 1.4 a 1.5, každý druh pěstované plodiny bude vyžadovat jiné parametry prostředí. Obecná doporučení pro hydroponické pěstování vycházejí z výzkumů a testování, kterým se každá firma, zabývající se stavbou pěstebních zařízení, věnuje. Například firma GreeenTech, s jejíž pěstebním zařízením se setkáváme v kapitolách 4 a 5, uvádí pro toto zařízení doporučené parametry prostředí v Tabulce 1. Denní a noční teploty jsou uváděny zhruba v rozmezí běžné pokojové teploty a jsou zde spíše orientační, jelikož se jedná o laboratorní zařízení, které nemá řešeno vytápění. Udávané spektrum světla odpovídá použitému osvětlení, které má čtyři kanály (blue – B, white – W, deep red – DR a far red – R).

| Druh plodiny    | Spektrum světla   | pH  | EC             | Denní teplota | Noční teplota |
|-----------------|-------------------|-----|----------------|---------------|---------------|
|                 | $(B/W/DR/FR)$ [%] |     | $[mS/cm^{-1}]$ | [°C]          | [°C]          |
| Salát           | 12/18/65/5        | 5,8 | 1,4            | 20            | 18            |
| Červená bazalka | 22/18/55/5        | 5,8 | $1$ až $1,6$   | 24            | 22            |
| Italská bazalka | 22/18/55/5        | 5,8 | $1$ až $1,6$   | 24            | 22            |
| Petržel         | 7/10/78/5         | 5,8 | $1$ až $1,8$   | 21            | 18            |
| Oregano         | 22/18/55/5        | 5,8 | $1,5$ až $2$   | 20            | 15            |

Tabulka 1: Příklad požadovaných parametrů prostředí pro jednotlivé druhy rostlin [11]

Oblast pěstování plodin má však značnou setrvačnost a je poměrně závislá na druhu pěstované plodiny. Pokud například jedna z mnoha zálivek bude mít o trošku větší pH nebo menší EC, případně nebude striktně dodrženo spektrální složení světla, na úrodě se to může projevit pouze nepatrně či dokonce vůbec. Výše zmíněná doporučení jsou tedy spíše obecnými doporučeními, která můžeme v případě potřeby do jisté míry upravit, například dle možností daného pěstebního zařízení. Díky tomu jsme mohli v praktické části této práce navrhnout obecný pěstební cyklus, ve kterém se dá pěstovat několik druhů plodin zároveň (viz kapitola 5.1).

## 1.7 Popis obecného pěstebního zařízení

S konkrétním pěstebním zařízením se setkáváme v praktické části této práce v kapitolách 4 a 5, které prezentuje vertikální farmu v nejjednodušší a nejmenší konfiguraci. V principu jsou však i velké pěstební haly totožné, liší se pouze velikostí a počtem pater, případně dalšími senzory a prvky pro zajištění kvalitního prostředí pro růst rostlin. Předpokládáme tedy, že využíváme pěstování formou pasivní hydroponie.

Základem každého zařízení je hlavní nádrž na hydroponický roztok, do které se dávkuje voda ať už z vodovodního řádu nebo z jiné nádrže. V této nádrži se následně voda míchá s pH a EC korektory a je z ní pomocí systému čerpadel a ventilů dávkována do klíčících nebo pater pro růst. U velkých pěstebních hal může být takových nádrží více a každá může dávkovat hnojiva v jiném poměru nezávisle na ostatních. Díky tomu mohou být v různých částech haly pěstovány různé plodiny. Pro následnou automatizaci bývají tyto nádrže vybaveny senzory hladiny, případně teploty roztoku a samozřejmě senzory pH a EC.

V patrech pro růst bývají následně umístěny prvky osvětlení a prvky zajišťující kvalitu vzduchu pro fotosyntézu rostlin. Mimo to bývají v těchto patrech také například senzory hladiny, aby nedošlo k přetečení pater apod. Je tedy spíše na každém výrobci, jak velkou a složitou konfiguraci zkonstruuje, ovšem pro následující automatizaci celého prostředí je důležité o ni mít přehled a vést pečlivou dokumentaci. Kromě pater pro růst bývají často součástí takových zařízení i klíčící patra, která zajišťují klíčení semínek ve tmě.

Možný příklad konfigurace vertikální farmy popisuje Obrázek 6. S obdobnými konfiguracemi se můžeme setkat i u systémů využívajících recirkulační hydroponii, případně aeroponii nebo aquaponii. Hlavní rozdíl je vždy ve způsobu dávkování hnojiv.

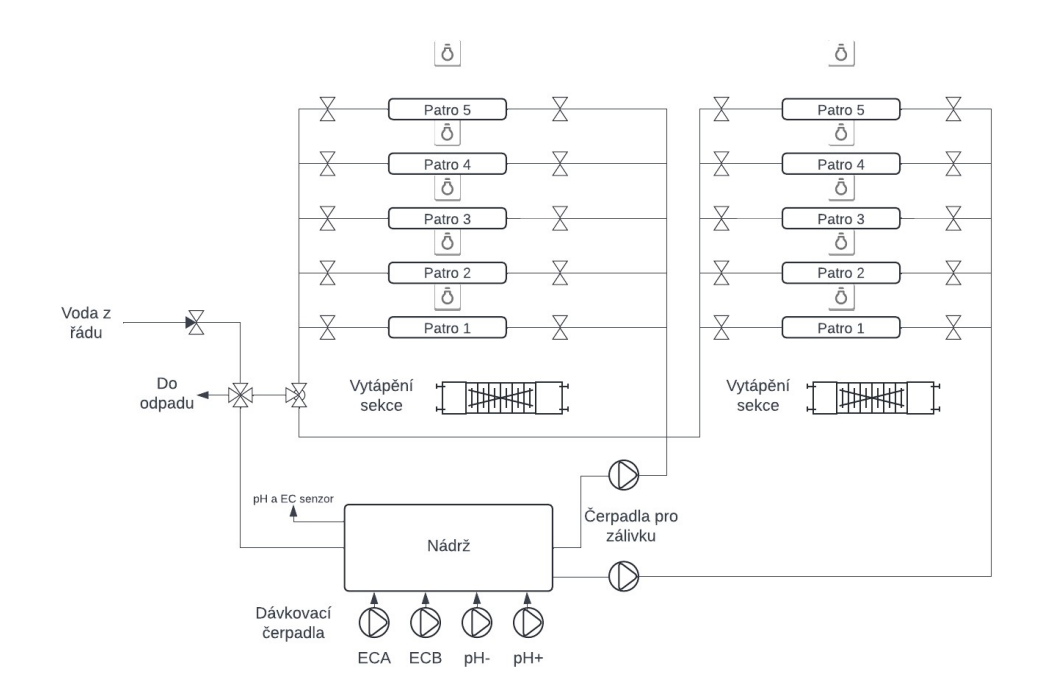

Obrázek 6: Příklad možné konfigurace vertikální farmy

#### 1.8 Nevýhody pěstování v prostředích s kontrolovanými podmínkami

Doposud jsme hovořili zejména o výhodách pěstování v uzavřených prostorách a systémů využívajících pěstování formou hydroponie. Ty pohlížejí na danou problematiku jako na potenciálně možné řešení nezávislosti pěstování například na přírodních vlivech (počasí, zvěř apod.), využití opuštěných výrobních hal, vhodnou alternativu pro tradiční venkovní zemědělství apod.

Je však důležité zamyslet se i nad praktickou stránkou věci. Pokud máme zařízení, kde v případě pasivní hydroponie spínáme každých několik hodin čerpadlo pro zálivku, k tomu máme několik hodin zapnuté osvětlení, pravidelně spínáme ventilátory a neustále monitorujeme další parametry prostředí, přirozeně zde vyvstává otázka energetické náročnosti takového zařízení. Ta bývá zejména u velkých pěstebních hal monitorována pomocí elektroměrů a data z nich využívají farmáři k výzkumu minimalizace spotřeby daného zařízení ideálně s nulovým ovlivněním množství a kvality úrody. Výpočtem a optimalizací spotřeby se zabývá většina firem, které se věnují vertikálnímu farmaření a spolu s nimi se této problematice věnuje i společnost Siemens. Ačkoliv se poměrně daří energetickou náročnost pěstování snižovat, stále se zde nedá hovořit o konkurenceschopnosti takového pěstování vůči tradičnímu zemědělství. S energetickou náročností pak souvisí i určitá ekologická stopa, jelikož elektrickou energii ve střední Evropě stále získáváme primárně z tepelných a jaderných, případně vodních elektráren. Možný rozvoj udržitelných zdrojů do budoucna by mohl snížit uhlíkovou stopu i za vertikálním farmařením, avšak v tuto chvíli nemůže být o tomto způsobu pěstování v kontextu ekologie, řeč.

Předmětem optimalizace pěstování v hydroponických systémech je i úprava spotřeby vody. S tou se pak pojí i problematika znečišťování vody prostřednictvím různých pesticidů, které se využívají zejména ve velkých halových pěstebních zařízeních pro minimalizaci škůdců.

# 2 Automatizace v prostředích pro pěstování plodin

Je zřejmé, že pokud máme takovýto systém plný osvětlení, topných těles, čerpadel, ventilů, ventilátorů, senzorů apod., můžeme jej poměrně s výhodou automatizovat s využitím prvků průmyslové automatizace. Základem každého moderního systému průmyslové automatizace je využití programovatelných logických automatů neboli PLC a dle konkrétní aplikace jejich rozšiřujících modulů. Společnost Siemens je se svými automaty řady Simatic S7-1200 a S7-1500 a softwarovými řešeními k nim leaderem v oblasti průmyslové automatizace, což je důvod, proč se věnuje i oboru pěstování plodin a spolupracuje s celou řadou firem, které se touto problematikou zabývají.

Mezi základní parametry, které u vertikálních farem a chytrých skleníků řídíme, patří:

- Osvětlení
- Ovládání čerpadel a pohonů
- Ovládání vytápění a vzduchotechniky (HVAC)
- Čtení a zpracovávání dat ze senzorů
- Monitoring údajů o spotřebě elektrické energie
- Uživatelské rozhraní

a mnoho dalších parametrů. Konkrétní rozsah parametrů, které řídíme, se liší podle konkrétní aplikace a náročnosti daného pěstebního zařízení.

# 2.1 Osvětlení

Osvětlení je klíčovým parametrem, který kontrolujeme během celého cyklu růstu rostliny. Jelikož v prostředích s kontrolovanými parametry máme naprosto minimální vliv slunečního světla, musíme rostlinám zajišťovat osvětlení na požadovaných vlnových délkách (viz kapitola 1.5.1). Zároveň ale osvětlení představuje jeden z největších odběrů elektrické energie v rámci celého pěstebního zařízení. Nejen proto v dnešní době probíhají výzkumy, jak navrhnout osvětlení, tak, aby došlo k co největší úspoře elektrické energie a zároveň abychom měli maximální sklizeň. Pro rostliny, které ve vertikálních farmách pěstujeme nejčastěji (saláty, bylinky apod. – viz kapitola 1.3) většinou nastavujeme konstantní složení spektra rostliny po celou dobu jejího růstu, avšak toto spektrum můžeme snadno měnit a jeho nastavování je taktéž předmětem optimalizace pro minimalizaci nákladů.

V různých řešeních pěstebních zařízení se setkáváme s využitím různých typů osvětlení, které v nejjednodušších případech využívají světla jedné vlnové délky a jejich řízení je pouze ve formě vypnout/zapnout, či využití RGB LED světel apod. Sofistikovanějším řešením zejména ve větších pěstebních zařízeních je využití standardizovaných průmyslových osvětlení využívajících komunikační protokol DALI (Digital Adressable Lighting Interface), případně Signify (pro světla značky Philips).

## 2.1.1 Rozhraní DALI

Rozhraní DALI je open-source řešení, jehož počátky sahají do 90. let a původně bylo vyvinuto pro úsporu specifikací na kabel zajišťující napájení a ovládání světel. Standardizováno bylo v roce 2009 a používá se zejména v oblasti IoT či právě průmyslové automatizace. [12] Zároveň byla pro účely použití DALI rozhraní vytvořena unie firem, díky které mohou být jednotlivé výrobky kompatibilní mezi sebou nezávisle na výrobci (obdobně, jako v oboru telekomunikací ITU). Mezi největší výhody použití tohoto rozhraní patří jednoduchost zapojení, upgrade bez nutnosti přepojování (řeší to software) a fakt, že napájení a ovládání probíhá po stejném kabelu. Další výhodou je pak silná kompatibilita mezi jednotlivými DALI zařízeními. [12] Osvětlením využívající DALI rozhraní je vybaveno pěstební zařízení, se kterým se následně setkáváme v kapitolách 4 a 5.

 Druhá generace rozhraní, označovaná jako DALI-2 je založena na doporučení DALI IEC62386 a zajišťuje zpětnou kompatibilitu s první generací. Pod standardem DALI-2 je aktuálně na trhu přes 2000 zařízení a oproti první generaci zahrnuje více funkcí a rychlejší komunikaci mezi zařízeními na sběrnici. [12] Kromě druhé generace rozhraní DALI byly ustanoveny ještě standardy pro IoT osvětlení – D4i a DALI+ pro bezdrátové ovládání osvětlení pomocí DALI příkazů.

Architektura systému je následující: [12]

• Bus power supply – poskytuje napájení všem zařízením na DALI sběrnici. Může fungovat buďto jako samostatné zařízení anebo být zahrnut do kontroléru

- LED driver je připojen na sběrnici a přijímá instrukce, kterými řídí zařízení, které následně přímo či nepřímo ovládá spínání napětí a proudu pro osvětlení
- Kontrolér nebo senzor zařízení, které posílá dalším zařízením na sběrnici instrukce
- Koncentrátor neboli master je připojen na sběrnici paralelně a posílá instrukce vstupním zařízením nebo řídí nějaké další zařízení na sběrnici. Může jako zdroj informace využívat kontrolér, vstupní zařízení nebo jiné vstupní zařízení na sběrnici.

Propojení jednotlivých zařízení na DALI sběrnici je realizováno sběrnicovou nebo jinou doporučenou topologií (viz Tabulka 2). Komunikace mezi vstupním zařízením a kontrolérem je obousměrná a probíhá přes DALI FF (forward frame – dopředný rámec) a DALI BF (backward frame – zpětný rámec). Kontrolér posílá dva dopředné byty a tři instrukční. Zařízení na sběrnici následně obdrží jeden status byte a jeden processing byte. Konkrétní struktura DALI rámců je pak standardizována dle IEC 62386-101, 102 a 103. [12]

Druhy příkazů, kterými můžeme řídit DALI osvětlení: [12]

- Kontrolní příkaz úplné rozsvícení nebo zhasnutí světel, pozvolné rozsvícení (fade in) nebo zhasnutí (fade out) anebo scéna. Ovládání scény umožňuje například nastavovat barvy světla, teploty barev apod. přičemž každé kontrolní zařízení umožňuje nastavit až 16 různých scén.
- Konfigurační příkaz slouží pro nastavení konfigurace osvětlení
- Dotazový příkaz slouží pro dotaz na zařízení, v jakém je stavu a jaké jsou jeho aktuální provozní parametry

Jelikož je DALI standardizovaným rozhraním, kromě doporučených topologií ustanovuje také požadavky na průřezy a materiály použitých vodičů a maximální délky, při kterých je zajištěn bezproblémový provoz (viz Tabulka 3).

# 2 AUTOMATIZACE V PROSTŘEDÍCH PRO PĚSTOVÁNÍ PLODIN

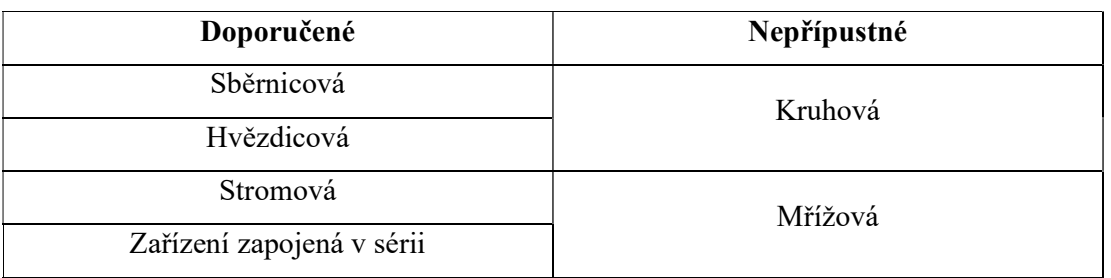

Tabulka 2: Doporučené topologie pro zapojení DALI zařízeních [12]

Tabulka 3: Doporučené vodiče pro propojení DALI zařízení [12]

| <b>Materiál</b><br>vodiče | Průřez $\text{[mm}^2$ | Maximální<br>vzdálenost [m] | <b>Materiál</b><br>vodiče | Průřez $\text{[mm}^2$ | Maximální<br>vzdálenost [m] |
|---------------------------|-----------------------|-----------------------------|---------------------------|-----------------------|-----------------------------|
| Měď                       | 0,14                  | 31                          | Hliník                    | 0,14                  | 19                          |
| Měď                       | 0,5                   | 112                         | Hliník                    | 0,5                   | 68                          |
| Měď                       | 0,75                  | 168                         | Hliník                    | 0,75                  | 102                         |
| Měď                       |                       | 224                         | Hliník                    |                       | 136                         |
| Měď                       | 1,5                   | 300                         | Hliník                    | 1,5                   | 205                         |
| Měď                       | 2                     | 300                         | Hliník                    | $\overline{2}$        | 273                         |
| Měď                       | 2,5                   | 300                         | Hliník                    | 2,5                   | 300                         |

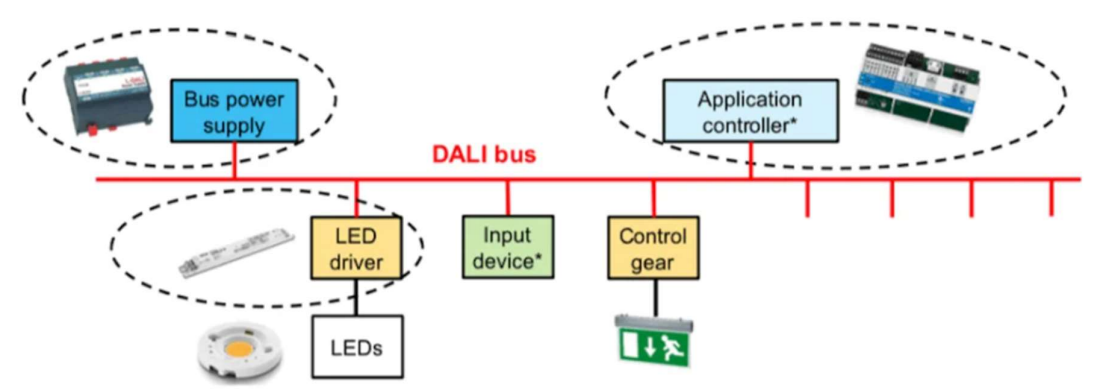

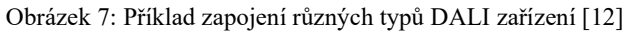

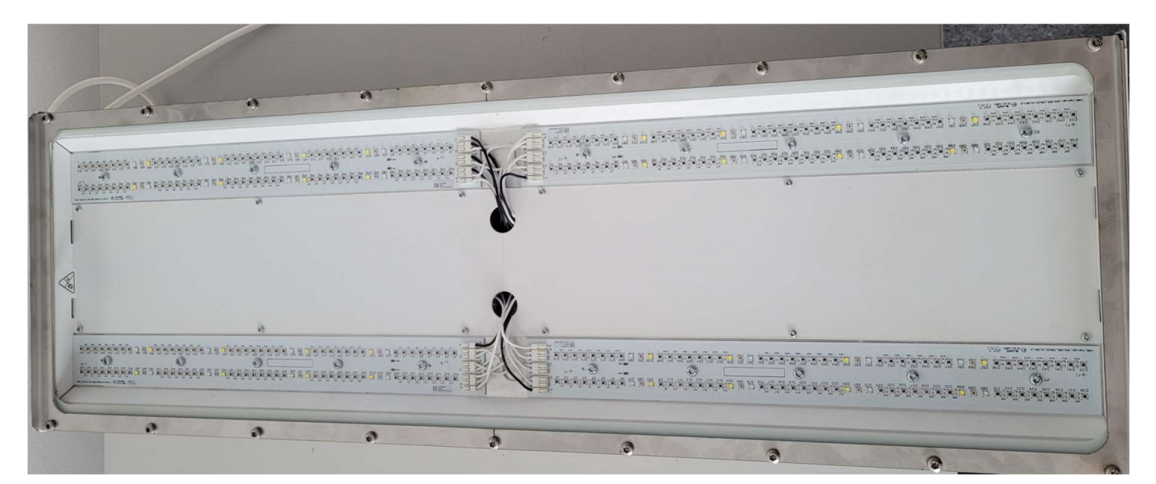

Obrázek 8: Konkrétní příklad DALI osvětlení pro účely pěstování plodin (model od firmy Food Autonomy)

Z hlediska využití DALI osvětlení v oblasti pěstování plodin nás zajímají především parametry osvětlení z pohledu spektrálních složek světla. Jak již zmiňujeme v kapitole 1.5.1, největší vliv na fotosyntézu rostlin mají vlnové délky zejména v oblastech červeného a modrého světla a objevují se na trhu výrobci, v jejichž nabídce můžeme nalézt osvětlení přímo pro tyto účely. Z pohledu DALI rozhraní pohlížíme na každou spektrální složku jako na jeden DALI kanál, kterému nastavujeme intenzitu dané spektrální složky, jakožto celé číslo typu USInt. Zároveň tato osvětlení pro pěstování plodin obsahují zpravidla dva nebo i více kanálů pro červenou složku – deep red (zhruba od 630 nm) a far red (až do 700 nebo dokonce 800 nm) z toho důvodu, aby pokryla, pokud možno co nejširší oblast vlnových délek červeného světla a mohla tak rostlinám co nejvěrněji simulovat přirozené sluneční světlo.

## 2.1.2 Osvětlení Signify

Jelikož je pěstování v uzavřených prostorách stále rostoucím byznysem a zejména pak vertikální farmaření zažívá v posledních letech velký boom, začínají do tohoto oboru přispívat svými řešeními i velké firmy, jako je například firma Philips se svým řešením osvětlení právě v těchto zařízeních.

Signify je tedy řešení vyvinuté firmou Philips a jedná se podobně jako u DALI o rozhraní, které je určeno pro ovládání osvětlení, ať už v oblasti IoT, tak i průmyslové automatizace. Řada modelů osvětlení je konstruována právě přímo pro účely pěstování plodin.
Hlavní rozdíl oproti DALI rozhraní je, že rozhraní Signify využívá komunikaci mezi PLC a ovladačem pro osvětlení prostřednictvím protokolu Modbus TCP/IP. [13] Pro účely pěstování plodin vyrábí firma Philips ovladač s názvem GrowWise. Důvodem, proč nelze komunikovat přímo se světly je, že Signify je poměrně uzavřené rozhraní, které si firma Philips drží plně pod svojí kontrolou. Tento ovladač pak následně komunikuje se světly, kterým předává instrukce od PLC. Ty se následně ukládají do předem definovaných registrů ovladače. [13]

Nevýhodou rozhraní Signify oproti DALI je kromě uzavřenosti celého systému a nutnosti komunikovat s osvětlením prostřednictvím kontroléru také poměrně velké zpoždění, se kterým osvětlení reaguje na změnu příkazu, a to ještě každá barevná složka reaguje s jiným zpožděním. Řádově může toto zpoždění dosahovat až řádu několika desítek sekund, což ovšem pro oblast pěstování plodin není příliš velký problém. V některých jiných oblastech, které vyžadují rychlé změny osvětlení by to ovšem činilo rozhraní Signify nepoužitelným.

#### 2.2 Protokol Modbus TCP/IP

V kapitole 2.1.2 o rozhraní Signify hovoříme o protokolu Modbus TCP/IP pro komunikaci mezi PLC a kontrolérem GrowWise. Jedná se o open-source protokol, který je využíván především v oblasti průmyslové automatizace a slouží pro přenos zpráv na aplikační vrstvě ISO/OSI modelu. [14]

Původně se Modbus vyvinul, jako sériový protokol (označovaný jako Modbus RTU), avšak jeho adaptace Modbus TCP/IP je vyvinuta pro komunikaci Modbus zařízení v síti Ethernet. Běžné Modbus datové rámce zapouzdřuje do TCP/IP paketu a díky tomu je možné se zařízeními využívající protokol Modbus komunikovat i prostřednictvím standardní síťové infrastruktury. [14] V praxi to znamená, že standardní struktuře Modbus rámce se přiřadí hlavička MBAP (Modbus Application Protocol). Nižší vrstvy ISO/OSI modelu tvoří zásobník TCP/IP (fyzická – Ethernet, síťová – IP a transportní – TCP).

MBAP je protokol aplikační vrstvy, který definuje strukturu datového rámce pro komunikaci právě prostřednictvím protokolu Modbus TCP/IP. Jedná se o 7bytovou hlavičku před standardní Modbus zprávou a jeho struktura vypadá následovně: [14]

- 1. Identifikátor transakce (2 byty) Jedinečné identifikační číslo pro každou transakci
- 2. Identifikátor protokolu (2 byty) Pro Modbus nastaven na 0
- 3. Délka (2 byty) Udává počet zbývajících bytů zprávy
- 4. Identifikátor jednotky (1 byte) Identifikuje cílové zařízení v rámci sítě Modbus

Díky použití MBAP v rámci komunikace po Modbus protokolu může uživatel využívat robustnost mechanismu TCP/IP a zároveň je zde zachována jednoduchost struktury zpráv protokolu Modbus. [14] Zároveň díky tomu, že se jedná o open-source řešení, je v průmyslových aplikacích Modbus TCP/IP jedním z nejvíce využívaných komunikačních protokolů.

 Pro praktické použití protokolu Modbus TCP/IP u PLC značky Siemens je základní knihovna funkčních bloků v prostředí TIA Portal vybavena příslušnými bloky, díky kterým může programátor komunikaci po tomto protokolu nastavit.

### 2.3 Ovládání čerpadel a dalších pohonů

Jak již bylo zmíněno v kapitole 1.2, čerpadlo nám v případě pasivní hydroponie zajišťuje pravidelné dávkování hydroponického roztoku rostlinám, v případě recirkulačního systému pak zajišťuje proudění roztoku. Jelikož je hydroponický roztok v podstatě voda obohacená o minerály a živiny, nevyžaduje hlavní čerpadlo v pěstebním zařízení příliš zvýšenou údržbu oproti použití při čerpání pouhé vody. Jiná situace je ovšem pro použití čerpadla pro dávkování hnojiv, která jsou vysoce koncentrovaná, mají vysokou hustotu a v některých případech by hnojiva mohla reagovat s materiály, ze kterých je čerpadlo zkonstruováno.

Z tohoto důvodu se pro dávkování hnojiv nepoužívá klasické závlahové čerpadlo, ale peristaltické čerpadlo. Jeho princip spočívá ve stlačování a postupném uvolňování trubičky, v níž proudí kapalina a tím je zajištěn její pohyb. Jelikož rotační část čerpadla není přímo ve styku s čerpanou kapalinou, nedochází tak k jakémukoliv ucpání rotačních částí ani k chemické reakci mezi čerpanou kapalinou a čerpadlem. Kapalina je totiž celou dobu

pouze v trubičce, ve které se pohybuje. A právě čerpadla pracující na tomto principu se oblasti hydroponie používají pro dávkování hnojiv.

 Obecně čerpadla a pohony řídíme v jednoduchých malých pěstebních zařízeních, jako máme v kapitole 4, pouze binárními signály pinů digitálních výstupů z PLC. Tyto výstupy jsou zpravidla 24 VDC a čerpadlo může být připojeno na modul PLC například přes relé.

U větších, zejména halových pěstebních zařízení se můžeme setkat s čerpadly a ventilátory, které jsou řízené například pomocí PWM, jsou vybaveny modulem pro soft-start (například Siemens Sirius), případně se dají řídit frekvenčním měničem (například Siemens Sinamics).

#### 2.4 Vytápění a kvalita vzduchu (HVAC)

Vytápění, ventilace a klimatizace (v angličtině známé pod zkratkou HVAC) je samostatným studijním oborem, který se zabývá zajišťováním kvality vzduchu v nejrůznějších aplikacích. Přestože je vertikální farmaření a hydroponie poměrně mladým oborem a řešení v této problematice bývají velmi složitá, na vytápění a kvalitu vzduchu bychom neměli zapomínat, jelikož může zásadním způsobem ovlivnit kvalitu, případně množství úrody.

HVAC systémy totiž zajišťují optimální teplotu a výměnu vzduchu v prostředí a k tomu i optimální vlhkost a koncentraci CO2. Kromě toho také pravidelná výměna vzduchu v prostředí zamezuje růstu plísní, tvorbě zápachu a množení různých bakterií. Pro HVAC systémy v oblasti pěstování plodin musíme brát v potaz několik důležitých předpokladů: [15]

1. Energetická náročnost: HVAC systém představuje poměrně energeticky náročnou součást celého pěstebního zařízení a tato náročnost je ovlivněna mnoha faktory, například tím, jak systém nakládá s odpadním teplem, zda využívá rekuperaci vzduchu apod.

2. Údržba: Pravidelná údržba HVAC systému může výrazně prodloužit jeho životnost a udržet jeho udávanou účinnost. Údržbou se u HVAC systémů myslí zejména pravidelná výměna vzduchových filtrů. Mimo to představují HVAC systémy také relativně velký zdroj hluku, který musí následně respektovat hygienické normy a předpisy.

Při návrhu nebo výběru HVAC systému pro pěstební zařízení je důležité mít přehled o prostředí, ve kterém pěstební zařízení používáme, jelikož kvalitu vzduchu může ovlivňovat i použité osvětlení, jeho energetická účinnost, kvalita vody v dané oblasti a mnoho dalších faktorů. U malých pěstebních zařízeních, jako je například zařízení v kapitole 4 nedává smysl pořizovat velký a drahý HVAC systém, pokud víme, že pěstební zařízení je skříň umístěná v běžné vytápěné laboratoři s možností větrání. Z toho důvodu je toto zařízení vybaveno pouze ventilátory, které zajišťují výměnu vzduchu v pěstebních patrech. Zabývat se složitějším HVAC systémem však dává smysl u velkých pěstebních hal, kde není pokojová teplota zajištěna externě.

#### 2.5 Senzory

S řízením jednotlivých prvků pěstebního zařízení souvisí také monitorování jednotlivých parametrů prostředí. Jelikož kontrolujeme parametry prostředí, ve kterém jsou umístěny živé rostliny, je monitoring těchto parametrů velmi důležitý. Z celé kapitoly 1 vyplývá, že v hydroponických systémech nás zajímá především hodnota pH a EC hydroponického roztoku, k čemuž slouží speciální senzory k tomu určené. Mimo to je také důležité sledovat a případně reagovat na parametry kvality vzduchu, jako je koncentrace CO<sub>2</sub>, relativní vlhkost, teplota apod.

# 2.5.1 Měření pH

Měření pH a EC hydroponického roztoku je klíčovou záležitostí pro pěstování s využitím hydroponie, ale i aeroponie. Bez měření těchto veličin by uživatel neměl přehled o množství hnojiv, které jsou v roztoku obsaženy a mohlo by dojít k tomu, že rostliny by neměly žádné živiny anebo by jich měly naopak příliš, což by vedlo k jejich vadnutí.

Způsob měření pH vychází z faktu, že kyselost vodného roztoku je určena přebytkem oxionových kationtů  $H_3O^+$  v roztoku. [16] Hodnota pH je následně určena jako záporný logaritmus z aktivity těchto iontů:

$$
pH = -\log\left(c(H_3O^+)\right) \tag{1}
$$

kde c je aktivita iontu. Měřit pH roztoku můžeme buďto pomocí jednorázových indikačních papírků, ale z hlediska automatizace je pro nás výhodnější využít potenciometrických senzorů pH.

V potenciometrickém způsobu měření využíváme měření rovnovážného stavu galvanického článku, který je tvořen dvěma elektrodami. [16] Jedna z elektrod (referenční elektroda) galvanického článku má známý, konstantní elektrodový potenciál, přičemž potenciál druhé elektrody je funkcí právě aktivity vodíkových iontů  $H^+$  a tedy i funkcí pH, resp. kyselosti roztoku. Obě tyto elektrody se umisťují do jedné (kombinované) elektrody, která se následně ponořuje do měřeného roztoku. [16]

Dále je pH senzor tvořen skleněnou indikační elektrodou, která má tvar kulové baňky a je naplněna roztokem o známé konstantní hodnotě pH, do něhož je částečně ponořena i referenční elektroda [16]. Ponořením senzoru do roztoku, kde měříme pH vzniká rozdíl potenciálů mezi referenční elektrodou a tím pádem elektrické napětí mezi vnější a vnitřní stranou skleněné membrány, které je následně úměrné rozdílu pH měřeného roztoku a pH vnitřního, známého roztoku. [16]

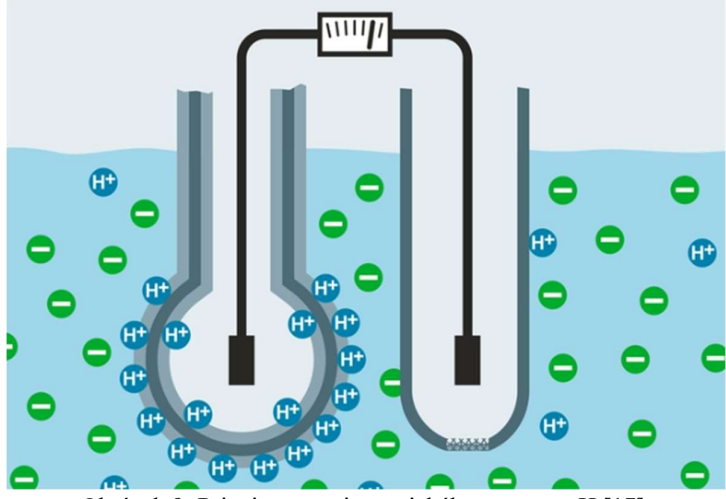

Obrázek 9: Princip potenciometrického senzoru pH [17]

Tento druh senzoru je v pěstebních zařízeních hojně využíván a je použit i v pěstebním zařízení v praktické části této práce (viz kapitola 4).

Jelikož je konstrukce potenciometrického senzoru pH do značné míry náchylná na mechanické poškození skleněné baňky, které může být způsobeno například hrubým zacházením nebo vysokou mírou koncentrace rozpouštědel v roztoku, byl vyvinut moderní způsob měření pH pomocí elektrod ISFET. [17]

ISFET je unipolární tranzistor, jehož source a drain jsou od elektrody gate odděleny polovodičovou vrstvou, ve které se hromadí vodíkové ionty měřeného roztoku. [17] Vnější kladný náboj je následně zrcadlen na vnitřní straně gate elektrody a vzniká zde záporný náboj, čímž se polovodičový kanál dostává do vodivého stavu. Čím více iontů H + je zrcadleno na gate, tím větší proud následně protéká mezi source a drain a tím pádem je zajištěna závislost napětí na koncentraci iontů H<sup>+</sup>.

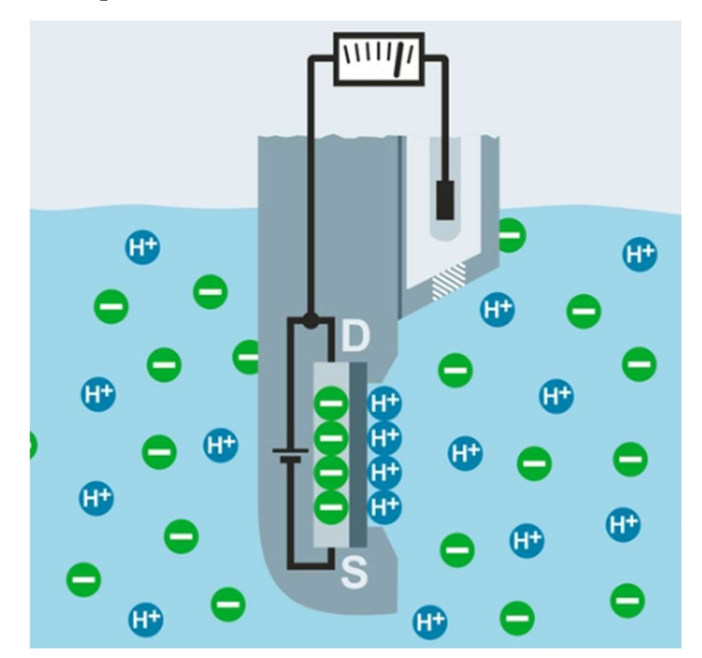

Obrázek 10: Princip měření pH pomocí ISFET tranzistoru [17]

## 2.5.2 Měření EC

EC neboli elektrická vodivost nebo také konduktivita hydroponického roztoku je definována jako převrácená hodnota elektrického odporu a je závislá na množství iontů v kapalině, jejich pohyblivosti v elektrickém poli, velikosti náboje jednotlivých iontů a na teplotě. [16] V hydroponických systémech se můžeme setkat také s měrnou vodivostí, která

vyjadřuje vodivost mezi dvěma elektrodami, které mají od sebe určitou vzdálenost. Z tohoto důvodu se obvykle konduktivita udává v jednotkách S·m<sup>-1</sup>, pro naše případy spíše mS·cm<sup>-1</sup>.

Pro určité velikosti EC a přesnosti měření odpovídají různé velikosti elektrod, ze kterých se senzor EC skládá. Uvádí se, že pro nízké konduktivity do 0,03 S·m-1 se využívají velkoplošné elektrody, které jsou umístěny blízko u sebe. [16] Taková konstrukce senzoru je pro hydroponické systémy nejvhodnější, jelikož jak vyplývá z Tabulky 1, pohybujeme se s EC pouze v řádech nižších jednotek m $S \cdot cm^{-1}$ .

Jak již zmiňujeme v kapitole 1.5.2, ačkoliv vodivost hydroponického roztoku měníme pomocí dvousložkových hnojiv, EC celého roztoku měříme jako celkovou vodivost pro obě složky zároveň. Z toho důvodu také většina výrobců ať už hnojiv nebo pěstebních zařízení doporučuje jednotlivé složky vodivosti dávkovat v poměru 1:1.

#### 2.5.3 Měření parametrů kvality vzduchu

Jak již zmiňujeme v kapitole 1.5.3, v prostředích s kontrolovanými podmínkami musíme rostlinám zajišťovat i určitou kvalitu vzduchu, na které závisí jejich fotosyntéza a vlastně i celý cyklus růstu.

Nejtypičtějším příkladem měření parametrů kvality vzduchu je bezpochyby měření teploty. U měření teploty se využívá teplotní závislosti elektrických veličin různých materiálů, nejčastěji elektrického odporu. Typickým příkladem takového teplotního senzoru jsou například senzory z tenkého platinového drátu jako například Pt100 nebo Pt1000, přičemž hodnota 100 nebo 1000 zde značí hodnotu odporu při teplotě 0 °C. Jelikož moduly analogových vstupů PLC měří nejčastěji napětí nebo proud, musíme odpor senzoru převést například na napětí pomocí Wheatstoneova můstku. Kromě platinových senzorů se můžeme dále setkat například s termistory, jejichž odpor může s rostoucí teplotou buďto růst (PTC) nebo naopak klesat (NTC).

Dalším parametrem vzduchu, jehož měřením se v oblasti pěstování plodin zabýváme, je měření relativní vlhkosti. Pro její měření existuje řada metod, ovšem z hlediska automatizace nás zajímají zejména metody, kdy můžeme relativní vlhkost vyjádřit jakoukoliv elektrickou veličinou. Senzory pro měření relativní vlhkosti mohou být například kapacitní, kdy využíváme schopnosti dielektrika z vhodného materiálu absorbovat vlhkost a tím měnit relativní permitivitu a následně celou kapacitu senzoru. Oproti tomu odporová metoda pracuje se změnou elektrolytické vodivosti vlivem absorpce vodní páry elektrolytem. [18]

Kromě teploty a relativní vlhkosti se u některých pěstebních zařízení setkáváme i se senzory pro měření koncentrace oxidu uhličitého, ať už v jednotkách ppm nebo procentech. Elektronické senzory koncentrace  $CO<sub>2</sub>$  využívají hned několik principů: [19]

- Optické (NDIR) senzory se skládají z infračervené LED diody a fotodiody a tvoří jakousi optickou závoru. Jelikož molekuly CO<sub>2</sub> absorbují vlnové délky okolo 4,2 µm, zatímco molekuly ostatních plynů téměř vůbec, můžeme poměrně spolehlivě měřit koncentraci CO2 která je tím větší, čím méně světla projde. Pro vysoké koncentrace CO2 se pak ale toto řešení stává nepoužitelným. V praxi se používá měření pomocí dvou fotodiod, kdy jedna (referenční) je ozařována světlem, které prochází pouze vzduchem a druhá je ozařována světlem, které prochází vzduchem s CO2. Odečteme-li přijaté signály obou detektorů, získáme hodnotu úměrnou koncentraci oxidu uhličitého.
- Elektrochemické senzory CO<sub>2</sub> využívají principu vytváření elektrického signálu, během reakce molekul oxidu uhličitého s elektrolytem uvnitř senzoru. Velikost tohoto signálu je úměrná právě koncentraci oxidu uhličitého.
- Polovodičové senzory CO<sub>2</sub> slouží spíše pro indikaci, zda prostředí vyhovuje než pro poskytnutí konkrétní hodnoty koncentrace. Proto se s nimi v pěstebních zařízeních spíše nepotkáme. Pracují na principu změny vodivosti polovodivého povrchu vlivem působení právě molekul CO2. Působením těchto molekul dochází k reakci s absorbovanými ionty kyslíku a dochází ke zvýšení vodivosti.

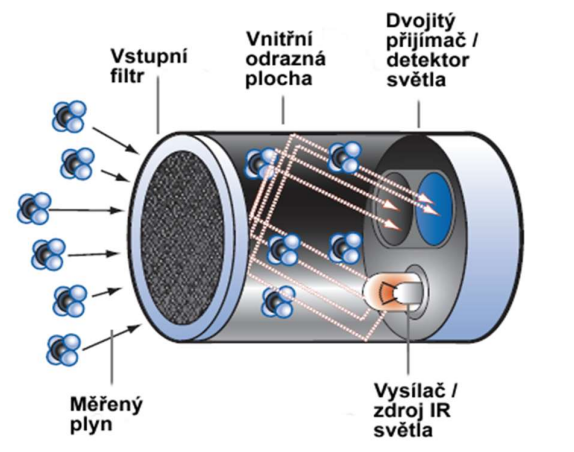

Obrázek 11: Ukázka principu NDIR senzoru pro měření koncentrace CO2 [19]

#### 2.6 Prostředky pro automatizaci v prostředích pro pěstování plodin

Pro automatizaci takovýchto pěstebních zařízení se ve velkých pěstebních halách, ale i v menších zařízeních, jako například v kapitole 4, se využívá prvků průmyslové automatizace. Na trhu zařízeních pro průmyslovou automatizaci je k dispozici mnoho senzorů, pomocí kterých můžeme kontrolovat parametry prostředí, ale i mnoho akčních členů, pomocí kterých zase můžeme jednotlivé parametry prostředí měnit.

Jádrem takového systému průmyslové automatizace bývá programovatelný logický automat neboli PLC. V něm je celá automatizace takového systému naprogramována, čemuž se věnujeme v kapitole 5. Pomocí CPU modulu PLC a jeho rozšiřujících modulů můžeme zpracovávat hodnoty ze senzorů, otevírat či zavírat ventily, dávkovat hnojivo, zapínat či vypínat čerpadla a ventilátory, případně u nich řídit otáčky apod. V některých velkých zařízeních se můžeme dokonce setkat i s roboty určenými pro automatizaci sklizně nebo aplikací neuronových sítí pro detekci zralosti plodiny a určení, zda je konkrétní plodina určena pro sklizeň. Automatizace v oblasti pěstování plodin v prostředích s kontrolovanými podmínkami je tedy velmi široký obor, který v posledních letech zažívá rozmach. V této podkapitole se budeme zabývat základními prostředky, pomocí kterých můžeme takovéto prostředí automatizovat.

#### 2.6.1 Zpracovávání hodnot ze senzorů

Zpracovávání hodnot ze senzorů pomocí programu, který je napsán v PLC slouží buďto přímo nějaký modul digitálních nebo analogových vstupů PLC nebo k tomu přímo určené převodníky, či remote I/O moduly, které tyto hodnoty posílají do PLC prostřednictvím nějakého komunikačního rozhraní.

V případě zpracování hodnot prostřednictvím modulu analogových vstupů měříme buďto hodnotu napětí, případně proudu, podle možností modulu. Tato hodnota je následně načítána do programu PLC jakožto celočíselná hodnota typu Int. Například pro rozšiřující moduly analogových vstupů značky Siemens odpovídá maximální hodnota datového typu Int (tedy 32767) maximálnímu dovolenému napětí, které můžeme na modul připojit, případně maximálnímu napětí z nastaveného rozsahu, ve kterém měříme. Díky tomu pak můžeme tuto celočíselnou hodnotu v programu škálovat na hodnotu měřené veličiny pomocí bloků NORM nebo SCALE. Příkladem použití takového způsobu měření je například měření teploty pomocí odporových senzorů, jejichž odpor je závislý na teplotě. Mezi senzor a modul vkládáme odporový můstek, který odpor závislý na teplotě převádí na napětí, a to následně pomocí modulu měříme a zaznamenáváme do PLC programu.

Sofistikovanějším způsobem měření je, že máme nějaké externí zařízení, převodník, ve kterém probíhá zpracování hodnot nezávisle na PLC programu, do kterého je následně načítána již konkrétní hodnota, kterou nemusíme škálovat. Takovýmto převodníkem může být například převodník Endress Hauser Liquiline CM442, se kterým se setkáváme u zařízení v kapitole 4. Zde je převodník použit pro zpracování digitálních hodnot z pH a EC senzorů, které sám škáluje a do PLC programu jsou následně načteny konkrétní desetinné hodnoty pH a EC, které již nemusíme škálovat. Komunikace mezi převodníkem a PLC probíhá prostřednictvím rozhraní PROFINET. V případě velkých pěstebních hal představuje takové řešení výhodu v tom, že nemusíme tahat dlouhé vodiče od senzoru k PLC, ale pouze k převodníku, který může být umístěn blíže k zařízení a tím pádem odpadá problém se zkreslením hodnoty měřené veličiny. Nevýhodou tohoto řešení je bezpochyby cena, kdy je nutné kupovat zvlášť další zařízení pro zpracovávání hodnot ze senzorů a také případné problémy s nastavením komunikace mezi převodníkem a PLC (viz kapitola 5).

#### 2.6.2 Remote I/O modul ET200SP

Problém nutnosti tahat dlouhé kabely od senzorů k PLC se v průmyslové automatizaci řeší použitím remote I/O modulů, jakým je v případě značky Siemens řada ET200SP. V praxi to vypadá tak, že blízko senzorů a další technologie máme právě tento modul, ke kterému jsou připojeny jednotlivé senzory a celý tento modul následně posílá hodnoty ze senzorů do PLC po jednom kabelu prostřednictvím rozhraní PROFINET nebo PROFIBUS (pokud tedy bereme v potaz PLC značky Siemens). Výhodou takového řešení je, že jelikož nepotřebujeme tahat kabely od každého senzoru na dlouhou vzdálenost zvlášť, odpadá zde problém se zkreslením hodnoty, ať už vlivem právě příliš dlouhého vodiče, tak případně zarušením vnějším elektromagnetickým polem. Modul ET200SP ve své původní koncepci byl právě za tímto účelem vyvinut. Je zde zachována modulární koncepce, podobně jako u PLC řady Simatic S7-1500, kdy základním modulem je modul CPU, ke kterému následně přidáváme moduly analogových či digitálních vstupů a výstupů dle potřeby. Dále je možné modul rozšířit i například o komunikační moduly.

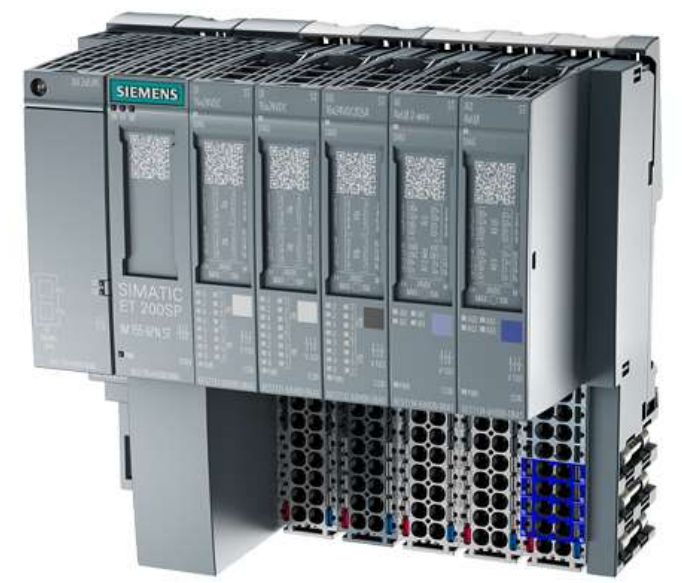

Obrázek 12: CPU modul ET200SP s rozšiřujícími moduly [20]

 Některé CPU moduly ET200SP můžeme programovat stejným způsobem, jako samotné PLC a celý jej pak spolu s rozšiřujícími moduly jako PLC používat. To má výhodu, že můžeme ušetřit výpočetní výkon samotného PLC a část programu, která obstarává například práci s hodnotami ze senzorů, napsat právě do CPU modulu ET200SP, zatímco program v PLC může obsluhovat jinou část zařízení. Drtivá většina CPU modulů ET200SP dnes využívá stejný procesor jako PLC řady S7-1500, tudíž programování a práce s nimi je prakticky totožná.

Další výhodou tohoto řešení je, že díky široké škále rozšiřujících modulů, které jsou pro ET200SP k dispozici, můžeme realizovat řízení takových systémů, které bychom pouze pomocí PLC a jeho rozšiřujících modulů realizovali velmi složitě. Příkladem takového modulu je modul CM 1xDALI, který realizuje komunikaci mezi PLC a prvky na DALI sběrnici. Tento modul realizuje řízení osvětlení i u zařízení v kapitole 4. Součástí modulu je pak zároveň softwarová knihovna v prostředí TIA Portal pro ovládání zařízení na DALI sběrnici a komunikaci s nimi.

#### 2.6.3 Standardizované softwarové knihovny

Jelikož je obecně pěstování v prostředích s kontrolovanými podmínkami a jeho následná automatizace stále rostoucím trendem, jde tomu naproti i mnoho firem zabývajících se vývojem softwaru. Objevuje se tak mnoho standardizovaných softwarových knihoven, které jsou pro automatizaci pěstování plodin přímo určené, či dochází k aplikaci již existujících knihoven pro tyto účely.

V této práci se vývojem, resp. úpravou existující knihovny pro automatizaci pěstování plodin zabývá celá kapitola 3. Vychází z požadavků výrobců pěstebních zařízení a farmářů, kteří pěstují plodiny tímto způsobem. V praxi většina těchto firem mnohdy nemá prostředky ve formě příliš zkušených programátorů nebo času, aby se zabývala vývojem softwaru pro své pěstební zařízení a spíše ocení, pokud mají možnost naprogramovat si celý pěstební software z větších dílčích funkčních bloků. To je hlavní výhoda použití standardizovaných softwarových knihoven pro tyto účely. Šetří náklady, urychluje práci, při správném použití v programu zlepšuje čitelnost kódu a přináší řadu dalších výhod.

Nevýhodou použití standardizovaných softwarových knihoven je však nutnost programátora číst k použitým knihovnám dokumentaci, jelikož některé funkční bloky vyžadují nastavování specifických parametrů, a právě v dokumentaci jsou většinou tato nastavení popsána. Další nevýhodou standardizovaných knihoven, zejména u PLC značky Siemens je, že v prostředí TIA Portal bývají nejčastěji realizovány formou funkčních bloků. Ty si v programu následně vytvářejí datové bloky a při mnohonásobném použití jednoho bloku v méně výkonném PLC může dojít k překročení pracovní paměti PLC. Tento problém popisuje praktická část této práce v kapitole 5.5.

Dále se mohou programátoři využívající knihovny od jiného vývojáře setkat s problémem autorských práv, kdy i knihovna může být zpoplatněna, případně její použití omezeno jen na určitý rozsah aplikací. Je tedy na každém výrobci a programátorovi, zda se mu vyplatí více použít standardizovanou knihovnu, či se zabývat psaním celého kódu od nuly.

#### 2.7 Uživatelské rozhraní

Jelikož je i vertikální farma, případně chytrý skleník do jisté míry průmyslovým zařízením, je zcela žádoucím požadavkem mít přehlednou vizualizaci ať už v podobě HMI panelu, rozhraní v internetovém prohlížeči anebo vzdálené vizualizace v mobilní aplikaci. Každý výrobce pěstebního zařízení si řeší uživatelské rozhraní po svém, například firma Hydropolis využívá pro vizualizaci nástrojů IoT, každopádně obecně v průmyslových zařízeních, jejichž automatizace je postavena na PLC značky Siemens je základem vizualizace HMI panel.

Podobně je to u zařízení, se kterým se setkáváme v kapitole 4, které je právě HMI panelem vybaveno. Uživatelské rozhraní v aplikaci pro pěstování plodin by mělo obsluze dávat přehled o všech parametrech prostředí a o stavu jednotlivých prvků, abychom v případě poruchy nějakého z nich byla obsluha včas informována a mohla na tuto chybu zareagovat. Zejména u velkých pěstebních hal potřebujeme znát informace o tom, kde je který ventil otevřený a zavřený, jaké běží čerpadlo apod. Dále je také nutné monitorovat stav pH a EC celého hydroponického roztoku, jelikož bez monitoringu těchto hodnot nemá obsluha přehled o tom, jakým roztokem je realizovaná zálivka, a to může mít v případě poruchy fatální dopad na celou sklizeň.

Mimo to představuje uživatelské rozhraní také efektivní způsob pro nastavování požadovaných parametrů prostředí, ať už manuálním zadáváním hodnot do vizualizace nebo nahráváním souboru s hodnotami (viz kapitola 5.7.7). Prostřednictvím logování a zaznamenávání dat například během několika pěstebních cyklů pak může uživatel navrhovat a optimalizovat parametry prostředí pro minimalizaci nákladů a zvýšení úrody. Je tedy zcela žádoucí mít kvalitní a přehlednou vizualizaci i v takovýchto aplikacích, jako je právě pěstování plodin.

# 2 AUTOMATIZACE V PROSTŘEDÍCH PRO PĚSTOVÁNÍ PLODIN

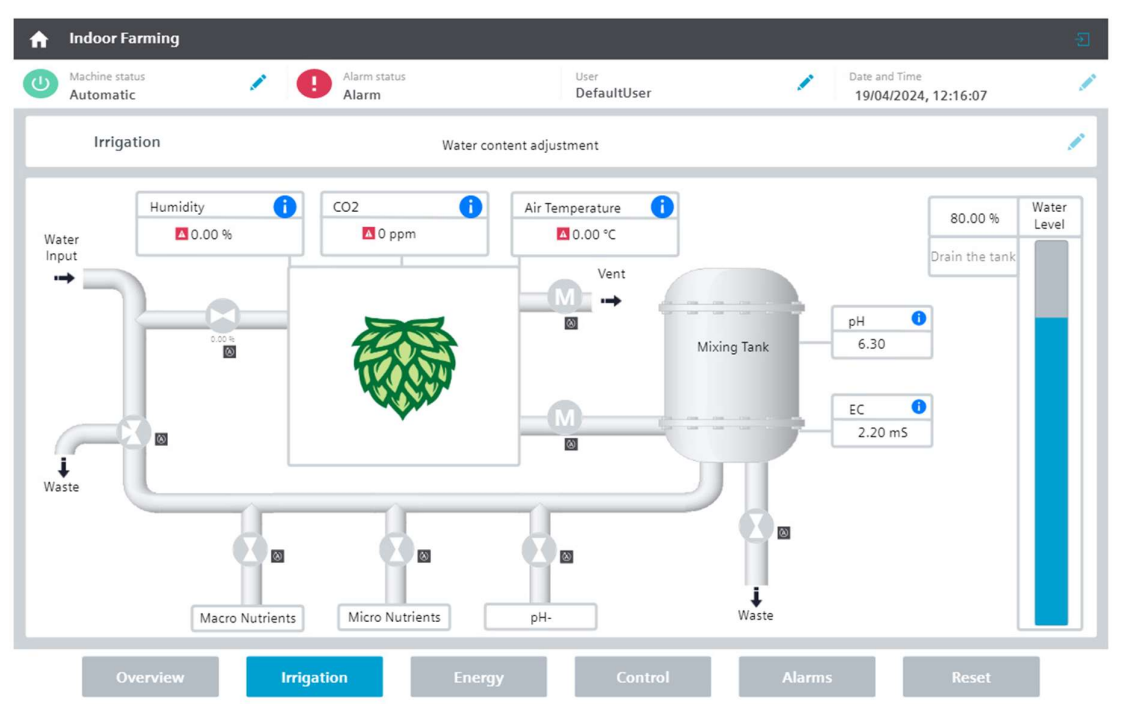

Obrázek 13: Ukázka uživatelského rozhraní pěstebního zařízení na WinCC Unified Runtime

# 3 Vývoj knihovny pro automatizaci pěstebních zařízení

### 3.1 Softwarové knihovny v prostředí TIA Portal

Většina programátorů se v dnešní době snaží si maximálně usnadnit a urychlit práci, například vývojem knihoven pro opětovné používání stejných částí kódu v různých projektech. To samé se týká i PLC programování, včetně programování PLC značky Siemens v prostředí TIA Portal. Z tohoto důvodu se sama společnost Siemens (ale i další) zabývá vývojem různých programových knihoven, nejčastěji formou funkčních bloků pro PLC a příslušné grafiky pro vizualizaci na HMI panelech. Konkrétně v prostředí TIA Portal je kladen důraz na to, aby programátor mohl maximálně využít drag&drop způsob přidávání funkčních bloků do kódu (například v jazyce LAD), nebo prvků do vizualizace.

#### 3.2 Knihovna Library for Basic Processes (LBP) a blok SetCrv

Možným příkladem takovéto knihovny pro prostředí TIA Portal je knihovna Library for Basic Processes (LBP). Tato knihovna se skládá z celkem 23 funkčních bloků pro PLC, přičemž každý z nich má vazbu na svoji vizualizaci pro HMI panely. [21] Tato vizualizace bývá tvořena z několika různých faceplatů a obrazovek pro každý funkční blok. Velkou výhodou knihovny LBP je také fakt, že je volně dostupná ke stažení na oficiálním fóru společnosti Siemens. Knihovna LBP obsahuje mimo jiné prvky pro ovládání například nejrůznějších druhů ventilů, blok pro zpracování analogových hodnot, blok pro kontinuální PID regulátor atd. Většinu těchto funkčních bloků je možné použít pro automaty Simatic S7-1200 a S7-1500 a pro vizualizaci použít WinCC Comfort s řadou panelů HMI Comfort Panels nebo modernější WinCC Unified s panely řady HMI Unified Comfort Panels. [21] Na Obrázku 14 můžeme vidět, jak vypadá například funkční blok pro ovládání ventilu a jeho vizualizace ve webovém prohlížeči prostřednictvím WinCC Unified Runtime.

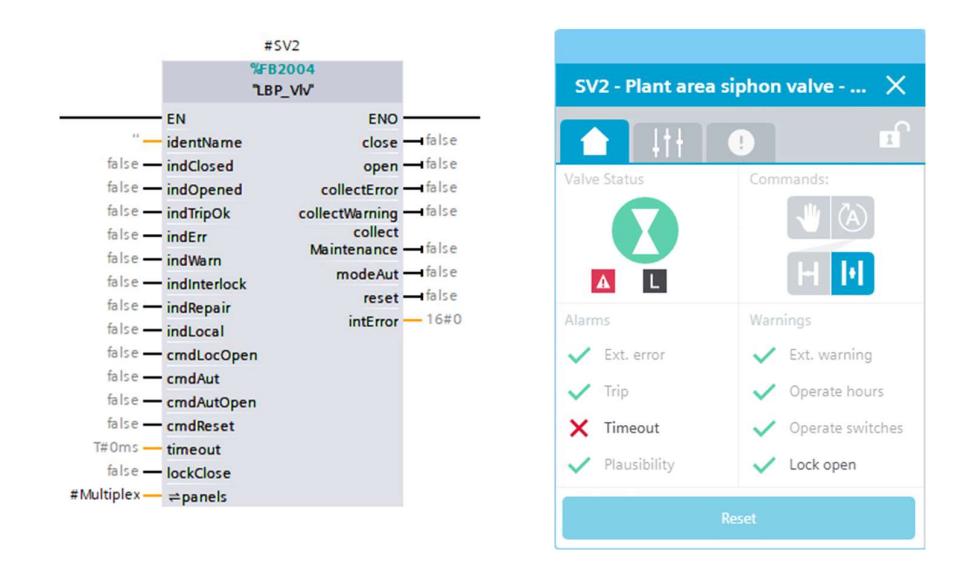

Obrázek 14: Ukázka bloku "LBP Vlv" pro ovládání ventilu řízeného binárními hodnotami (vlevo) a základní okno jeho ve WinCC Unified Runtime (vpravo)

#### 3.3 Blok pro nastavení časově závislé křivky "SetCrv"

Jedním z problémů, se kterým se programátoři pěstebních zařízení potýkají, je nastavování a plánování parametrů prostředí v rámci celého pěstebního cyklu rostliny. Jak je zmíněno v kapitole 5, celý program pěstebního zařízení je v podstatě sekvence po sobě jdoucích kroků, které se v určitých intervalech opakují a zároveň se v nich po určité době mění parametry prostředí (například požadovaná hodnota EC je jiná na začátku pěstování, jiná uprostřed růstu a jiná na konci), přičemž těchto parametrů je v pěstebním zařízení celá řada. Pro nastavování těchto parametrů a realizaci sekvence, kterou program vykonává, by tedy bylo nutné použít velké množství časovačů, podmínek a pomocných proměnných a v případě vizualizace ještě navíc jejich složité a zdlouhavé propojování s programem. Vhodným řešením by tedy bylo, nastavovat parametry prostředí, případně řídit celý pěstební cyklus po nějaké časově závislé křivce.

Právě takové řešení nabízí blok "SetCrv" z výše zmíněné knihovny LBP. Tento blok funguje tak, že nadefinujeme až osm různých hodnot typu REAL (desetinné číslo) a pro každou tuto hodnotu nastavíme čas, po který je tato jedna konkrétní hodnota držena na výstupu. Podívejme se na Obrázek 15 vlevo. Hodnotě "value1" (v našem případě 1,5) je přiřazen čas "time1" (v našem případě 10 sekund). To znamená, že na výstupu "value" bude po dobu deseti sekund nastavena hodnota 1,5 a po uplynutí těchto deseti sekund se na výstup "value" nastaví hodnota ze vstupu "value2", která bude držena po dobu "time2" a takto až

do konce. Kromě vytvoření takto schodovitého grafu je možné v bloku využít funkci interpolace mezi dvěma hodnotami (viz Obrázek 15 vpravo).

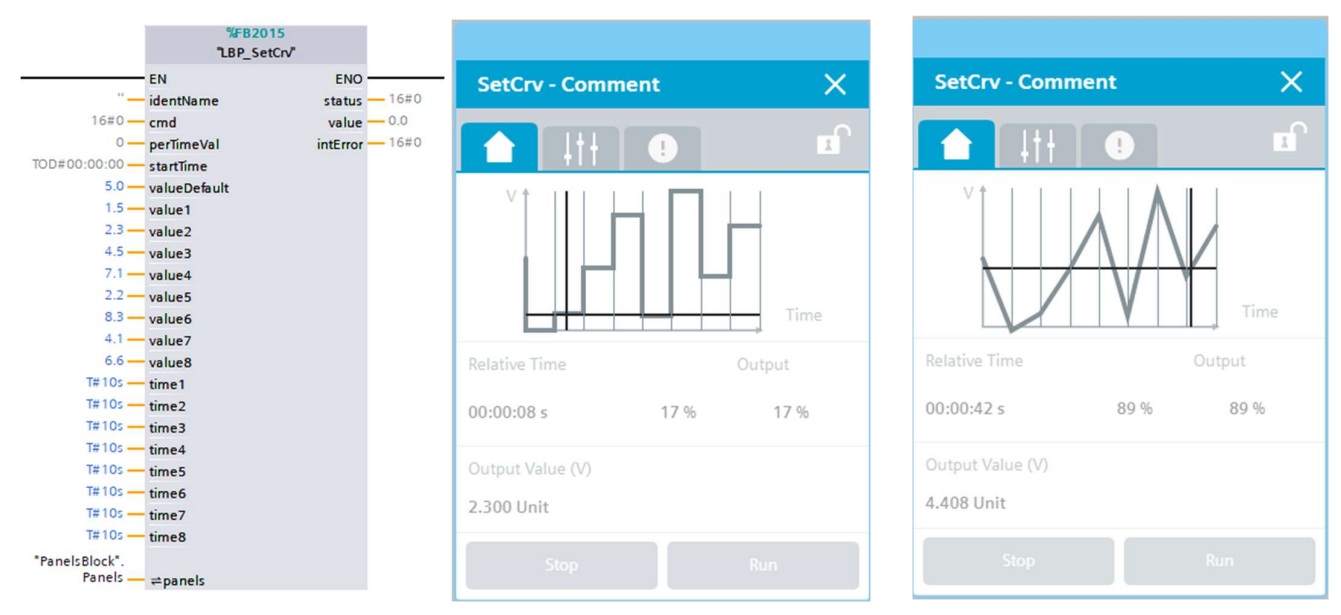

Obrázek 15: Ukázka bloku "LBP SetCrv" pro nastavení časově závislé křivky (vlevo), jeho vizalizace na HMI panelu s neinterpolovanou křivkou (uprostřed) a interpolovanou křivkou (vpravo)

#### 3.4 Blok "SetCrv" pro delší časy s podporou S7-1200

V dokumentaci ke knihovně LBP se můžeme dozvědět, že blok "SetCrv" je jediným blokem knihovny, který není dostupný na PLC Simatic S7-1200, ale pouze na S7-1500. [21] To je způsobeno datovým typem proměnné "LBP typeSetCrvStatus.actualTimeStart", jejíž datový typ je Date-and-time, který není na S7-1200 podporován. Tomu se vyhneme použitím datového typu DTL (Date-and-time long), který ovšem nelze zobrazit na panelech řady HMI Comfort Panels. [21] Jedná se však o proměnnou, jejíž zobrazení na panelech řady HMI Comfort Panels není nijak zásadní pro náš demo projekt (viz kapitola 5), jelikož se zaměřujeme na vizualizaci pomocí WinCC Unified. Schopnost provozovat tento blok i na automatu S7-1200 je však pro náš demo projekt žádoucí, jelikož pěstební zařízení v kapitole 5 je právě tímto automatem vybaveno. Dalším důvodem, proč se optimalizací pro S7-1200 zabývat, je jeho podstatně nižší cena, než je cena S7-1500 a také fakt, že automat S7-1200 má už sám na sobě piny pro digitální či analogové vstupy a výstupy a není potřeba jej v základu vybavovat rozšiřujícími moduly. Navíc mnoho firem zabývajících se vývojem a výrobou vertikálních farem jsou v současné době technologické startupy a možnost

sáhnout po levnějším řešení automatizace pro ně může být vhodnější a nemusejí hledat řešení u konkurence.

Vyřešit kompatibilitu bloku "SetCrv" pro automaty řady S7-1200 by samo o sobě nebylo příliš obtížné, nicméně v oblasti pěstování plodin zde čelíme ještě jednomu problému v použitelnosti tohoto bloku. Časy na vstupech tohoto bloku jsou hodnoty datového typu TIME (8 x 32bitová proměnná pro nastavení časové hodnoty), přičemž maximální hodnota tohoto datového typu je 24 dní, 20 hodin, 31 minut, 23 sekund a 647 milisekund. [22] To znamená, že jedna hodnota časově proměnné křivky může být držena na výstupu maximálně po tuto dobu. U rychle rostoucích plodin, jako je špenát, bazalka apod. toto může stačit, ale jak jsme se již zmiňovali v kapitole 1.4, ve větších pěstebních zařízeních se můžeme setkat s déle rostoucími plodinami a blok "SetCrv" by tak mohl být pro použití v indoor pěstování nepoužitelný. Zároveň se zde vylučuje použití datového typu LTIME, protože ten není kompatibilní s automaty řady S7-1200.

Řešení, které je zde použito, pracuje se zadáváním časových hodnot jako REAL hodnoty (desetinné číslo). V oblasti pěstování plodin nepotřebujeme zadávat hodnoty v řádech menších než minut, zajímají nás zejména dny a hodiny. Blok "SetCrv "je v originální verzi napsán tak, že počítá milisekundy, které ukládá do proměnné typu TIME. V našem řešení ovšem počítáme milisekundy jako desetinná čísla typu REAL, který má podstatně větší rozsah a můžeme si zde dovolit zadávat dlouhé časy. Rozsah datového typu REAL je až 3,4·10<sup>38</sup>, což je pro účely pěstování plodin více než dostatečné  $(3,4.10^{38} \text{ milisekund}$  je zhruba  $1,077.10^{28}$  let). [22]

Pro komfortnější použití takto upraveného bloku SetCrv, je blok navíc vybaven vstupem "timeUnit" typu CHAR, kterým bloku řekneme, v jakých jednotkách zadané časy zadáváme (jestli dny, hodiny či minuty). Podle toho se uvnitř bloku zadané časy typu REAL vynásobí vhodnými konstantami a dále se s nimi v bloku pracuje (např. pokud budeme mít na časovém vstupu hodnotu 50,4 a na vstupu "timeUnit" hodnotu 'd', znamená to, že bloku zadáváme hodnotu 50,4 dne).

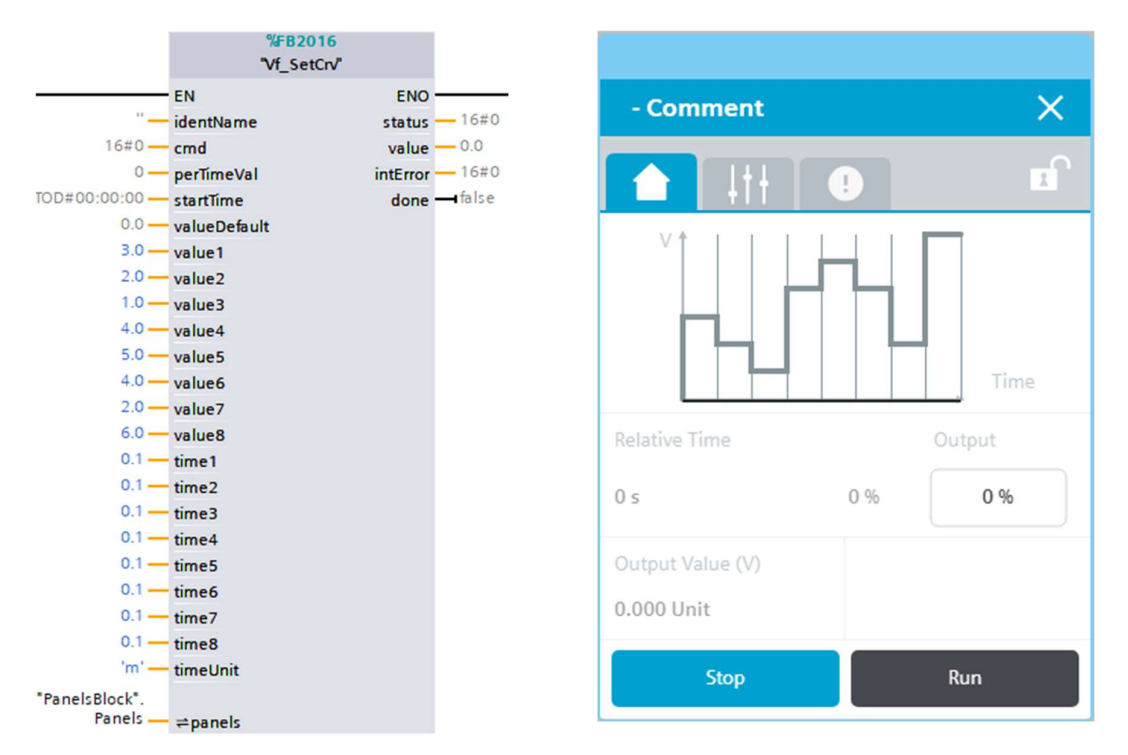

Obrázek 16: Upravený blok "SetCrv" pro delší časy s podporou automatu S7-1200 (vlevo) a základní faceplate jeho vizualizace (vpravo)

Co se týče vizualizace, je zde pro přehlednost ponecháno zadávání a zobrazování časových hodnot ve formátu času namísto zobrazování desetinných čísel. Jelikož využíváme vizualizaci ve WinCC Unified, není zde se zobrazováním tímto způsobem problém (viz Obrázek 17). Vyskytl se zde ovšem problém s vykreslením křivky v základním faceplatu bloku. Ve WinCC Unified můžeme jednotlivé prvky a jejich vzhled parametrizovat nejen pomocí tagů, ale i pomocí skriptů, které využívají syntaxi JavaScriptu. Takovýmto skriptem je naprogramován i tvar křivky v základním faceplatu bloku a jelikož provádíme změny v kódu PLC, projevily se tyto změny i ve vizualizaci. Bylo tedy nutné změnit i tento JavaScriptový kód pro vykreslení křivky tak, aby se křivka vykreslovala stejným způsobem, jako před naším zásahem.

Takto upravený blok "SetCrv" můžeme využít pro naprogramování dalších variant tohoto bloku, které jsou reakcí na požadavky firem, které se zabývají automatizací pěstebních zařízení.

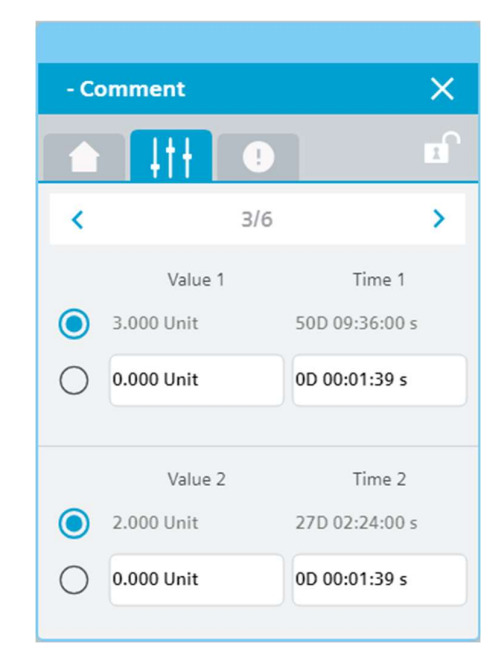

Obrázek 17: Ukázka možnosti nastavení dlouhých časových hodnot ve vizualizaci upraveného bloku "SetCrv"

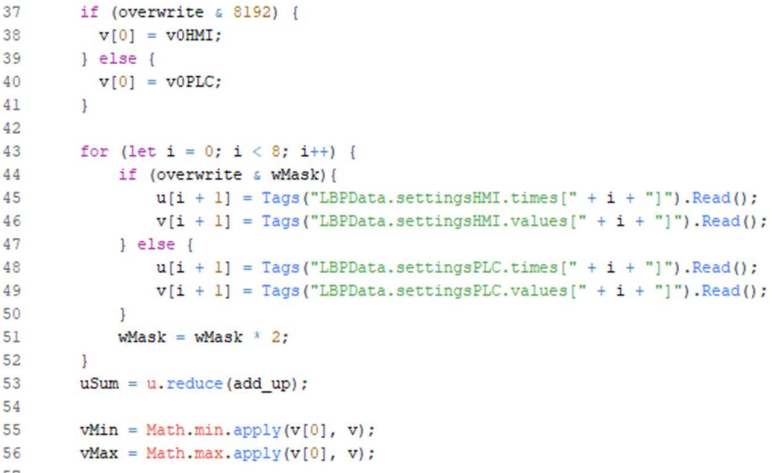

Obrázek 18: Ukázka části kódu v JavaScriptu pro vykreslení tvaru křivky

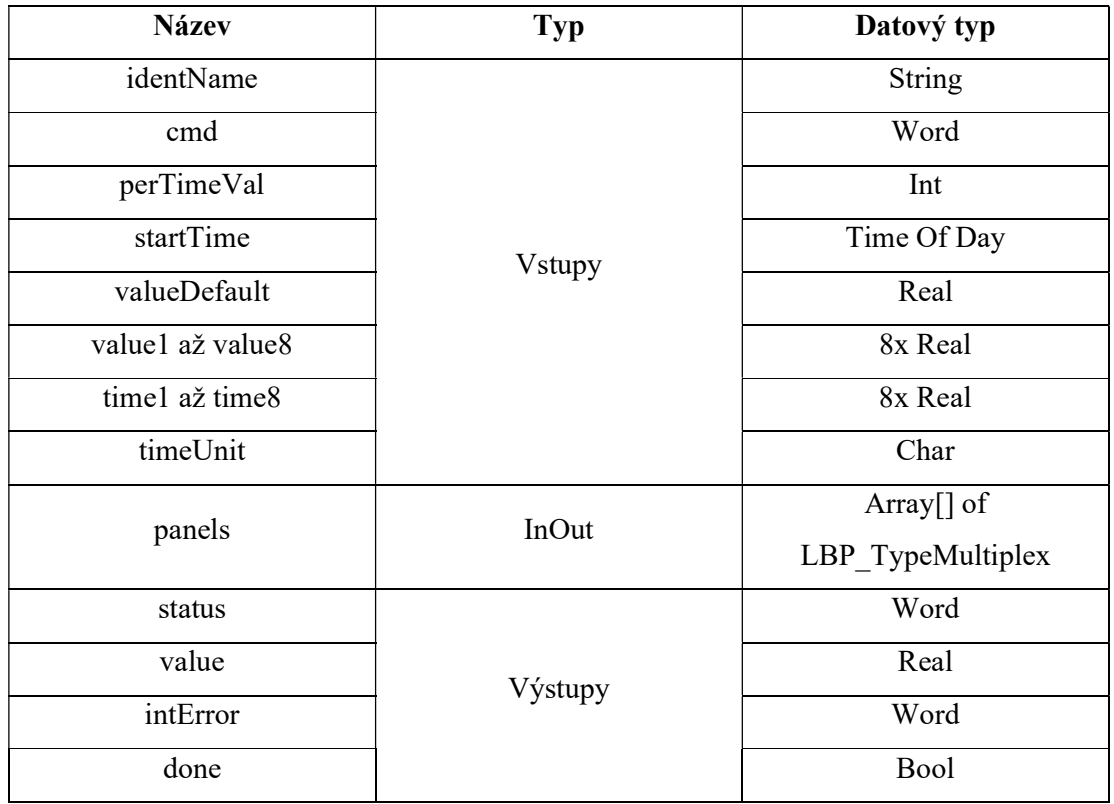

Tabulka 4: Seznam vstupů a výstupů funkčního bloku "SetCrv" pro S7-1200

# 3.5 Blok "SetBoolCrv"

Jak je již zmíněno v kapitole 3.3, blok "SetCrv" je použitelný pro nastavování číselných hodnot po určitý čas, což je použitelné pro prvky vertikálních farem, které jsou číselnými hodnotami řízené (například intenzity jednotlivých složek osvětlení pomocí DALI rozhraní, požadované hodnoty pro PID regulátory například čerpadel apod.). Některé prvky, například celkové vypínání a zapínání osvětlení však můžeme řídit jednoduchou logikou pomocí binárních hodnot zapnuto/vypnuto. Pro běžné programování by bylo opět nutné použití velkého množství časovačů, které po určité době přepínají hodnotu proměnné mezi "TRUE" a "FALSE", nicméně můžeme zde využít již upraveného bloku "SetCrv" a číselné hodnoty typu REAL nahradit hodnotami typu BOOL. Výsledná křivka má tedy dva stavy, mezi kterými přepíná, avšak využíváme výhody, že jedním blokem si můžeme naprogramovat celou posloupnost těchto stavů. Takto upravený blok se jmenuje "SetBoolCrv".

 Jelikož se při programování tohoto bloku vycházelo z předchozí upravené varianty pro použití s automaty S7-1200, nebyl zde nutný tak velký zásah do vizualizace. Proběhly zde úpravy zobrazování výstupní hodnoty z 1,0 a 0,0 na "TRUE" a "FALSE".

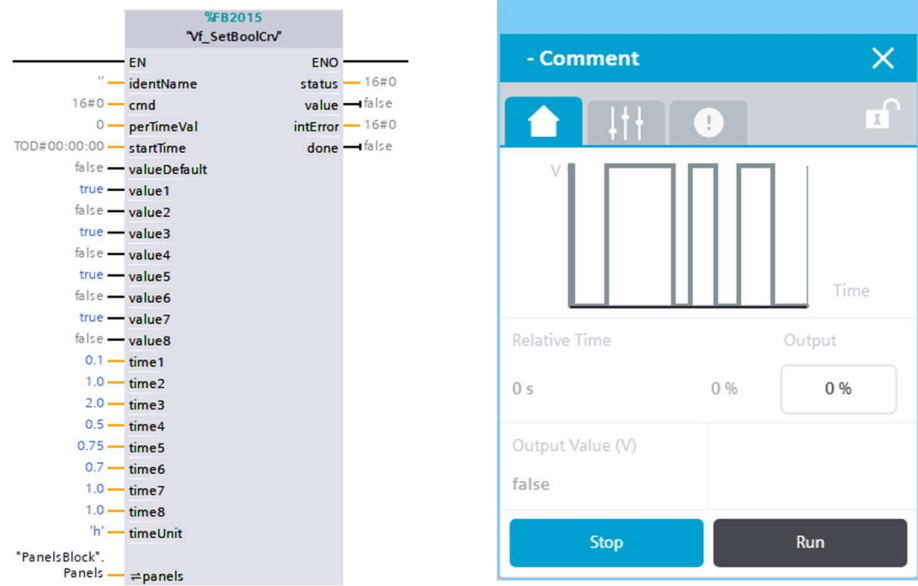

Obrázek 19: Blok "SetBoolCrv" v PLC (vlevo) a základní faceplate jeho vizualizace (vpravo)

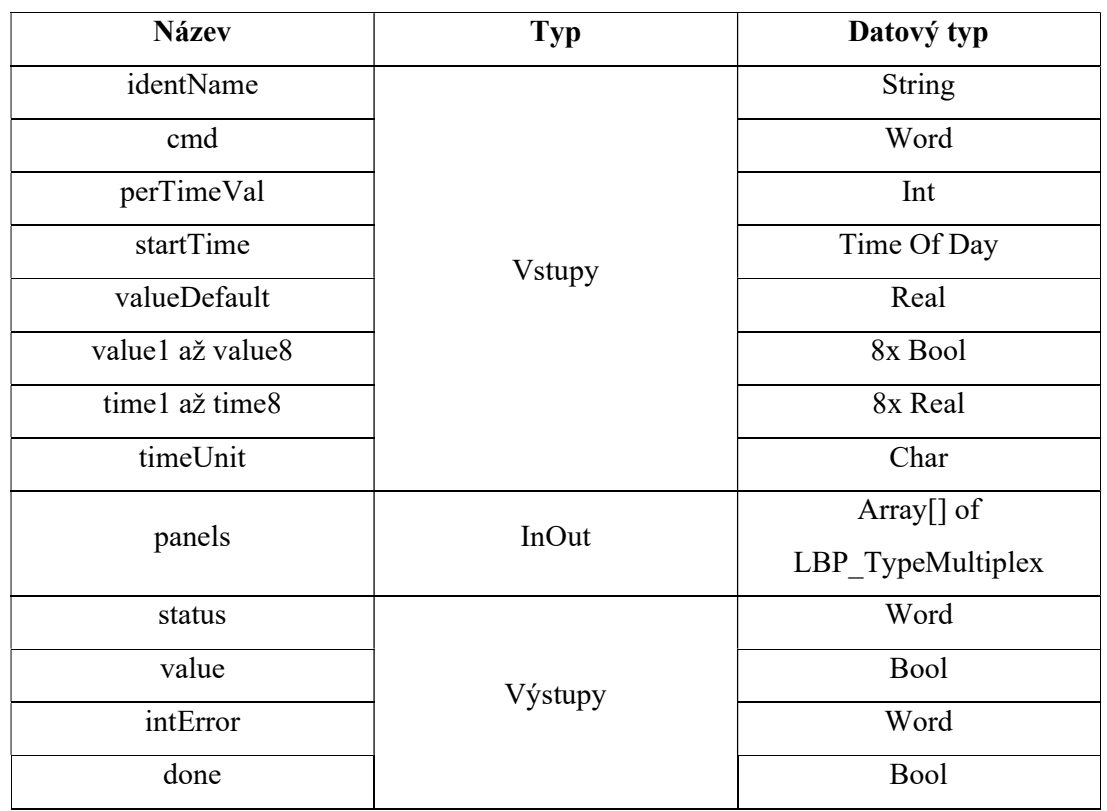

Tabulka 5: Seznam vstupů a výstupů funkčního bloku "SetBoolCrv"

# 3.6 Bloky "MasterCrv", "SlaveCrv" a "SlaveBoolCrv"

Z konceptu řízení parametrů prostředí a celého pěstování pomocí časově závislých křivek vychází další koncept, který je možné uplatnit zejména u velkých pěstebních hal a sice koncept řízení každého prvku pěstebního zařízení jednou křivkou. Následně z tohoto konceptu vychází požadavek na další úpravy funkčních bloků křivek a sice že jednou křivkou můžeme řídit několik dalších, různých křivek na principu Master/Slave modelu.

Právě tak fungují bloky "MasterCrv", "SlaveCrv" a "SlaveBoolCrv". Blok "MasterCrv" je upraven tak, že po jeho spuštění může řídit až 8 křivek "SlaveCrv" a "SlaveBoolCrv", kdy každá z nich následně může řídit například nějaký konkrétní hardware pěstebního zařízení. Zároveň křivka "MasterCrv" zpracovává i informaci o tom, která konkrétní slave křivka proběhla do konce. Pokud však ještě neskončil průběh křivky "MasterCrv", je slave křivka master křivkou znovu spuštěna od začátku. Pokud skončí průběh master křivky a slave křivka je například v polovině svého průběhu, je automaticky zastavena i slave křivka, protože je zastavena i master křivka. Tímto způsobem řídí master křivka své slave křivky – pokud běží master, běží i slave a pokud master neběží, neběží ani slave.

Princip takového řešení je následující. Uživatel spustí křivku "MasterCrv" (ať už programově v PLC nebo z HMI panelu), která má dobu trvání například 10 dní. Jedna křivka "SlaveCrv" má však dobu trvání 4 dny. Po čtyřech dnech, kdy skončí křivka "SlaveCrv", má její výstup "done" hodnotu "TRUE", na což zareaguje křivka "MasterCrv", která křivku "SlaveCrv" spustí odznova. Ta tedy během deseti dní trvání křivky "MasterCrv" proběhne 2,5krát a pokud křivka "MasterCrv" po těchto deseti dnech skončí, čímž se zastaví, zastaví se i právě křivka "SlaveCrv" tam, kde aktuálně je. Opětovným spuštěním křivky "MasterCrv" jsou spuštěny všechny křivky "SlaveCrv" a "SlaveBoolCrv" od začátku.

Tohoto způsobu řízení slave křivky master křivkou využíváme i v demo programu v kapitole 5, kdy křivka "MasterCrv" je nastavena na dobu fáze růstu rostliny a řídí mimo jiné křivku "SlaveBoolCrv", která každých 20 minut na jednu minutu zapne ventilátory. Pokud fáze růstu rostliny skončí, zastaví se křivka pro ventilátory a ty se následně přestanou vypínat a zapínat.

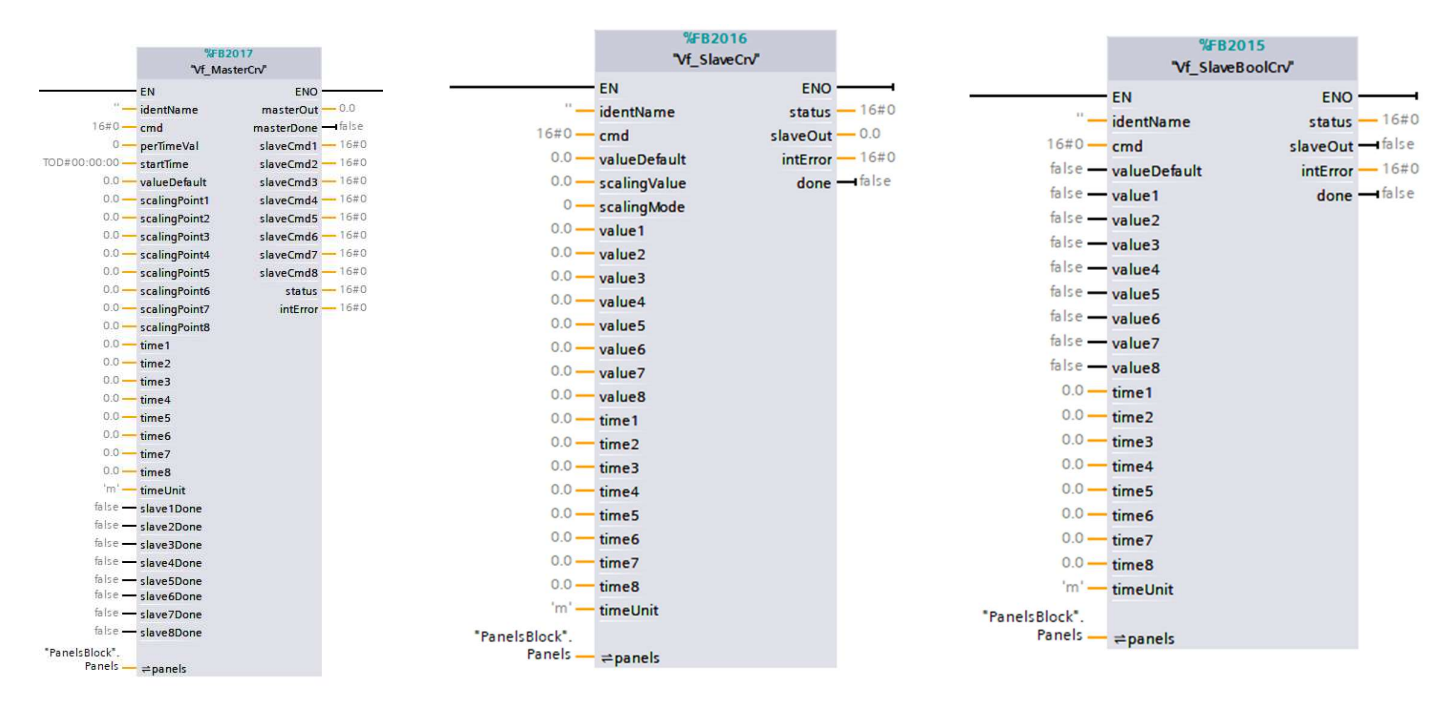

Obrázek 20: Funkční bloky MasterCrv (vlevo), SlaveCrv (uprostřed) a SlaveBoolCrv (vpravo)

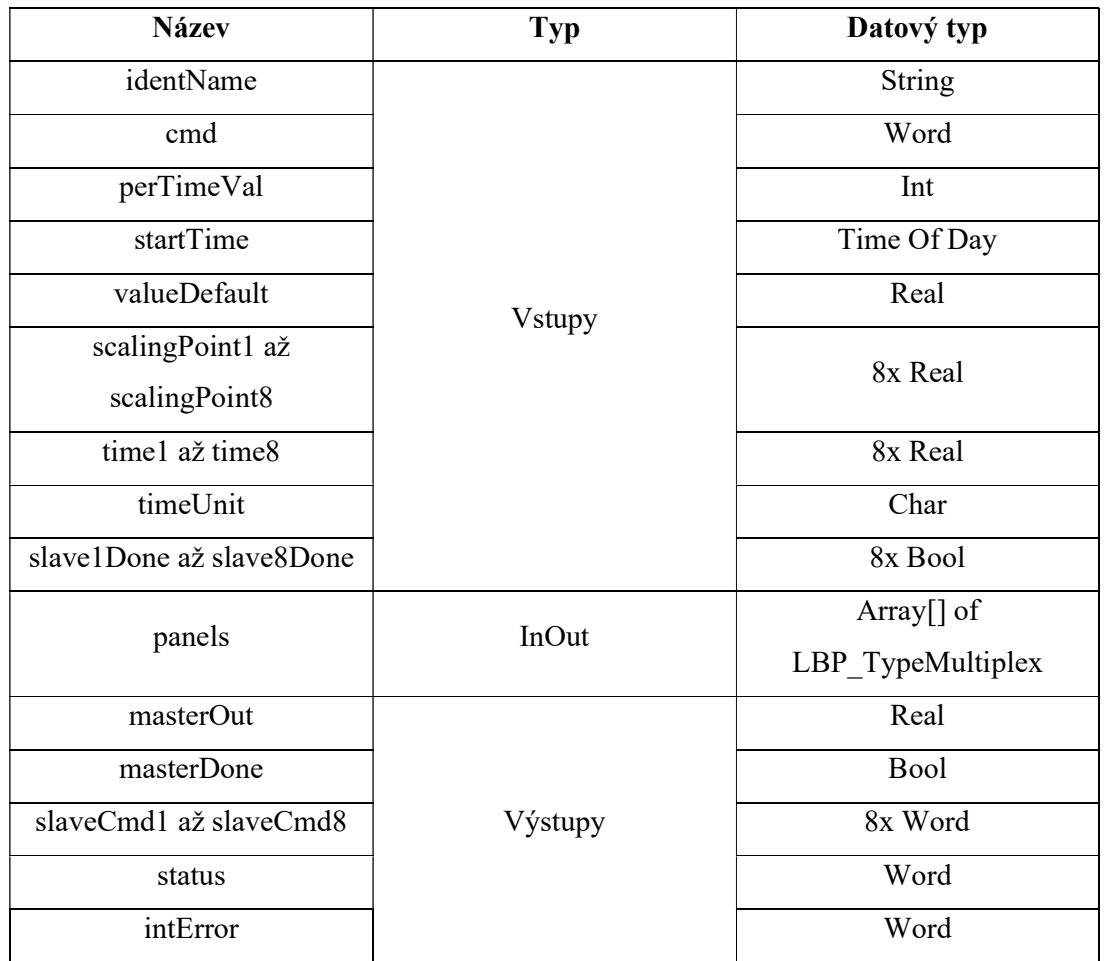

## Tabulka 6: Seznam vstupů a výstupů funkčního bloku "MasterCrv"

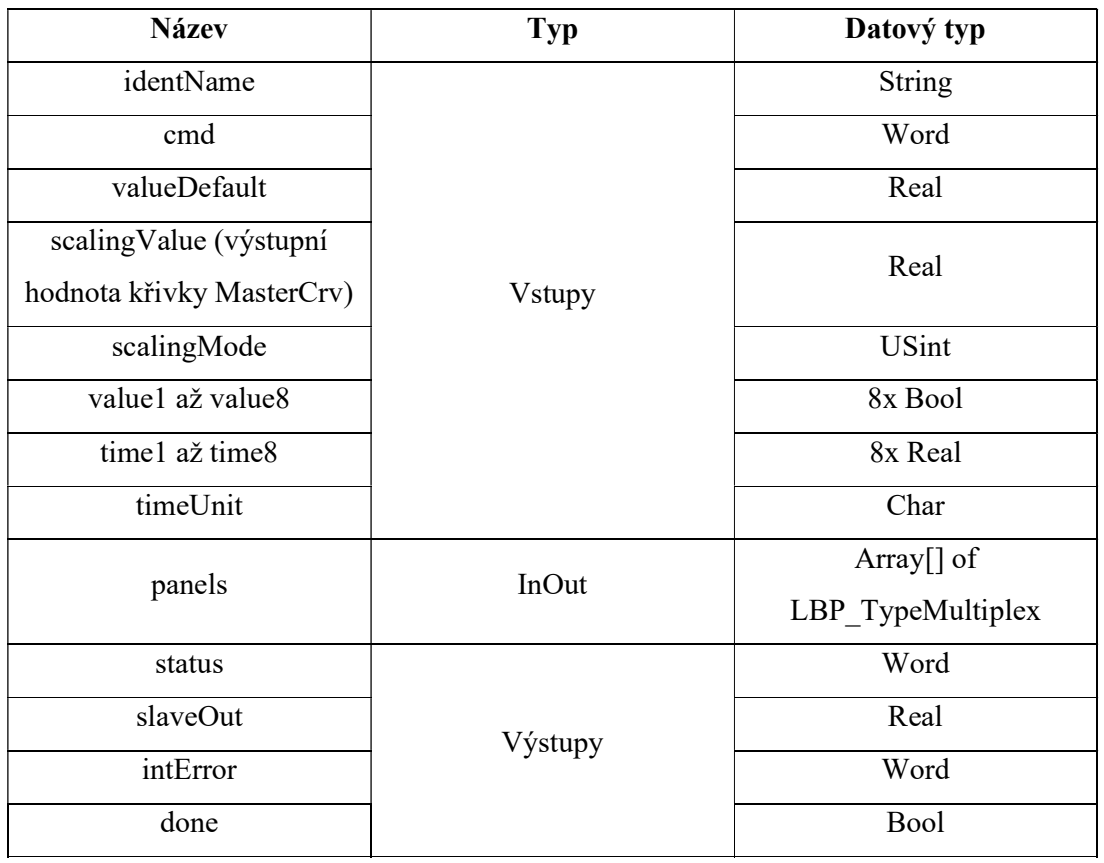

Tabulka 7: Seznam vstupů a výstupů funkčního bloku "SlaveCrv"

Tabulka 8: Seznam vstupů a výstupů funkčního bloku "SlaveBoolCrv"

| <b>Název</b>     | <b>Typ</b>     | Datový typ        |
|------------------|----------------|-------------------|
| identName        | <b>V</b> stupy | String            |
| cmd              |                | Word              |
| valueDefault     |                | Real              |
| value1 až value8 |                | 8x Bool           |
| time1 až time8   |                | 8x Real           |
| timeUnit         |                | Char              |
| panels           | InOut          | Array $[]$ of     |
|                  |                | LBP_TypeMultiplex |
| status           | Výstupy        | Word              |
| slaveOut         |                | Bool              |
| intError         |                | Word              |
| done             |                | Bool              |

# 3 VÝVOJ KNIHOVNY PRO AUTOMATIZACI PĚSTEBNÍCH ZAŘÍZENÍ

Blok "SlaveCrv" má zároveň možnost nastavení škálování výstupní hodnoty, kdy výstupní hodnotou křivky "MasterCrv" můžeme ovlivňovat celou křivku "SlaveCrv". Způsob, jakým se má výstupní hodnota bloku "SlaveCrv" škálovat, může uživatel vybrat prostřednictvím vstupu "scalingMode". Jaký vliv má nastavení hodnoty vstupu "scalingMode" na škálování hodnot bloku "SlaveCrv", popisuje Tabulka 9. Kromě toho, že uživatel může škálování nastavit z PLC, může jej nastavit i z vizualizace (viz Obrázek 21)

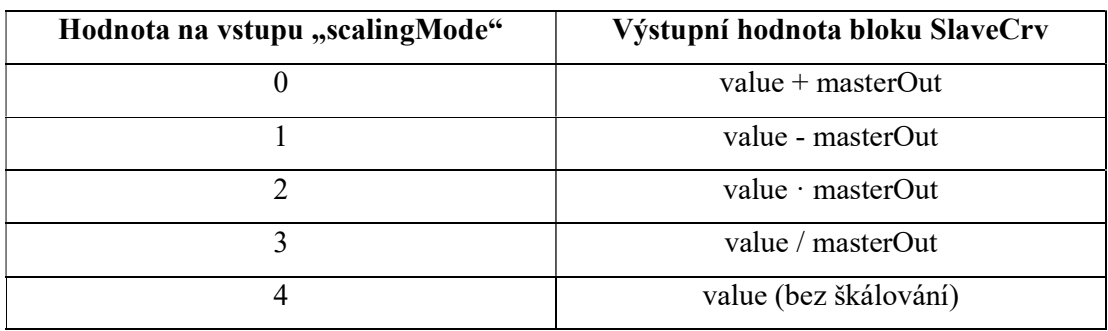

Tabulka 9: Způsoby škálování výstupní hodnoty bloku SlaveCrv

kde "value" je aktuální hodnota z některých vstupů value1 až value8 bloku SlaveCrv (případně aktuální hodnota, pokud křivka aktuálně probíhá s interpolací).

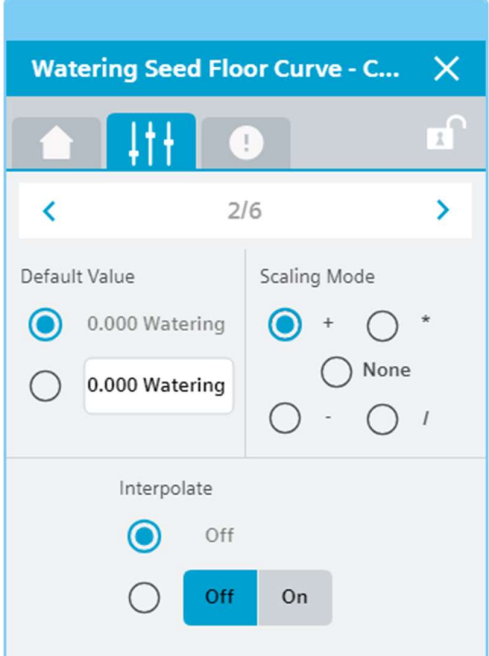

Obrázek 21: Vizualizace bloku "SlaveCrv" ve WinCC Unified – nastavení způsobu škálování z vizualizace

Blok "SlaveBoolCrv" je pak úpravou bloku "SetBoolCrv", který je určen pro ovládání zařízení připojených na digitální výstupy PLC a zároveň je řízen křivkou "MasterCrv". Příklad využití tohoto bloku je popsán v kapitole 5, kdy křivka "MasterCrv" řídí například celý proces klíčení a blok "SlaveBoolCrv" následně vypíná a zapíná například osvětlení v nastavených intervalech. Na rozdíl od křivky "SlaveCrv" zde však není možnost škálování hodnoty, jelikož výstup bloku nabývá pouze dvou stavů "TRUE" nebo "FALSE" a tudíž zde není, co škálovat.

#### 3.7 Implementace bloků do PLC programu

Princip implementace všech výše zmíněných bloků do PLC programu je shodný, jako implementace bloků z originální knihovny Library for Basic Processes (LBP) a vlastně jako implementace jakékoliv jiné knihovny do PLC programu v prostředí TIA Portal. Postup implementace je tedy následující:

- 1. V pravé části prostředí TIA Portal vyberte kartu "Libraries" a v záložce "Global libraries" načtěte soubor knihovny například ve formátu .zal18 (pro TIA Portal V18 a vyšší).
- 2. Z načtené knihovny ve spodní části "Global libraries" přetáhněte složku "Types" do složky "Types" v horní části "Project library" a to samé opakujte se složkou "Master copies" do "Master copies" v části "Project library".
- 3. Ze složky "Master copies">"PLC" v části "Project library" přetáhněte všechny soubory tagů do složky "PLC tags", všechny funkční bloky (FB) a datové bloky (DB) do složky "Program blocks" a složku "DataTypes" do složky "PLC data types".
- 4. Nyní můžete funkční bloky používat ve svém PLC programu.

#### 3.8 Implementace bloků do vizualizace ve WinCC Unified

Implementace vizualizace těchto bloků do vizualizace ve WinCC Unified probíhá formou symbolických faceplatů na požadovanou obrazovku. Důležité je následně tyto symbolické faceplaty propojit s PLC. Postup je následující:

- 1. Ze složky "Master copies">"HMI" v části "Project library" přetáhněte obrazovky jednotlivých bloků do složky "Screens" vašeho Unified HMI Panelu.
- 2. Dále z této složky přetáhněte seznam tagů "LBP Tags" do složky "HMI tags".
- 3. V seznamu tagů "LBP Tags" je standardně tag "LBP StationName". V dolní části "Properties" tohoto tagu přejděte do nastavení "Values" a do pole "Start value" zadejte jméno Vašeho HMI panelu, například "HMI\_RT\_1".
- 4. Otevřete svoji libovolnou HMI obrazovku, kam chcete vizualizaci křivky implementovat.
- 5. Ze složky "Types">"HMI">"WinCCUnified">"Faceplates">"MasterCrv" přetáhněte symbolický faceplate "SymMasterCrv" na Vaši obrazovku pro implementaci vizualizace křivky MasterCrv. Obdobně postupujte v případě implementace vizualizace ostatních bloků, kdy název symbolického faceplatu má vždy název ve tvaru "SymXXX".
- 6. Propojte symbolický faceplate s blokem v PLC následujícím způsobem:
	- a. Na obrazovce kliknutím vyberte symbolický faceplate, který chcete propojit s blokem v PLC.
	- b. Ve spodní části prostředí TIA Portal vyberte nastavení faceplatu "Properties".
	- c. V části "Label">"Foreground color" ve sloupečku "Dynamization" vyberte "Script".
	- d. Do okénka pro psaní skriptů napište skript v následujícím formátu:

 $Screen. Items(., imeno VasehoFaceplatu''). Properties. LBPData. Tag =$ "jmenoDatovehoBloku\_statDataSetCrv";

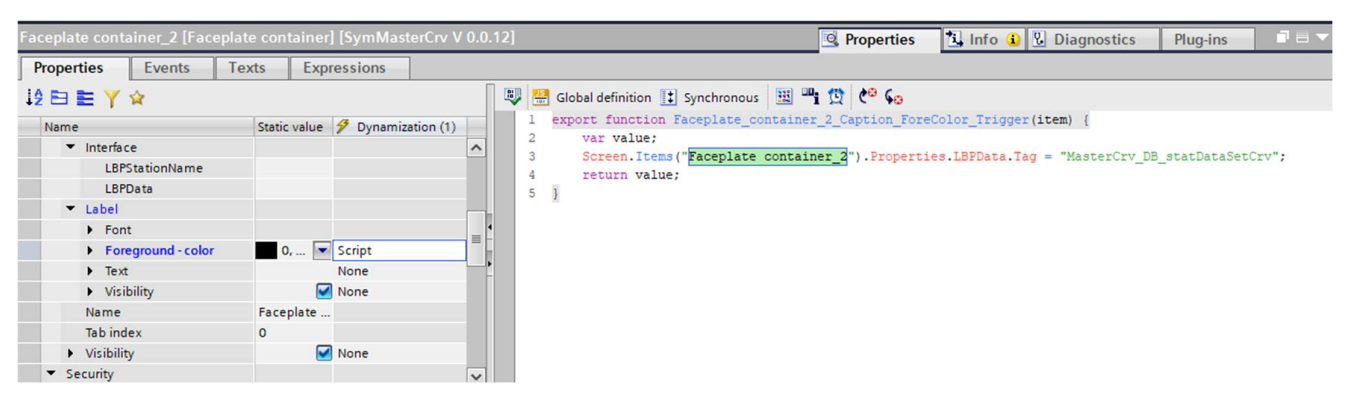

Obrázek 22: Ukázka propojení bloku křivky v PLC s vizualizací ve WinCC Unified

e. V části pro psaní skriptu vyberte symbol budíku (Trigger) a v okénku, které se objeví, přiřaďte spoušť skriptu. V horní části "Trigger" vyberte "Tags" a v seznamu tagů vyberte Váš tag "LBP StationName" (viz bod 3).

# 3.9 Spuštění křivky z PLC programu a z HMI panelu

Standardní blok "SetCrv" z původní knihovny LBP lze spouštět prostřednictvím vstupu "cmd" v PLC programu nebo automaticky v předem nastaveném čase prostřednictvím vstupu "startTime" anebo z vizualizace stisknutím tlačítka "RUN" (viz Obrázek 16). Tato funkčnost je ponechána i všem upraveným blokům, které celá kapitola 3 popisuje, kromě bloků "SlaveCrv" a "SlaveBoolCrv", které jsou řízeny křivkou "MasterCrv" a nedává u nich smysl spouštět je samostatně z vizualizace. V PLC však mají vstupy "cmd" pro spojení těchto bloků s blokem "MasterCrv".

Vstup "cmd" je proměnná typu Word, která je v základu v šestnáctkové soustavě. Samotný vstup "cmd" se skládá ze čtyř bitů, kdy každý dává bloku jinou část příkazu. Příkaz se skládá ze čtyř částí: "deactivate", "actPercentSetpoint", "strByTime" a "interpolate".

- 1. První bit nastavuje uvnitř bloku část příkazu "deactivate". Pokud má tento bit příkazu hodnotu "TRUE", je křivka zastavena a na jejím výstupu je její aktuální hodnota. Pokud chceme tedy křivku zastavit, musíme na vstup "cmd" zastavit hodnotu  $16#0001$ ", čímž nastavíme právě byte "deactivate" na "TRUE".
- 2. Druhý bit "actPercentSetpoint" spouští křivku bez interpolace (tzn. výstupem je schodovitá křivka). Křivka může být spuštěna od začátku, pokud má vstup "perTimeVal" hodnotu 0 anebo pokud ji chceme spustit například ve 30 % jejího trvání, zadáme tomuto vstupu hodnotu "30". Pokud tedy chceme bit "actPercentSetpoint" nastavit na hodnotu "TRUE", musíme na vstup "cmd" nastavit hodnotu "16#0002".
- 3. Třetí bit "strByTime" spouští křivku v určitý čas, který je nastaven na vstupu "startTime". Pro nastavení bitu "strByTime" na "TRUE" musíme na vstup "cmd", nastavit hodnotu 16#0004.

4. Čtvrtý bit "interpolate" spouští interpolovanou křivku. Výstupní hodnotou bloku je tedy interpolace mezi nastavenými body. Pro nastavení bitu "interpolate" na "TRUE" musíme na vstup "cmd" nastavit hodnotu "16#000A".

Tohoto způsobu spouštění křivek z PLC programu využíváme v demo programu v kapitole 5.

 Spouštění křivky z vizualizace je značně intuitivnější, kdy křivce povolíme ovládání z vizualizace zaškrtnutím check-boxu "Allow switch by operator" a následně stiskneme tlačítko "RUN".

# 4 Pěstební zařízení GreeenTech na FS ČVUT

# 4.1 Hardwarové vybavení pro pěstování

Další částí této práce je návrh, realizace a praktické testování demo programu, na němž je demonstrována funkčnost a použitelnost navržených bloků pro ovládání časově závislých křivek, zejména výše zmíněných bloků "MasterCrv", "SlaveCrv" a "SlaveBoolCrv". Pro studijní účely je takovýmto pěstebním zařízením vybavena učebna na Fakultě Strojní Českého Vysokého Učení Technického v Praze, které zde dodala firma GreeenTech. Jedná se o malé zařízení, kde je většina prvků řízena binárními hodnotami z digitálních výstupů PLC, avšak pro naše účely testování postačí. Jak takovéto zařízení vypadá, můžeme vidět na Obrázku 23. Diagram celého zařízení je pak znázorněn na Obrázku 24.

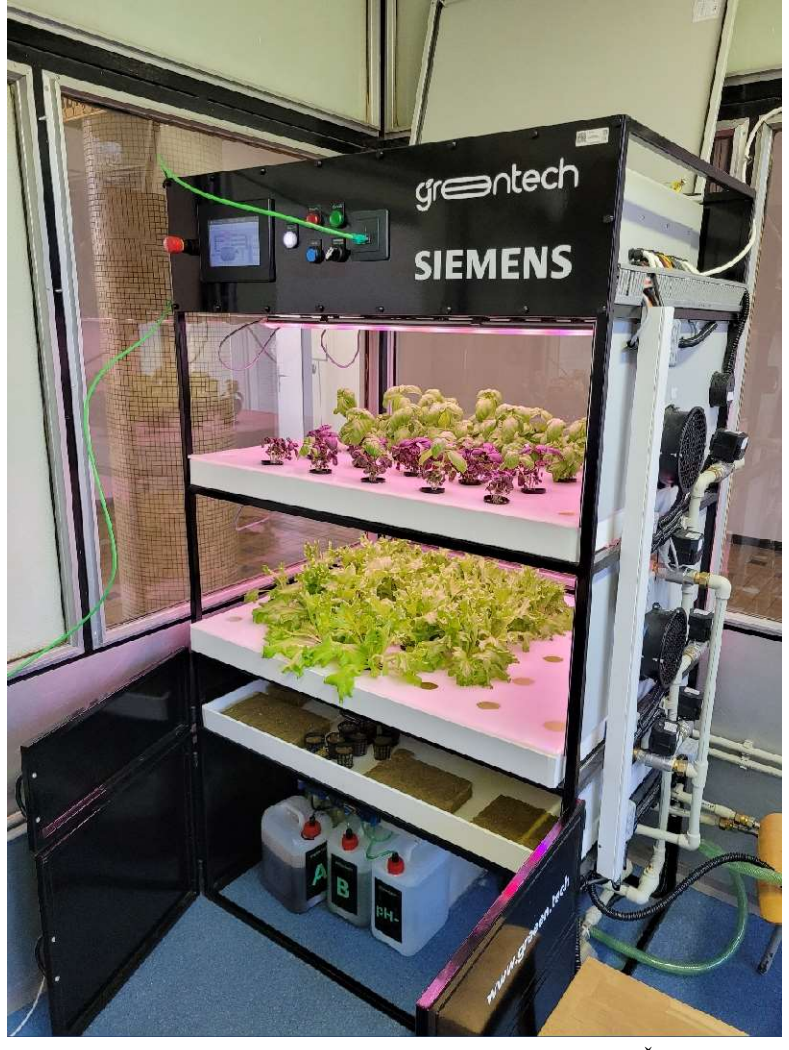

Obrázek 23: Pěstební zařízení firmy GreeenTech na FS ČVUT

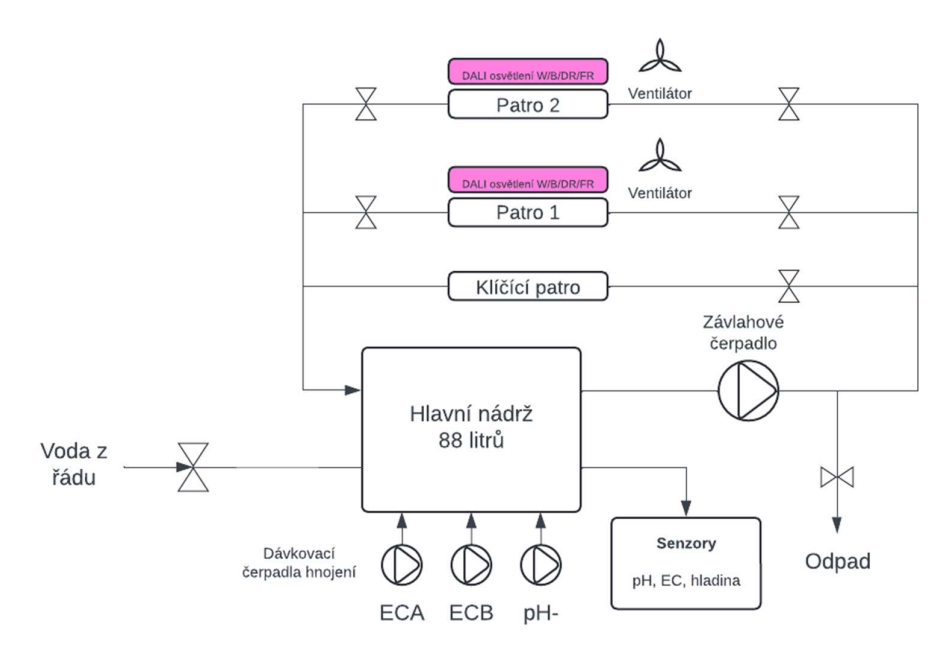

Obrázek 24: Diagram pěstebního zařízení GreeenTech na FS ČVUT

Tato vertikální farma využívá pěstování formou hydroponie a skládá se ze tří pater – dvou pro růst rostlin a jedním klíčícím. Hlavní nádrž má objem 88 litrů a obsahuje senzory pro měření pH a EC a senzor hladiny. Přívod vody do nádrže je zde z vodovodního řádu a doplnění nádrže je realizováno prostým otevřením ventilu na vstupu nádrže. Dávkování hnojiva zajišťuje trojice peristaltických čerpadel a jeho následné míchání s vodou v nádrži pak zajišťuje dmychadlo. Takto namíchaný hydroponický roztok je pomocí čerpadla a otevřením příslušných napouštěcích ventilů rozváděn do klíčícího patra nebo do pater pro růst. Patra pro růst jsou zároveň vybavena ventily pro vypouštění. Pro odčerpání roztoku z nádrže je zde i vypouštěcí ventil nádrže.

Kromě soustavy pro zalévání a hnojení, je pěstební zařízení vybaveno i senzory teploty a vlhkosti, které jsou umístěny ve druhém patře pro růst. Tyto hodnoty jsou však spíše orientační, jelikož zařízení není vybaveno žádným systémem pro ohřev vzduchu ani změnu vlhkosti. Dále jsou patra pro růst vybavena ventilátory pro simulaci proudění vzduchu mezi rostlinami.

Osvětlení je zde zajišťováno pomocí světel komunikujících po DALI sběrnici a má čtyři kanály pro čtyři spektrální složky světla – bílá, modrá a dvě červené (deep red a far red) pro pokrytí širší vlnových délek v oblasti červeného světla.

Samotná semínka a následně pak celá rostlina roste v kamenné vlně, což je materiál připomínající houbu. Tato vlna je rozdělena po skončení klíčení na menší kousky, které se vloží do plastových košíčků, kde jsou následně přidržovány vrchním krytem v patrech pro růst (detail viz Obrázek 3). V patrech pro růst pak rostlina získává vše, co potřebuje – je zde zajišťováno osvětlení, přísun vzduchu, pravidelná zálivka a hnojení.

#### 4.2 Hardwarové vybavení pro automatizaci pěstování

Pro správnou funkci pěstebního zařízení a následné programování je nejdříve nutné znát a správně nastavit hardwarovou konfiguraci v prostředí TIA Portal. Centrem veškeré automatizace tohoto pěstebního zařízení je CPU modul PLC řady Siemens Simatic S7-1200, konkrétně model S7-1212C DC/DC/DC. Napájen je modulem stejnosměrného zdroje na +24 V a je vybaven rozšiřujícím modulem analogových vstupů. [23] Samotný CPU modul obsahuje určitý počet digitálních vstupů a výstupů, na které je přes relé připojeno hlavní čerpadlo, dmychadlo, peristaltická čerpadla pro dávkování hnojiv a ventil pro dopouštění nádrže. Na analogovém vstupu CPU modulu je připojen senzor hladiny v nádrži a na rozšiřující modul analogových vstupů jsou následně připojeny senzory vlhkosti a teploty. [23]

 Kromě tohoto PLC je pěstební zařízení vybaveno CPU modulem ET200SP, rozšiřujícím modulem digitálních výstupů a DALI modulem pro komunikaci se zařízeními na DALI sběrnici. Na tento DALI modul je připojeno veškeré osvětlení obou pater pro růst rostlin. Na rozšiřující modul digitálních výstupů jsou pak připojeny jednotlivé ventily a ventilátory. [23] Celý modul ET200SP pak komunikuje s CPU modulem PLC po rozhraní PROFINET.

Senzory pro měření pH a EC jsou připojeny na převodník Endress+Hauser Liquiline CM442, který následně komunikuje s CPU modulem PLC prostřednictvím rozhraní PROFINET. Tento převodník slouží ke zpracování dat z různých senzorů (v našem případě ze senzorů pH a EC) a následně dalším zařízením na sběrnici posílá již konkrétní číselné hodnoty bez nutnosti následného škálování. Konkrétně model CM442 je dvoukanálový pro naše dva senzory a do PLC posílá desetinná čísla s reálnými hodnotami pH a EC.

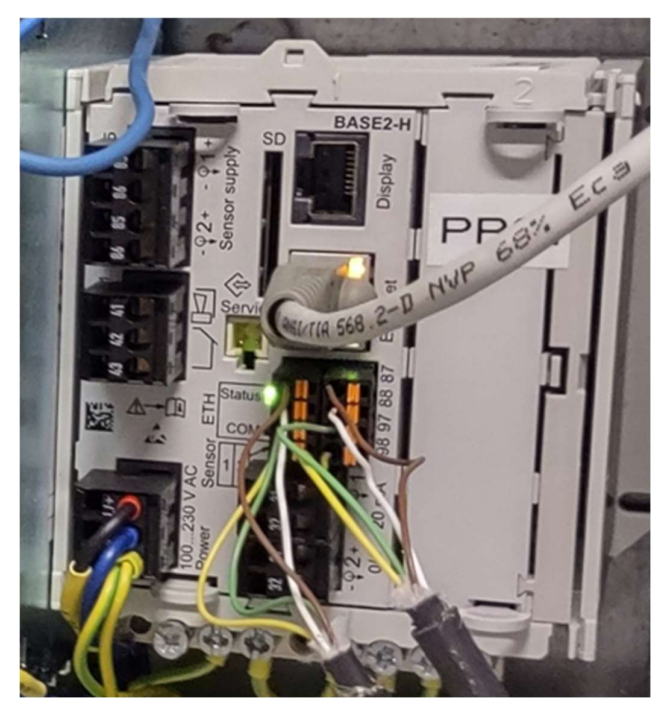

Obrázek 25: Převodník Endress+Hausser Liquilline CM442 v rozvaděči pěstebního zařízení GreeenTech na FS ČVUT

Použití tohoto zařízení je nutné, jelikož výstupem z obou senzorů jsou digitální hodnoty, které právě převodník zpracovává a vyhodnocuje z nich konkrétní číselné hodnoty. Pro naše následné programování celého zařízení to představuje výhodu v tom, že nemusíme hodnoty získávané z převodníku nijak škálovat ani přepočítávat. Nevýhodou je složitější nastavení komunikace mezi PLC značky Siemens a převodníkem od jiné značky. Pro nastavení hardwarové konfigurace převodníku v prostředí TIA Portal potřebujeme .GSD soubor tohoto převodníku, který je jakýmsi softwarovým modelem zařízení, které v našem programu definujeme. Naštěstí výrobce tento .GSD soubor k zařízení dodává a můžeme jej do projektu nahrát. Dále je nutné nastavit potřebné parametry pro komunikaci prostřednictvím rozhraní PROFINET.

# 4 PĚSTEBNÍ ZAŘÍZENÍ GREEENTECH NA FS ČVUT

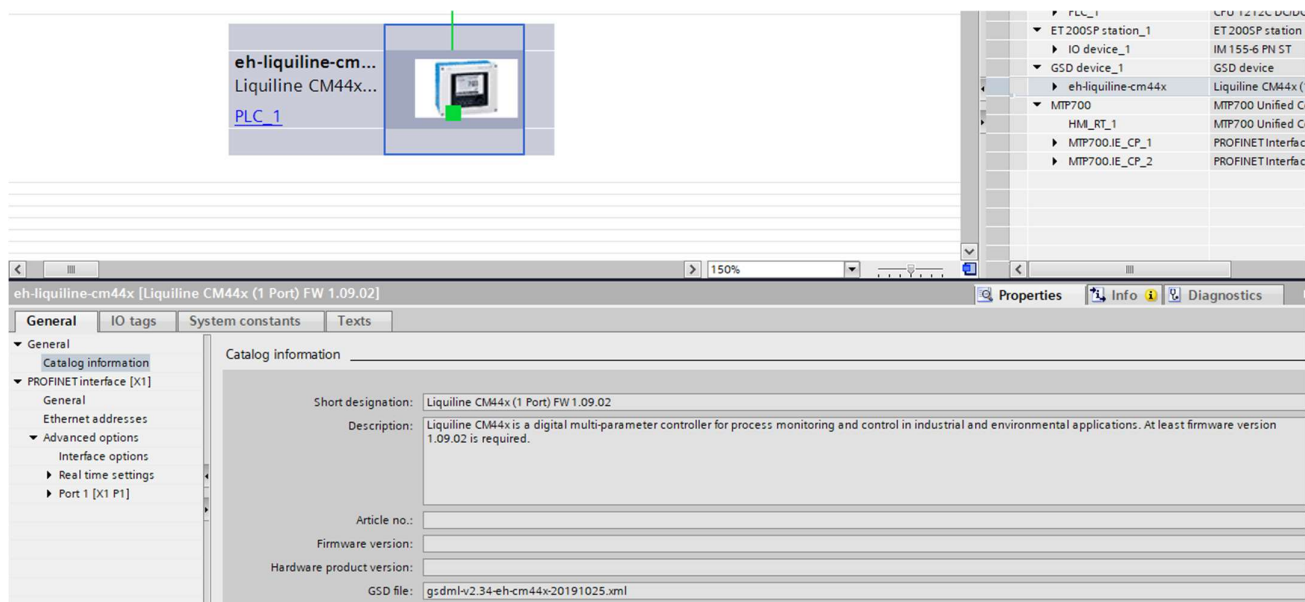

Obrázek 26: Nastavení převodníku v části "Network view" v prostředí TIA Portal

Z hlediska uživatelského rozhraní je zařízení vybaveno 7palcovým HMI panelem Siemens MTP700 z řady Unified Comfort Panels, který poskytuje vizualizaci vytvářenou ve WinCC Unified.
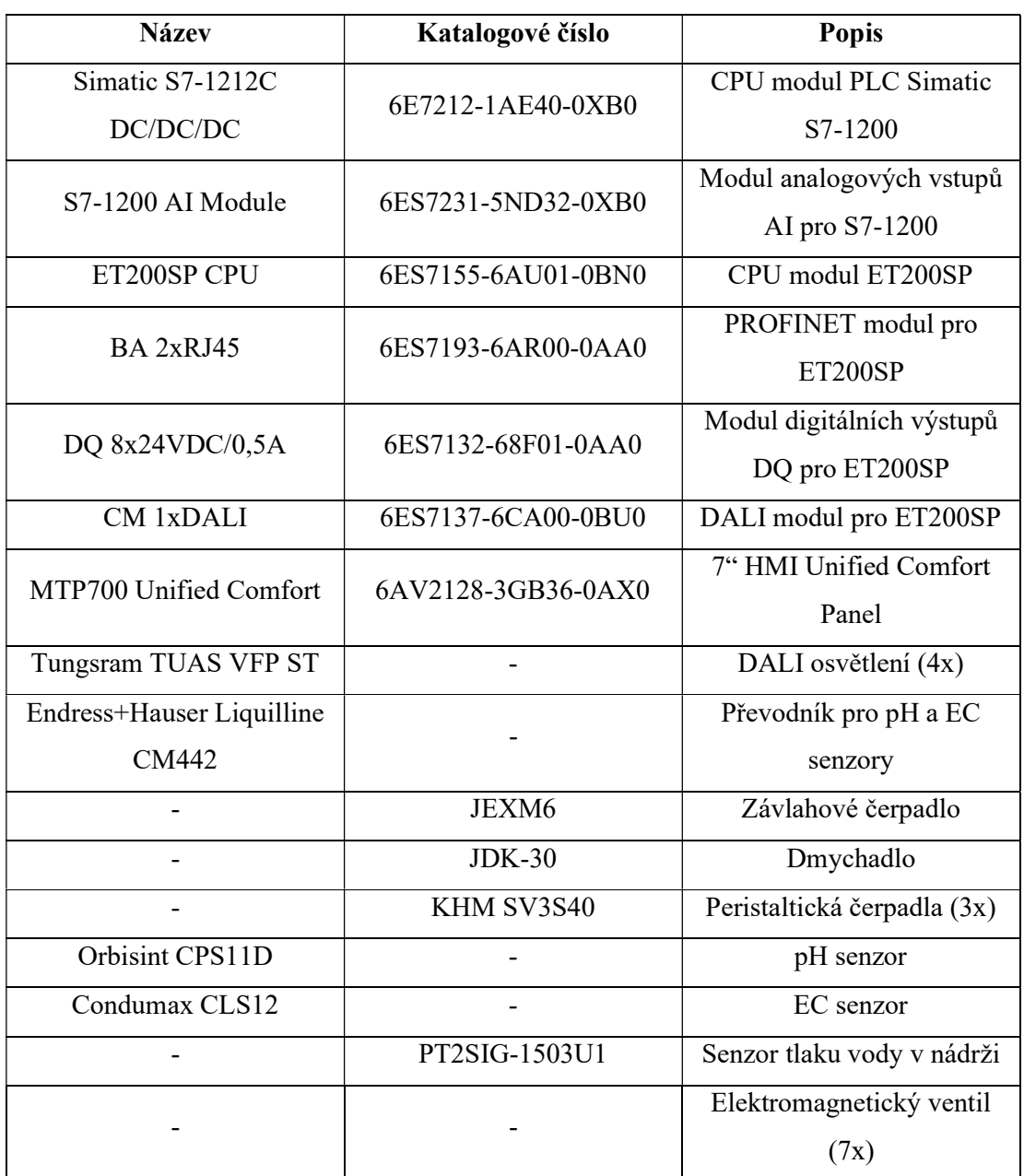

Tabulka 10: Seznam hardwaru pěstebního zařízení GreeenTech na FS ČVUT [23]

# 5 Vývoj demo projektu pro pěstební zařízení

### 5.1 Základní stanovení parametrů prostředí pro růst rostliny

Je zřejmé, že každá rostlina se během svého růstu bude chovat jinak, bude vyžadovat různé parametry, a bude růst jinak dlouho. Na druhou stranu základní plodiny, jejichž pěstováním můžeme demonstrovat funkčnost pěstebního zařízení, vyžadují v základu podobné parametry, ze kterých vyjdeme pro náš demo program a jejich růst trvá přibližně stejně dlouho. Řeč je například o listových salátech, které můžeme sklízet mezi 25 a 80 dny růstu, špenátu, který můžeme sklízet již po 30 dnech anebo bazalce, která roste zhruba 40 dní. [24]

Během celého růstu plodiny se snažíme udržovat konstantní pH okolo hodnoty 6,0, avšak EC se snažíme postupně zvyšovat od nuly do zhruba 1,4 až 1,6 [4]. Vysoká hodnota EC by mohla rostliny v počáteční fázi růstu spálit, naopak nízká hodnota EC v konečných fázích růstu by mohla způsobit vadnutí rostliny z důvodu nedostatku potřebných živin. V manuálu k pěstebnímu zařízení firmy GreeenTech se uvádí doporučené zapnutí osvětlení rostlin po dobu 16 hodin (simulace dne) a vypnutí po dobu 8 hodin (simulace noci). Dále manuál firmy GreeenTech doporučuje postupně zvyšovat intenzity jednotlivých spektrálních složek osvětlení následujícím způsobem: [11]

- Tři dny klíčení ve tmě
- Pět dní intenzita osvětlení na 50 %
- Dalších pět dní intenzita osvětlení na 75 %
- Posledních pět dní intenzita osvětlení na 80 až 85 %

Na základě výše zmíněných faktů o rostlinách, které chceme pěstovat, doporučení firmy GreeenTech a konzultace se zaměstnanci firmy GreeenTech, jsme navrhli 40denní pěstební sekvenci, kterou demo program pro toto pěstební zařízení bude vykonávat. Ta rozděluje celou dobu růstu rostliny na čtyři cykly, přičemž v každém z nich jsou pevně dány jednotlivé parametry prostředí. Tyto cykly vypadají následovně:

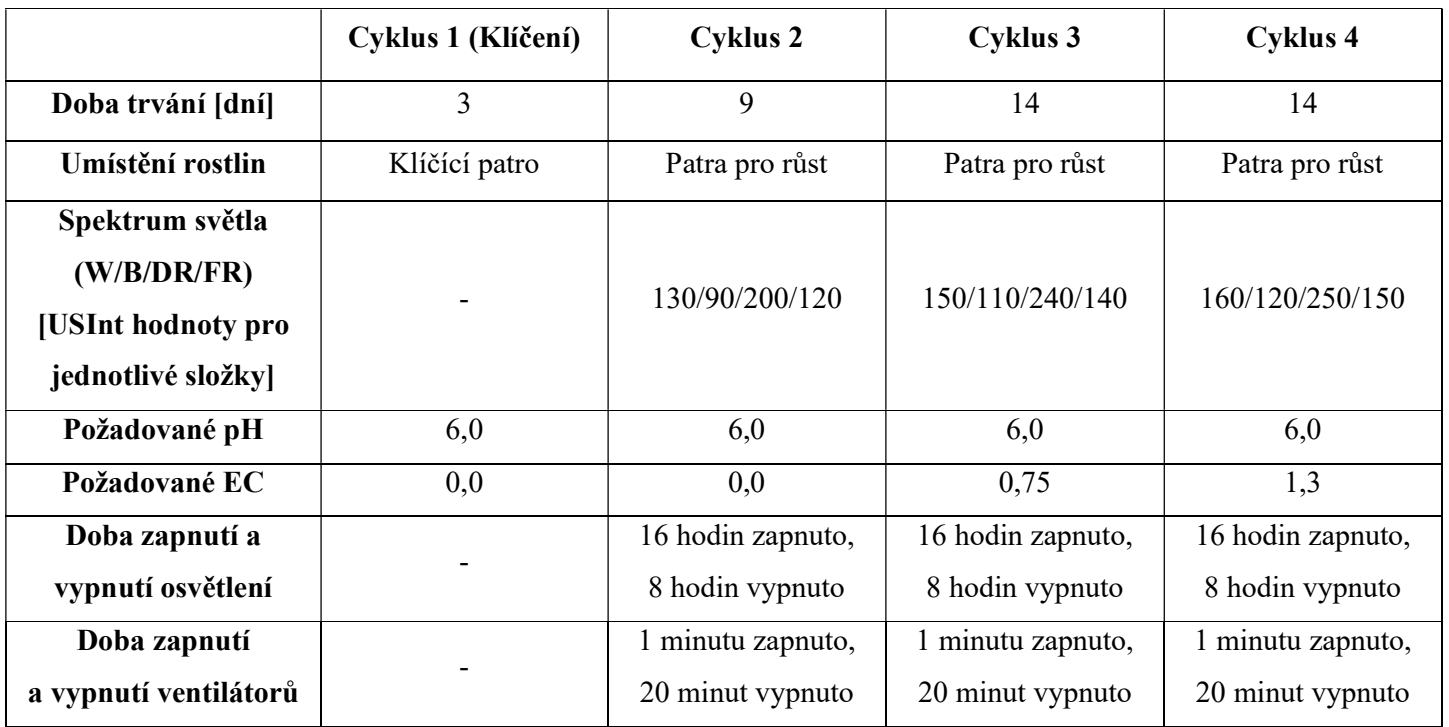

Tabulka 11: Tabulka parametrů prostředí pro jednotlivé cykly růstu rostliny

V každém z těchto cyklů se pak dokola vykonávají následující sekvence pro závlahu a hnojení, v případě cyklů 2 až 4 pak i vypínání a zapínání osvětlení a ventilátorů.

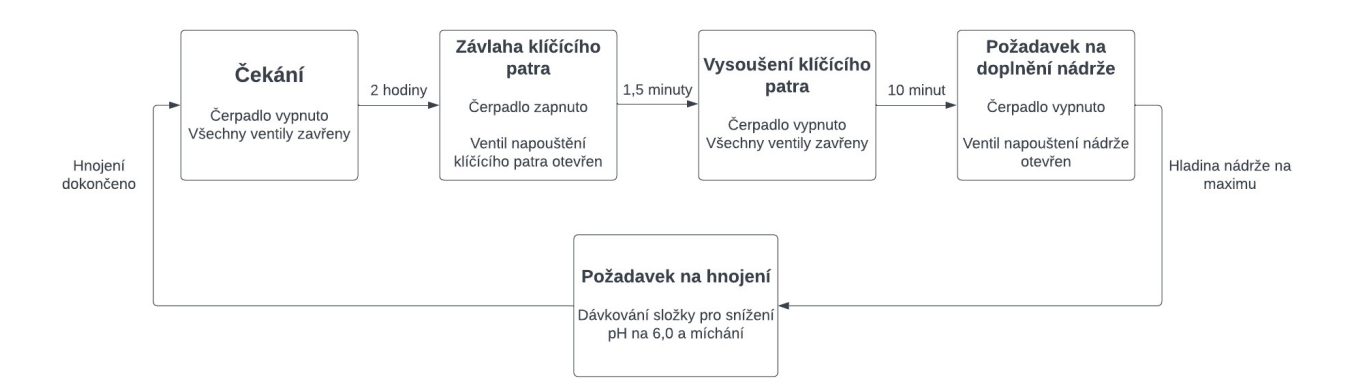

Obrázek 27: Sekvence jednotlivých kroků ve fázi klíčení rostliny

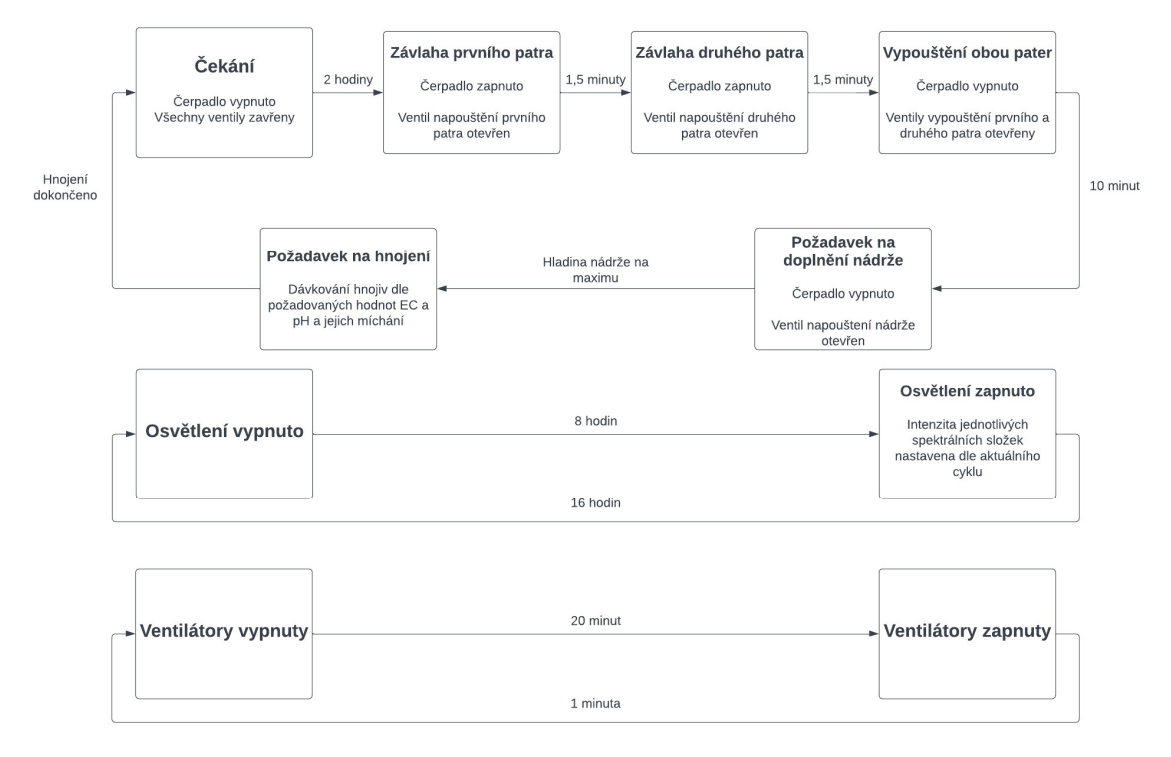

Obrázek 28: Sekvence jednotlivých kroků ve fázi růstu rostliny

### 5.2 Programové řešení – ovládání osvětlení

Pro ovládání DALI osvětlení pomocí DALI modulu pro ET200SP se v prostředí TIA Portal používá přímo knihovna pro tento modul. Ta obsahuje přímo systémové funkční bloky, bloky pro posílání příkazů zařízením na DALI sběrnici, konfigurační bloky a bloky pro diagnostiku. [25]

Problémem této základní knihovny je, že její používání programátory je značně neintuitivní a vyžaduje velké množství čtení dokumentace a nastavování parametrů a také použití více funkčních bloků namísto jednoho univerzálního. Další nevýhodou v použití této knihovny je, že různé typy osvětlení vyžadují různé použití bloků právě z této knihovny a ovládání různých typů osvětlení je tak nesjednocené. Z tohoto důvodu v našem demo programu použijeme blok "Vf LightControl" z připravované knihovny Vertical Farming Library, s jejímž autorem jsem při psaní této práce spolupracoval. Bloky z knihovny "Vertical Farming" jsou zároveň navrženy tak, aby jej bylo možné řídit pomocí výše zmíněných bloků pro nastavení časově závislých křivek.

Blok "Vf LightControl" umožňuje ovládání, jak osvětlení komunikující prostřednictvím DALI rozhraní, tak i Signify osvětlení, přičemž pro náš demo projekt je podstatné ovládání právě DALI osvětlení. V konfiguraci bloku v úvodním regionu celého programu (viz kapitola 5.7.1) nastavujeme bloku tyto parametry: [13]

- Nastavení počtu kanálů (v našem případě čtyři white, blue, deep red a far red).
- Nastavení, zda blok ovládá DALI nebo Signify osvětlení (v našem případě "TRUE", jelikož ovládáme DALI osvětlení).
- Identifikační číslo hardwaru pro DALI modul ET200SP.
- Následně je každému kanálu přiřazena informace o úplném vypnutí a zapnutí světla, informace o tom, zda ovládáme jedno světlo anebo skupinu světel, označení barevného kódu (RGBWAF nebo XY) a adresa světla nebo skupiny na DALI sběrnici.

Následně je v každém cyklu každému kanálu přiřazena celočíselná hodnota typu USInt podle toho, jaká má být intenzita dané složky, případně informace o úplném vypnutí nebo zapnutí světla.

#### 5.3 Programové řešení – dávkování hnojiv

Dalším blokem z připravované knihovny "Vertical Farming", který v programu využíváme je blok "Vf NutrientDosing" pro dávkování hnojiva. Ten umožňuje buďto průběžné dávkování hnojiv pro recirkulační hydroponické systémy pomocí PID regulace anebo pro naše potřeby diskrétní dávkování.

V úvodní konfiguraci bloku nastavujeme pouze parametry jako například informaci o tom, zda požadujeme průběžné nebo diskrétní dávkování, zda zařízení obsahuje korektory pro zvyšování a snižování pH a aktuální hodnoty ze senzorů.

V každém cyklu pak pro diskrétní dávkování nastavujeme časy, po které jsou hnojiva jednotlivými peristaltickými čerpadly dávkována, čas míchání hydroponického roztoku pomocí dmychadla a požadované hodnoty pH a EC, kterých chceme dosáhnout. Tyto časy byly po praktickém testování zvoleny jako 1 sekunda pro dávkování každé složky hnojiva (korektor pro snížení pH, EC složka A a EC složka B) a míchání na 2 minuty.

Funkci diskrétního dávkování hnojiva popisuje Obrázek 29.

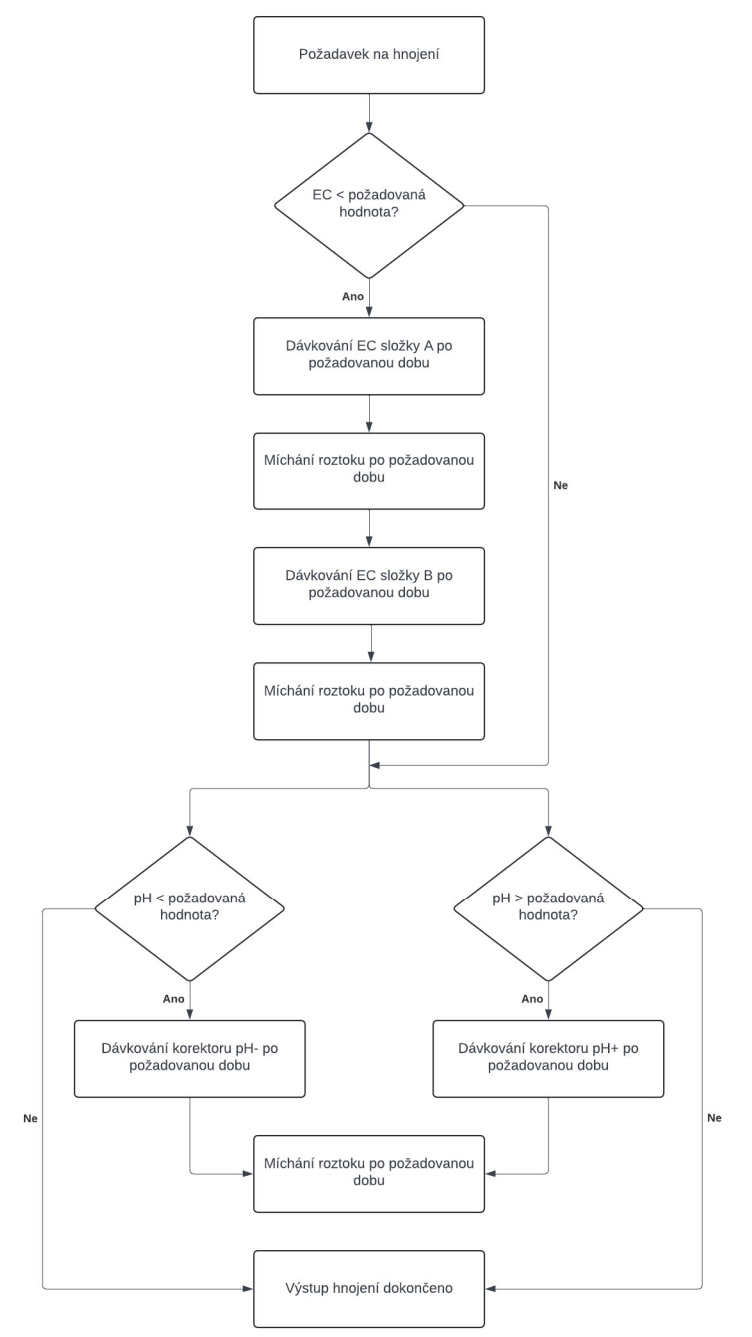

Obrázek 29: Diagram diskrétního dávkování hnojiva, které realizuje blok "Vf NutrientDosing" [13]

#### 5.4 Programové řešení – HVAC systém

Ačkoliv pěstební zařízení GreeenTech je z hlediska kvality vzduchu vybaveno pouze ventilátory v každém patře pro růst rostliny, využívá program ještě blok "Vf Hvac". Na rozdíl od přechozích bloků nemá tento blok žádnou úvodní konfiguraci a pracuje pouze s hodnotou, která blok aktivuje a následně ovládá ventilátory na základě binární výstupní hodnoty bloku "SlaveBoolCrv" pro ovládání ventilátorů.

### 5.5 Řízení celého pěstebního cyklu pomocí časově závislých křivek – původní koncept

Původní koncept celého programu, který bude řízen pomocí časově závislých křivek počítal s využitím bloků "MasterCrv", "SlaveCrv" a "SlaveBoolCrv" podle čtyř navržených pěstebních cyklů tak, že každý cyklus by byl řízen jednou křivkou "MasterCrv" a veškeré prvky pěstebního zařízení by měly vlastní křivky buďto "SlaveCrv" pro prvky řízené konkrétními číselnými hodnotami (například spektrální složky osvětlení) nebo "SlaveBoolCrv" pro prvky řízené binárními hodnotami (například jednotlivé ventily pěstebního zařízení).

 Takovéto řešení je možná na první pohled pro tak malé pěstební zařízení, jako je zařízení firmy GreeenTech na FS ČVUT zbytečně složité, nicméně by na něm bylo možné vhodným způsobem demonstrovat celý koncept řízení celého zařízení pomocí časově závislých křivek. Zároveň bude tento projekt vydán společností Siemens jako demo projekt pro vyvíjenou knihovnu, tudíž řízení celého programu tímto způsobem by sloužilo jako názorná ukázka celého konceptu.

 Bohužel při realizaci tohoto poměrně složitého řešení jsem narazil na problém s malou pracovní pamětí (obdoba RAM u klasického počítače) CPU modulu PLC Siemens Simatic S7-1212C, která je u tohoto konkrétního modelu 75 kB. [26] Jelikož je každá křivka funkčním blokem, který si pokaždé vytváří vlastní datový blok a ten následně ukládá hodnoty všech proměnných funkčního bloku, je zřejmé, že došlo k překročení kapacity této paměti.

|                | <b>Resources of PLC 1</b>            |                |             |               |             |         |     |                |           |  |
|----------------|--------------------------------------|----------------|-------------|---------------|-------------|---------|-----|----------------|-----------|--|
|                | Objects                              | Load memory    | Work memory | Retain memory | I/O         | DI      | DO  | AI             | <b>AQ</b> |  |
|                |                                      | 55 %           | 107%        | 20 %          |             | 0%      | 81% | 10%            | 0 %       |  |
| $\overline{z}$ |                                      |                |             |               |             |         |     |                |           |  |
| 3              | Total:                               | 2 MB           | 76800 bytes | 14336 bytes   | Configured: | 8       | 16  | 70             | 28        |  |
| $\overline{4}$ | Used:                                | 1155839 bytes  | 82135 bytes | 2868 bytes    | Used:       | $\circ$ | 13  | $\overline{7}$ | $\circ$   |  |
| 5              | <b>Details</b>                       |                |             |               |             |         |     |                |           |  |
| 6              | $\triangleright$ OB                  | 4847 bytes     | 96 bytes    |               |             |         |     |                |           |  |
| 7              | F C                                  | 14273 bytes    | 282 bytes   |               |             |         |     |                |           |  |
| $\mathbf{8}$   | F                                    | 911089 bytes   | 44145 bytes |               |             |         |     |                |           |  |
| 9              | <b>DB</b>                            | 89114 bytes    | 37612 bytes | 2868 bytes    |             |         |     |                |           |  |
| 10             | <b>Objects for Motion Technology</b> | $\blacksquare$ | $\;$ $\;$   | 0 bytes       |             |         |     |                |           |  |
| 11             | Data types                           | 131845 bytes   |             |               |             |         |     |                |           |  |
| 12             | PLC tags                             | 4671 bytes     |             | 0 bytes       |             |         |     |                |           |  |

Obrázek 30: Informace o překročení pracovní pamětí PLC v části "Program Info" v prostředí TIA Portal

### 5.6 Řízení celého pěstebního cyklu pomocí časově závislých křivek – nový koncept

Z výše zmíněného důvodu bylo nutné celý program zjednodušit tak, aby jej bylo možné provozovat právě na automatu S7-1212C a zároveň, aby na něm bylo možné demonstrovat celý koncept řízení pěstebního zařízení pomocí časově závislých křivek. Nový koncept proto počítá s výraznou redukcí počtu křivek, které jsou v programu použity.

Celý program je řízen pomocí bloků "MasterCrv", "SlaveCrv" a "SlaveBoolCrv", přičemž je použito celkem šesti křivek:

- 1. Křivka "MasterCrv" pro proces klíčení
- 2. Křivka "SlaveCrv" pro zalévání během procesu klíčení
- 3. Křivka "MasterCrv" pro proces růstu
- 4. Křivka "SlaveCrv" pro zalévání během procesu růstu
- 5. Křivka "SlaveBoolCrv" pro zapínání a vypínání osvětlení
- 6. Křivka "SlaveBoolCrv" pro zapínání a vypínání ventilátorů

S těmito šesti křivkami je tedy možné program provozovat i na automatu S7-1212C.

Jednotlivé parametry křivek jsou nastaveny v bloku "RecipeExecutionConfig DB" z důvodu následné změny těchto parametrů pomocí nahrání příslušného souboru ve formátu JSON do HMI Panelu (viz kapitola 5.7.7). V tomto datovém bloku jsou zároveň nastaveny požadované hodnoty pro blok hnojení a ovládání světel (tzn. požadované hodnoty pro EC a pH pro jednotlivé cykly a hodnoty spektrálních složek pro osvětlení). Jejich souhrn je popsán v Tabulce 11.

### 5.7 Funkce programu

### 5.7.1 Struktura programu

Celý program je následně vykonáván ve funkčním bloku "DemoPrague" a vykonává sekvence zobrazené na Obrázcích 27 a 28. Blok je napsán jazykem SCL kvůli jeho přehlednosti a možnosti kód strukturovat do tzv. regionů, přičemž jednotlivé regiony lze vnořovat do sebe.

Celý funkční blok "DemoPrague" obsahuje i další funkční bloky a funkce, jako například křivky "MasterCrv", "SlaveCrv" a "SlaveBoolCrv", případně bloky pro HVAC systém, ovládání osvětlení a dávkování hnojiv. Program je tedy strukturován následovně:

- Čtení a škálování hodnot ze senzorů využívá funkce "Scaling–SensorValues", ve které jsou pomocí bloků SCALE a NORM škálovány a případně přepočteny dekadické hodnoty ze senzorů hladiny vody v nádrži, senzoru teploty a vlhkosti. Hodnoty z pH a EC senzorů škálovat nemusíme díky převodníku (viz kapitola 4.2).
- Definice bloků pro HVAC systém, ovládání osvětlení a dávkování hnojiv a definice hlavního vypínače fyzických vstupů a výstupů "MainSwitch".
- Konfigurace parametrů hardwaru pro bloky pro HVAC systém, ovládání osvětlení a dávkování hnojiv.
- Bezpečnostní podmínky viz kapitola 5.7.5.
- Definice křivek "MasterCrv" a nastavení jejich hodnot z datového bloku "RecipeExecutionConfig\_DB".
- Definice křivek "SlaveCrv" a "SlaveBoolCrv" a nastavení jejich hodnot z datového bloku "RecipeExecutionConfig\_DB". Tento region obsahuje dva vnořené regiony pro křivky pro fázi klíčení a pro fázi růstu.
- Automatický režim, kde je celý program vykonáván a obsahuje opět dva vnořené regiony pro fázi klíčení a pro fázi růstu. V těchto regionech jsou pak Case podmínky (viz Obrázek 31) pro přepínání jednotlivých kroků sekvence programu a Case podmínky pro přepínání kroků závlahy (viz Obrázek 32).
- Zapsání hodnot pro vizualizaci na HMI panelu.
- Manuální režim.

#### 5.7.2 Proces klíčení

Pro fázi klíčení je zde jedna křivka "MasterCrv" ("#instMasterCrvGermination"), která se spouští stisknutím tlačítka pro start pěstování (viz Obrázek 37). Ta je nastavena pouze na hodnotu 1,0 po dobu 3 dní (viz Tabulka 11). Celá sekvence procesu klíčení je řízena Case podmínkou, ve které se přepíná hodnota proměnné "#statProcessVariableGermination" podle toho, zda se zrovna čeká ("#IDLE"), zda probíhá zalévání ("#WATER\_FLOORS"), doplnění nádrže ("#REFILL WATER") nebo hnojení ("#DOSE NUTRIENTS"). V principu se tedy jedná o přepínání jednotlivých stavů, které jsou znázorněny v diagramu na Obrázku 27. Přechod mezi jednotlivými stavy je řízen podmínkami uvnitř těchto stavů, například pro přechod ze stavu doplňování nádrže na stav hnojení je zapotřebí splnit podmínku, že hladina vody v nádrži je v definovaném rozmezí (v tomto případě konkrétně mezi zhruba 75 % a 80 %).

| 477 白 | CASE #statProcessVariableGermination OF                                  |
|-------|--------------------------------------------------------------------------|
| 478   | #IDLE: // Idle                                                           |
| 479 中 | IF #statSlaveCrvWaterin THEN  END IF;                                    |
| 482   |                                                                          |
| 483   | #statCurrentProcess := #CURRENT PROCESS GERMINATION IDLE;                |
| 484   |                                                                          |
| 485   | #WATER FLOORS: // Water Floors                                           |
| 486 中 | CASE REAL TO INT (#statSla OF  END CASE;                                 |
| 504   |                                                                          |
| 505   | #statCurrentProcess := #CURRENT PROCESS GERMINATION WATERING;            |
| 506   |                                                                          |
| 507   | #REFILL WATER: //Refill water                                            |
| 508   |                                                                          |
|       | // If water level drops below min then it fills until water reached Max. |
| 509 中 | IF #statScaledSensorVal THEN  END_IF;                                    |
| 525   |                                                                          |
| 526   | // If water level is between max and min value, request dosing           |
| 527 中 | IF NOT  THEN  END IF;                                                    |
| 530   |                                                                          |
| 531   | #statCurrentProcess := #CURRENT PROCESS GERMINATION REFILLING;           |
| 532   |                                                                          |
| 533   | #DOSE NUTRIENTS: // Wait for Dosing to be finished and go back to loop   |
| 534   | #statValveRefillWaterTank := FALSE:                                      |
| 535   | #instVfNutrientDosing.config.discreteDosing.requestDosing := TRUE;       |
| 536 由 | IF #instVfNutrientDosin THEN  END IF;                                    |
| 540   |                                                                          |
| 541   | #statCurrentProcess := #CURRENT PROCESS GERMINATION DOSING;              |
| 542   | END CASE;                                                                |
|       |                                                                          |

Obrázek 31: Programová realizace procesu klíčení

### 5.7.3 Zalévání ve fázi klíčení

Křivka "MasterCrv" zároveň řídí křivku "SlaveCrv" ("#instSlaveCrvWateringSeedFloor") pro zalévání, která realizuje schodovitou křivku s hodnotami 0,0, 2,0, 3,0 a 4,0, kterými přepíná Case podmínku na řádce 486 (viz Obrázek 32).

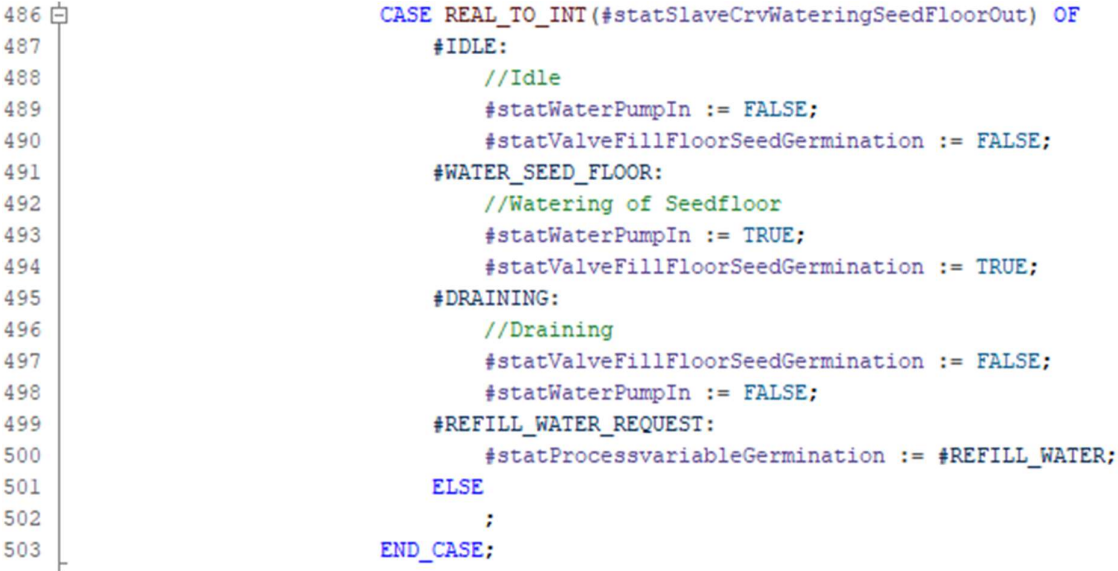

Obrázek 32: Programová realizace zalévání ve fázi klíčení

Pokud dojde křivka na hodnotu 4,0 ("#REFILL\_WATER\_REQUEST"), jejíž trvání je nastaveno na 10 minut, přepne se hodnota "#statProcessVariableGermination" na hodnotu 2 ("#REFILL WATER"), čímž je vyvolán požadavek na doplnění nádrže. V tomto stavu je již zmiňovaná podmínka na požadovanou hladinu vody v nádrži.

Pokud skončí doplnění nádrže, případně dojde k vyhodnocení, že nádrž není třeba doplňovat, hodnota proměnné "#statProcessVariableGermination" se změní na hodnotu 3 ("#DOSE\_NUTRIENTS"), který v případě potřeby začne dávkovat a míchat hnojivo. Pokud blok "Vf NutrientDosing" vyhodnotí, že jsou veškeré parametry roztoku správné, nastaví svůj výstup "#instVfNutrientDosing.udtOutput.discreteDosing.done" na hodnotu "TRUE", čímž následně přepne hodnotu #statProcessVariableGermination proměnné na hodnotu 0 ("#IDLE") a v tomto stavu pak program čeká na skončení křivky "SlaveCrv" pro zalévání.

Po skončení křivky "SlaveCrv" dojde k nastavení jejího výstupu "done" na hodnotu "TRUE", na což zareaguje křivka "MasterCrv" tím, že ji spustí znovu od začátku, tzn. na jejím výstupu "slaveOut" je opět hodnota 0,0. Celý proces zalévání se poté opakuje znovu a znovu, dokud neskončí křivka "MasterCrv" (tzn. dokud její výstup "done" nemá hodnotu "TRUE").

Po skončení klíčení je proměnná ,#statStatusHMI.operatorRequestMovePlantsFromSeedFloor" nastavena na hodnotu "TRUE", čímž je na HMI panelu zobrazeno upozornění, že je vyžadován zásah obsluhy, která musí přesunout rostliny z klíčícího patra do pater pro růst (viz Obrázek 38). Po potvrzení, že jsou rostliny přesunuty se spouští křivka "MasterCrv" pro růst rostliny.

### 5.7.4 Proces růstu rostliny

V základním principu je proces růstu rostliny analogický k procesu klíčení. Máme zde opět jednu křivku "MasterCrv", která řídí křivku "SlaveCrv" pro zalévání a ta opět přepíná Case podmínku pro zalévání. Jediný rozdíl je zde v tom, že nezaléváme klíčící patro, ale patra pro růst po sobě, jako je znázorněno v Obrázku 28.

Křivka "MasterCrv" je zde ovšem schodovitá a nastavuje na svém výstupu hodnoty 2,0 po dobu 9 dní, 3,0 po dobu 14 dní a 4,0 taktéž po dobu 14 dní. Tímto tedy definuje cykly 2, 3 a 4 právě tak, jako je uvedeno v Tabulce 11. Pomocí těchto hodnot, resp. proměnné "#statMasterCrvGrowingOut", následně přepíná Case podmínku pro nastavení požadovaných parametrů EC a pH a požadovaných spektrálních složek osvětlení. Kromě těchto parametrů zároveň přepíná požadované časy pro dávkování jednotlivých hnojiv a dobu míchání hnojiv v nádrži pomocí dmychadla. Příklad nastavení parametrů prostředí je uveden na Obrázku 33.

|    | // Set parameters according to the MasterCrv for growing output                                                                                          |
|----|----------------------------------------------------------------------------------------------------|
|    | CASE REAL TO INT (#statMasterCrvGrowingOut) OF                                                                                                    |
| 2: |                                                                                                    |
|    | //Ventilator                                                                                                    |
|    | #instVfHvac.config.optionalVentilators[0].mainSwitch := TRUE;                                                                                            |
|    | #instVfHvac.config.optionalVentilators[0].resetCycle := FALSE;                                                                                           |
|    | #instVfHvac.config.optionalVentilators[0].externalEnable := TRUE;                                                                                        |
|    | #instVfHvac.data.optionalVentilators[0].externalValue := #statSlaveBoolCrvVentilatorsGrowingOut;                                                         |
|    | //Nutrient dosing                                                                                                    |
|    | #instVfNutrientDosing.config.optionalDevices.waterCyclePumps[0].mainSwitch := TRUE;                                                                      |
|    | #instVfNutrientDosing.config.optionalDevices.waterCyclePumps[0].resetCycle := FALSE;                                                                     |
|    | #instVfNutrientDosing.data.discreteDosing.setpoints.ec := "RecipeExecutionConfig DB".Growing.Setpoints.Cycle2.setpointEc;                                |
|    | #instVfNutrientDosing.data.discreteDosing.setpoints.pH := "RecipeExecutionConfig DB".Growing.Setpoints.Cycle2.setpointPh;                                |
|    | #instVfNutrientDosing.data.discreteDosing.timings.dosingTimeNutrientSolutionAl := "RecipeExecutionConfig DB".Growing.Setpoints.Cycle2.dosingTimeEcA;     |
|    | #instVfNutrientDosing.data.discreteDosing.timings.dosingTimeNutrientSolutionBl := "RecipeExecutionConfig DB".Growing.Setpoints.Cycle2.dosingTimeEcB;     |
|    | #instVfNutrientDosing.data.discreteDosing.timings.dosingTimeNutrientSolutionPhMinus := "RecipeExecutionConfig DB".Growing.Setpoints.Cycle2.dosingTimePh; |
|    | #instVfNutrientDosing.data.discreteDosing.timings.mixingTimeSolutionAtoB := "RecipeExecutionConfig DB".Growing.Setpoints.Cycle2.mixingTime;              |
|    | #instVfNutrientDosing.data.discreteDosing.timings.mixingTimeSolutionBtoPh := "RecipeExecutionConfig DB".Growing.Setpoints.Cycle2.mixingTime;             |
|    | #instVfNutrientDosing.data.discreteDosing.timings.mixingTimeSolutionPhtoDone := "RecipeExecutionConfig DB".Growing.Setpoints.Cycle2.mixingTime;          |
|    | #statDosingPumpEcA := #instVfNutrientDosing.udtOutput.discreteDosing.pumpNutrientSolutionAl:                                                             |
|    | #statDosingPumpEcB := #instVfNutrientDosing.udtOutput.discreteDosing.pumpNutrientSolutionBl;                                                             |
|    | #statDosingPumpPh := #instVfNutrientDosing.udtOutput.discreteDosing.pumpNutrientSolutionPhMinus;                                                         |
|    | #statMixer := #instVfNutrientDosing.udtOutput.discreteDosing.mixer;                                                                                      |
|    | //Lights                                                                                                    |
|    | #instVfLightControl.data.dali[0].data.usintDimLevel := "RecipeExecutionConfig DB".Growing.Setpoints.Cycle2.dimLevelChannel0;                             |
|    | #instVfLightControl.data.dali[1].data.usintDimLevel := "RecipeExecutionConfig DB".Growing.Setpoints.Cycle2.dimLevelChannell;                             |
|    | #instVfLightControl.data.dali[2].data.usintDimLevel := "RecipeExecutionConfig DB".Growing.Setpoints.Cycle2.dimLevelChannel2;                             |
|    | #instVfLightControl.data.dali[3].data.usintDimLevel := "RecipeExecutionConfig DB".Growing.Setpoints.Cvcle2.dimLevelChannel2;                             |
|    | #statLightOnOffIn := #statSlaveBoolCryLightsOnOffGrowingOut:                                                                                             |

Obrázek 33: Nastavení parametrů prostředí pro cyklus 2 pomocí křivky "MasterCrv" pro růst

 $\begin{array}{c} 551 \\ 552 \end{array}$ 553<br>554<br>555

556<br>557<br>558 559 560<br>561 562 563<br>564<br>565 566<br>567 568 569<br>569<br>570<br>571

572<br>573<br>574<br>575<br>576<br>577<br>578<br>579<br>580<br>581

Mimo to generuje křivka "MasterCrv" v procesu růstu také příkazy pro spouštění křivek "SlaveBoolCrv" pro zapínání a vypínání ventilátorů a celkové zapínání a vypínání osvětlení pro simulaci dne a noci. Zároveň od každé z nich přijímá zpětnou vazbu o tom, že křivka "SlaveBoolCrv" doběhla dokonce (tzn. její výstup "slaveOut" má hodnotu "TRUE") a spustí ji zase znovu. Takto se cyklicky vypínají a zapínají ventilátory a osvětlení v definovaných intervalech, jako je znázorněno na Obrázku 28.

Po skončení křivky "MasterCrv" pro růst (tzn. její výstup "masterDone" má hodnotu "TRUE"), je na HMI panelu zobrazena hláška, že je vyžadována sklizeň rostlin. Po potvrzení sklizně program čeká na opětovné spuštění.

Diagram celého programu je znázorněn na Obrázku 34 a Obrázku 35.

## 5 VÝVOJ DEMO PROJEKTU PRO PĚSTEBNÍ ZAŘÍZENÍ

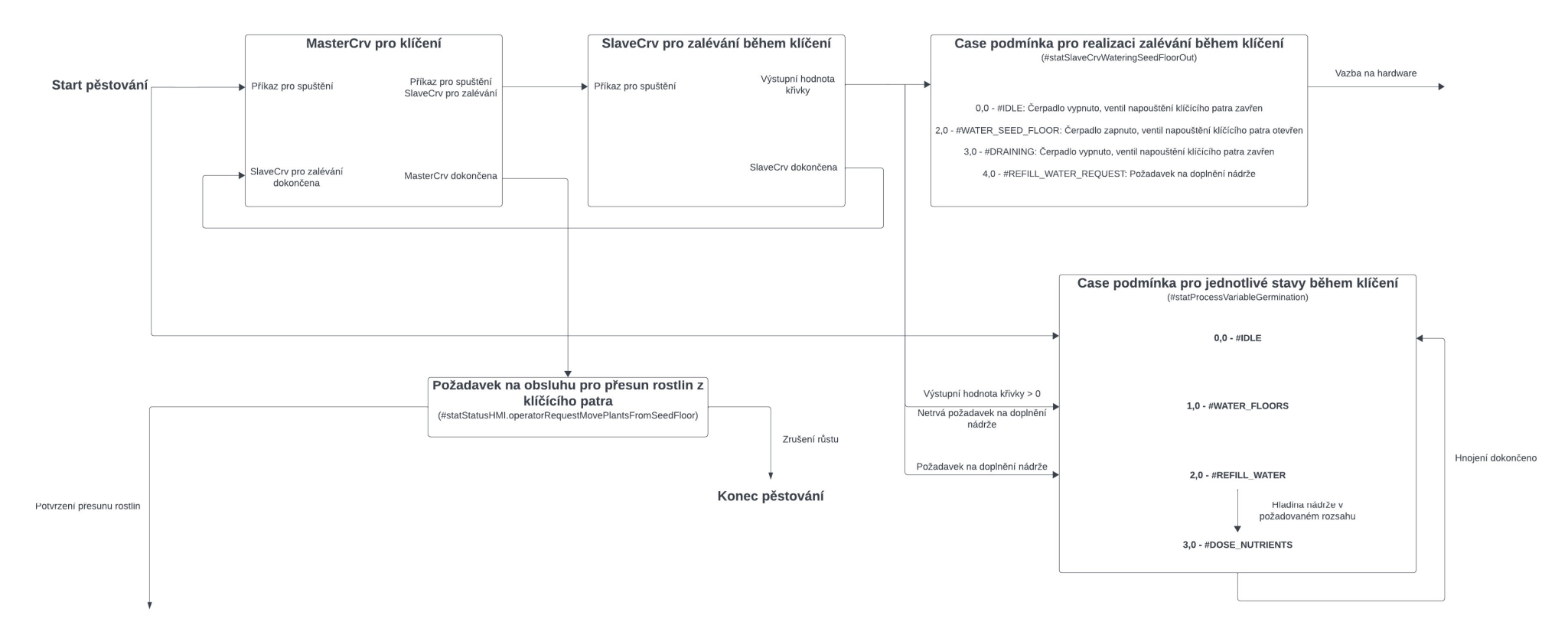

Obrázek 34: Diagram celého demo programu pro pěstební zařízení GreeenTech na FS ČVUT – první část

## 5 VÝVOJ DEMO PROJEKTU PRO PĚSTEBNÍ ZAŘÍZENÍ

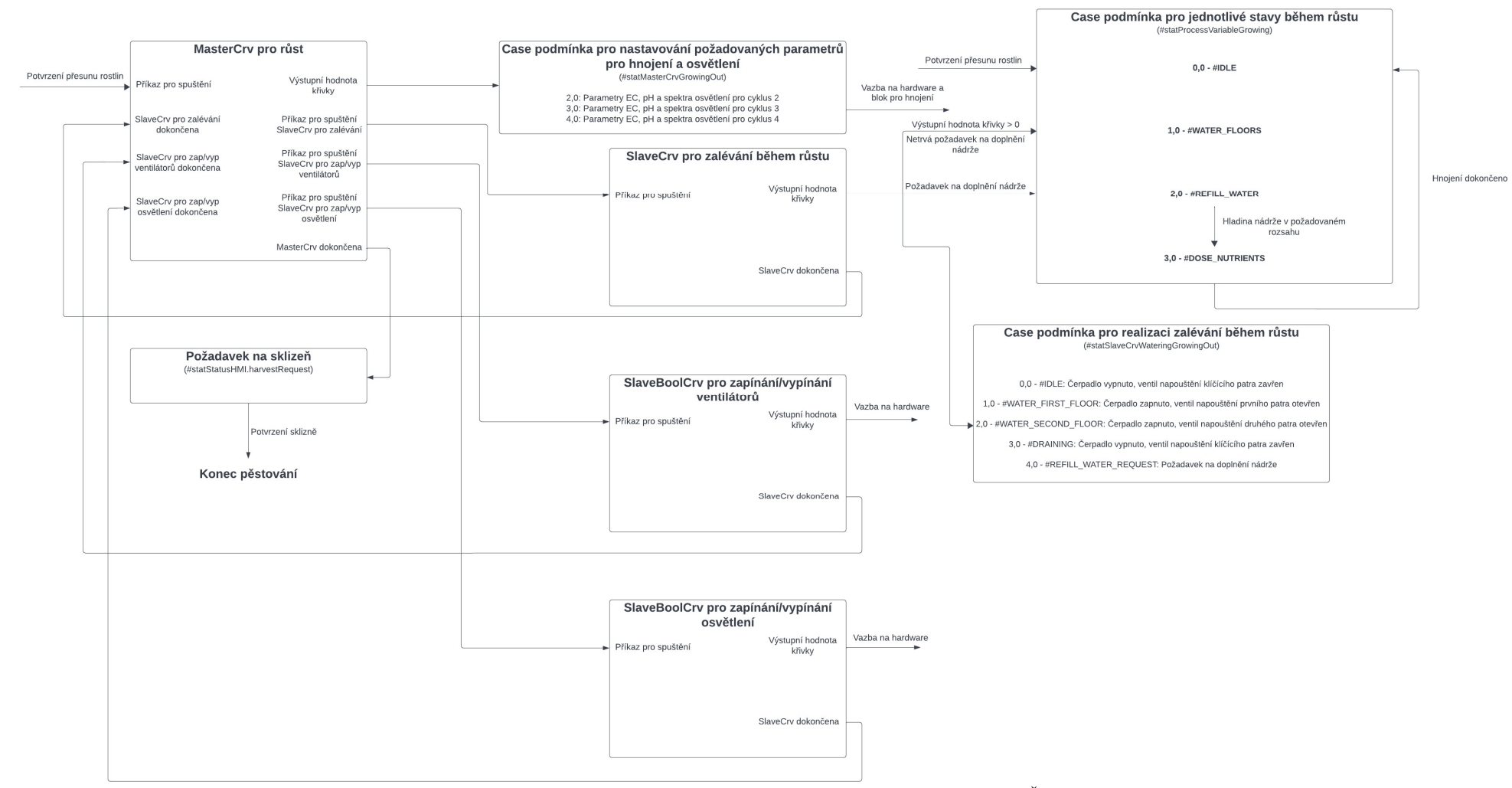

Obrázek 35: Diagram celého demo programu pro pěstební zařízení GreeenTech na FS ČVUT – druhá část

### 5.7.5 Bezpečnostní opatření v programu

Ačkoliv takovéto malé pěstební zařízení není zařízením, kde by došlo nevhodnou manipulací nebo ovládáním k ohrožení lidských životů, musíme při programování takového zařízení brát v potaz určité předpoklady pro jeho správný chod. Jelikož pracujeme se zařízením, které je napojeno na vodovodní řád, mohli bychom nesprávným nastavením programu například vytopit laboratoř, ve které se nachází, nebo jiným nevhodným ovládáním poškodit části tohoto zařízení. Z těchto předpokladů vycházejí následující bezpečnostní podmínky, které program obsahuje:

- 1. Program je vybaven přepínačem "MainSwitch", který odděluje fyzické vstupní a výstupní tagy PLC od proměnných v programu. Pokud nemá "MainSwitch" hodnotu "TRUE", nedojde například k otevření ventilu, přestože to program vyžaduje.
- 2. Pokud neprobíhá žádný pěstební cyklus, má přepínač "MainSwitch" hodnotu "FALSE" a to i pokud displej zobrazuje požadavek na přesun rostlin mezi fází klíčení a růstu nebo požadavek na sklizeň.
- 3. Čerpadlo se nesmí spustit, pokud je hladina v nádrži pod 10 %.
- 4. Maximální hladina, při které se zavře ventil dopouštění nádrže, je zhruba 80 %, aby nedošlo k přetečení nádrže. Dále také kvůli určité době, po kterou se ventil zavírá.
- 5. Pokud by došlo například vlivem zaseknutí ventilu dopouštění nádrže k tomu, že by hladina vody v nádrži byla větší, než 95 %, zapne se na jednu minutu čerpadlo a otevře se ventil pro vypouštění nádrže, aby nedošlo k jejímu přetečení. Zároveň dojde k přerušení pěstování a k signalizaci chybového stavu, který musí obsluha vyřešit.
- 6. Napouštění pater pro růst probíhá po pevně danou dobu 1,5 minuty, ke které se došlo během testování manuálního režimu. Tato doba je zvolena tak, aby došlo k zalití pater, ve kterých rostliny rostou a zároveň, aby patra nepřetekla, jelikož nejsou vybavena senzory maximální hladiny.
- 7. Vypouštění pater probíhá po dobu 10 minut, jelikož probíhá pomaleji, než napouštění a tato doba je opět bezpečnou dobou pro plné vypouštění obou pater pro růst.

Nejen díky těmto podmínkám je možné takto naprogramované zařízení bezpečně provozovat plně bez dozoru a jen s minimálním zásahem obsluhy.

#### 5.7.6 Uživatelské rozhraní na HMI Unified Comfort Panelu

Vizualizace na HMI panelu je navržena tak, aby z ní měl uživatel možnost plně ovládat a monitorovat parametry celého pěstebního zařízení. Pro možnosti údržby je vybavena manuálním režimem a obrazovkou s monitoringem použitých křivek, které zde má uživatel možnost nastavovat. Kromě toho může uživatel jednotlivé parametry křivek a celého prostředí měnit buďto manuálně anebo najednou načtením souboru s parametry ve formátu JSON. Celá vizualizace odpovídá standardům společnosti Siemens o rozložení a vzhledu vizualizace pomocí WinCC Unified.

Základní obrazovka s navigací na HMI panelu je zobrazena na Obrázku 36. Pomocí ní lze přepínat mezi obrazovkami, případně lze mezi jednotlivými obrazovkami přepínat pomocí navigačních tlačítek se šipkami v hlavičce obrazovky. V hlavičce je zároveň pod kategorií "Current process" zobrazován aktuální vykonávaný proces (například "Germination – Watering" označující zalévání během procesu klíčení apod.). V PLC programu tuto informaci udává proměnná "#statCurrentProcess" (viz Obrázek 31). Kromě toho obsahuje hlavička informaci také o aktuálním režimu a informaci o operátorovi, který aktuálně zařízení obsluhuje.

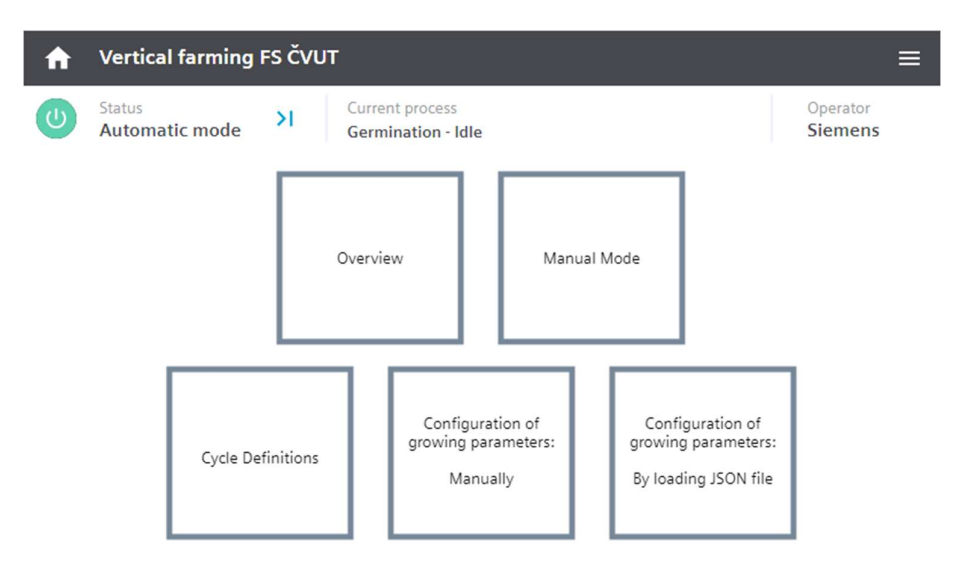

Obrázek 36: Vizualizace na HMI Unified Comfort Panelu – základní navigační obrazovka

Na Obrázku 37 můžeme vidět první obrazovku "Overview", která obsahuje přehled všech prvků pěstebního zařízení a jejich aktuálního stavu. Kromě toho obsahuje také monitoring parametrů prostředí, jako je aktuální hodnota pH a EC roztoku v nádrži, hladina v nádrži a teplota a vlhkost vzduchu.

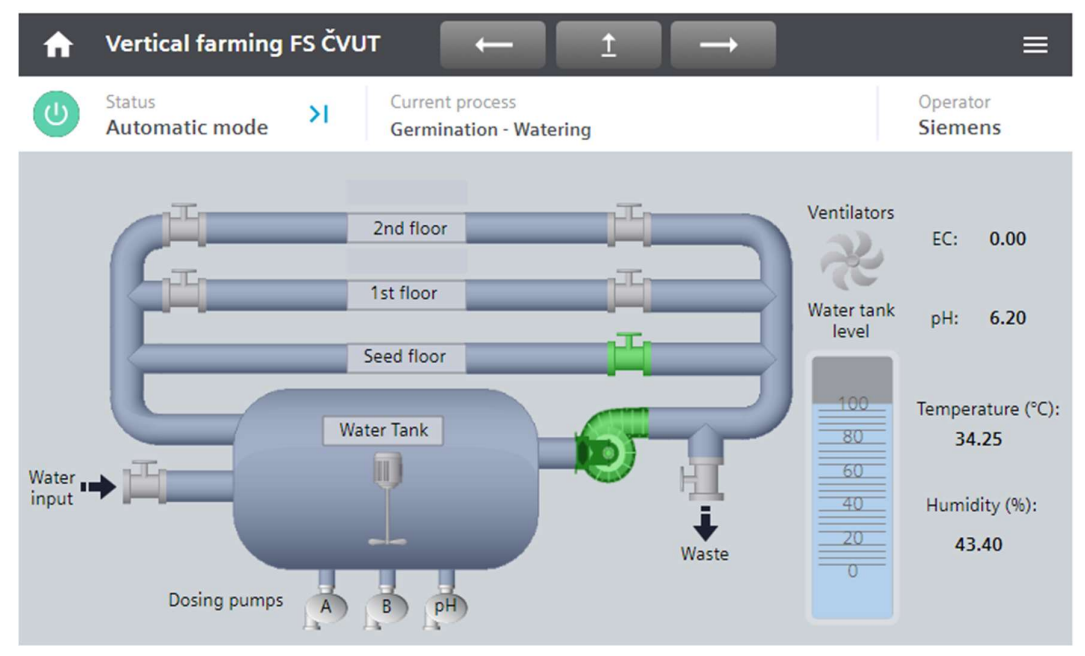

Obrázek 37: Vizualizace na HMI Unified Comfort Panelu – obrazovka "Overview"

Celý program se spouští prostřednictvím ovládacího okénka, do kterého se uživatel dostane kliknutím na modrou šipečku v hlavičce v kategorii "Status". V tomto okénku je zároveň možnost celý program zastavit, případně zapnout manuální režim nebo v případě nečekané události vypnout hlavní přepínač ("Main switch"). Stisknutím tlačítka "Start cycles" se automaticky zapne i hlavní přepínač a uživatel jej nemusí zapínat zvlášť. Modrá barva u přepínače značí, že je zapnutý, černá, že je vypnutý.

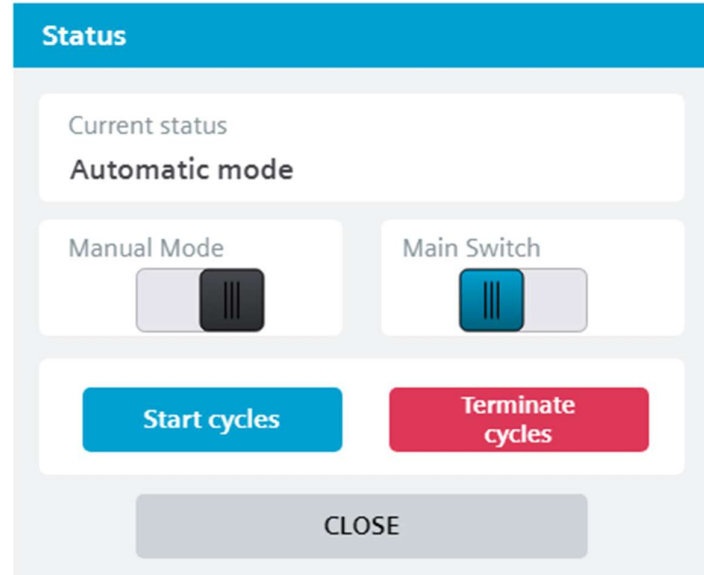

Obrázek 38: Vizualizace na HMI Unified Comfort Panelu – Ovládací okénko celého programu

Po skončení klíčení se zobrazí vyskakovací okénko s požadavkem na obsluhu, že má přesunout rostliny z klíčícího patra do pater pro růst. V tomto kroku může uživatel zároveň celé pěstování ukončit, například z důvodu nevyklíčení semínek. Stisknutím tlačítka "CONTINUE GROWING" se automaticky spustí proces růstu. Jiné vyskakovací okénko je zobrazeno po skončení růstu.

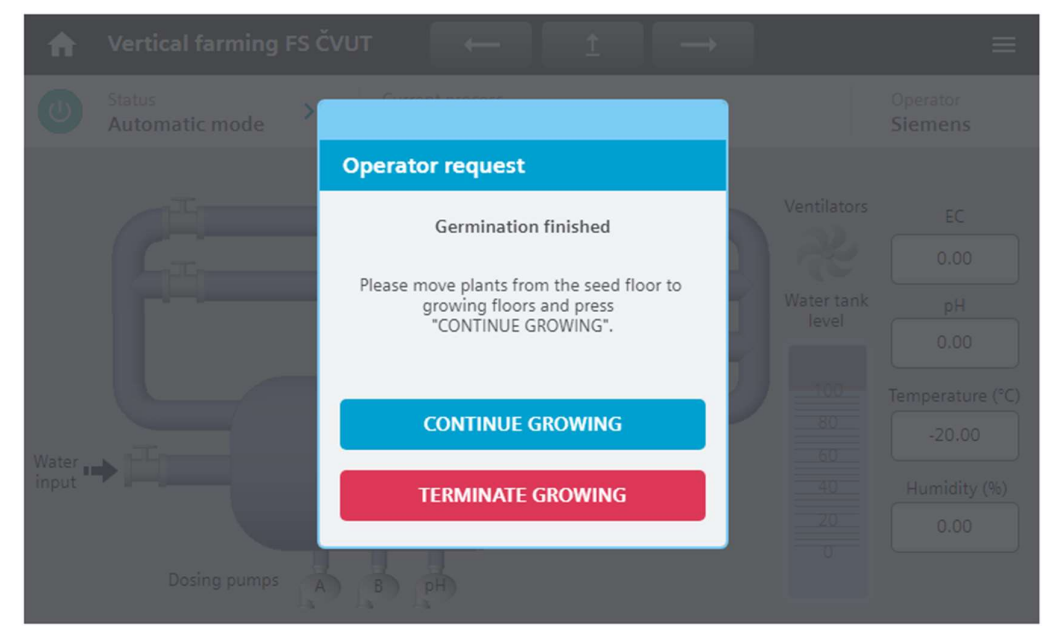

Obrázek 39: Vizualizace na HMI Unified Comfort Panelu – vyskakovací okénko s požadavkem na přesun vyklíčených rostlin

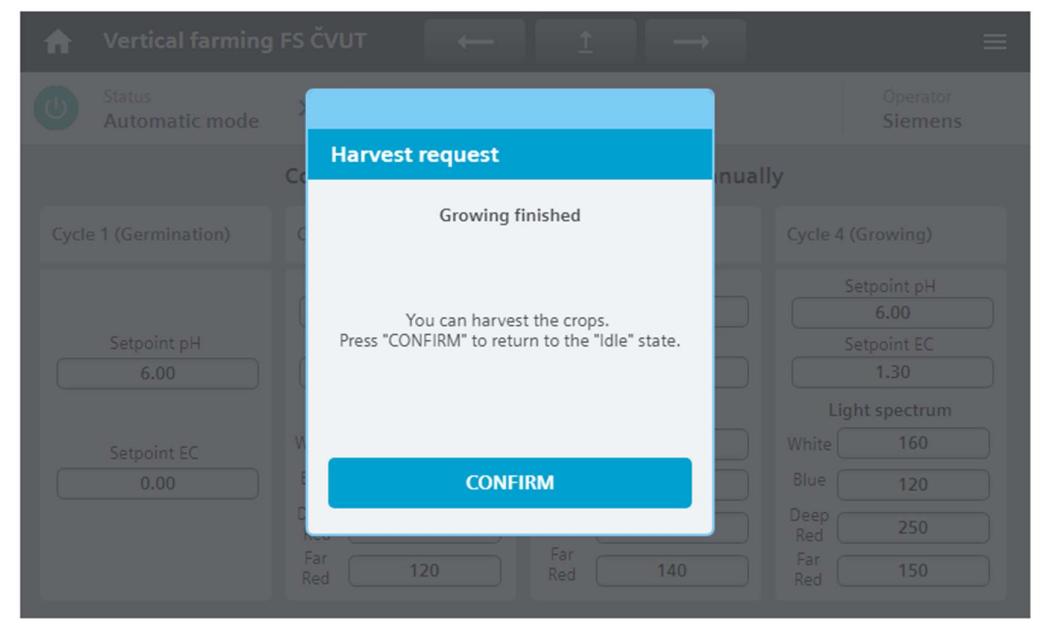

Obrázek 40: Vizualizace na HMI Unified Comfort Panelu – vyskakovací okénko s informací o dokončeném růstu

Další obrazovkou ve vizualizaci je obrazovka manuálního režimu. Ta umožňuje uživateli ovládat jednotlivé DALI kanály osvětlení, resp. jednotlivé spektrální složky světla, případně napouštět či vypouštět nádrž nebo jednotlivá patra. Dále také umožňuje osvětlení úplně vypnout či zapnout a totéž umožňuje pro ventilátory. Celý manuální režim je však nutné zapnout přepínačem v okénku na Obrázku 38, čímž se kompletně přeruší případné probíhající pěstování. Bez zapnutí manuálního režimu program na ovládání prvků z vizualizace (Obrázek 41) nereaguje.

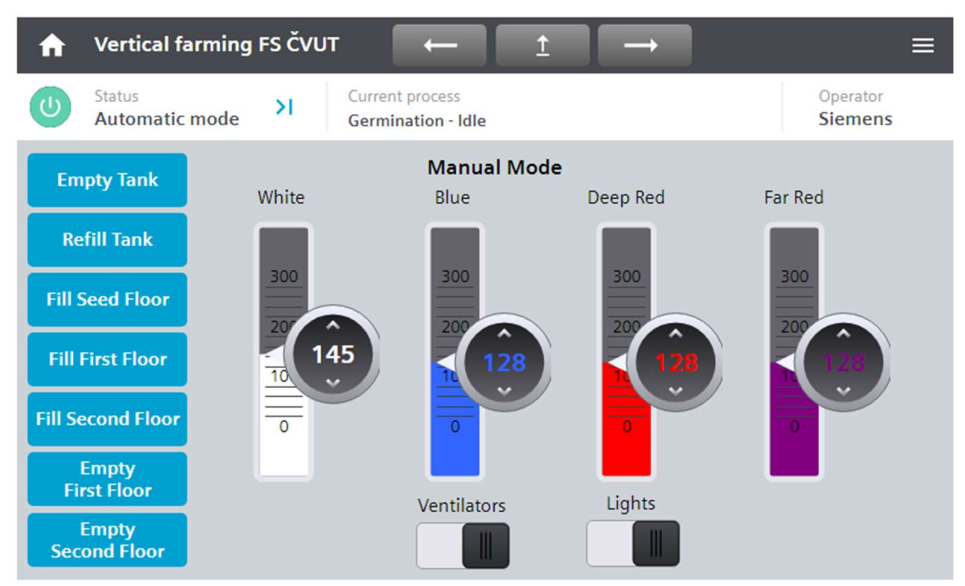

Obrázek 41: Vizualizace na HMI Unified Comfort Panelu – obrazovka manuálního režimu

Obrazovka "Cycle definitions" zobrazuje symbolické faceplaty bloků "MasterCrv", "SlaveCrv" a "SlaveBoolCrv", které jsou v programu použity. Kliknutím na jakýkoliv z nich se otevře základní faceplate daného bloku s vykreslenou křivkou a možností nastavit jí parametry (viz Obrázek 17).

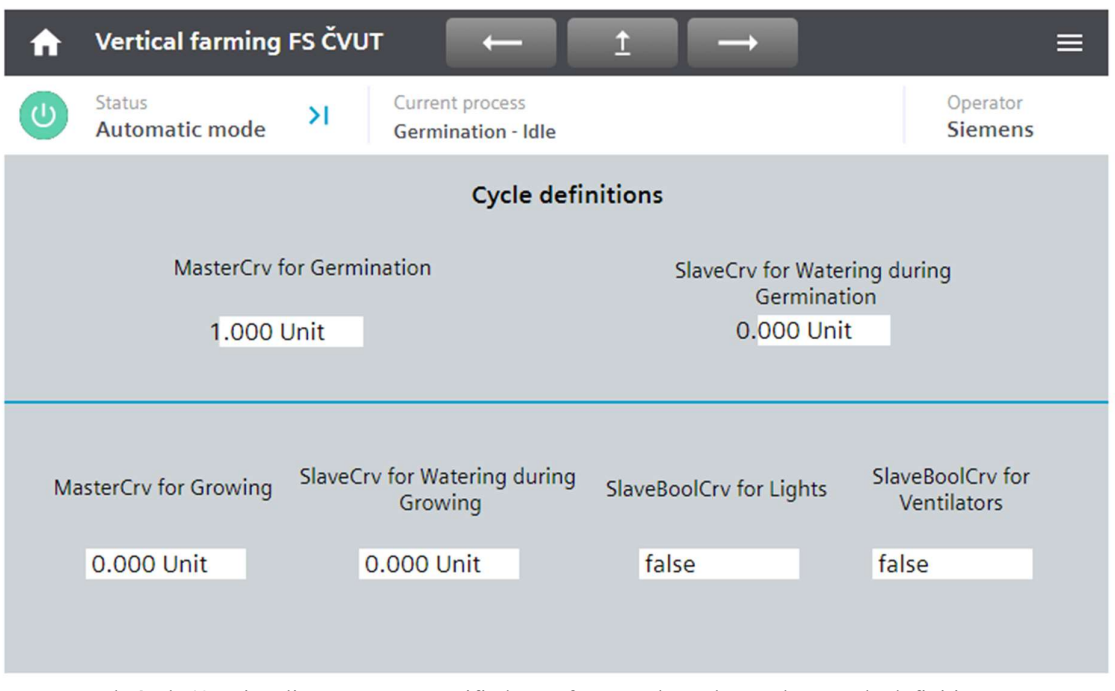

Obrázek 42: Vizualizace na HMI Unified Comfort Panelu - obrazovka "Cycle definitions"

Pomocí křivek na obrazovce "Cycle definitions" můžeme nastavovat zejména časové parametry celého pěstebního cyklu, jako například, jak dlouho má trvat klíčení, jak dlouho má trvat zálivka jakého patra apod. Pro účely nastavení jednotlivých požadovaných hodnot pH a EC a požadovaného spektra osvětlení pro každý cyklus je zde obrazovka "Configuration of growing parameters manually".

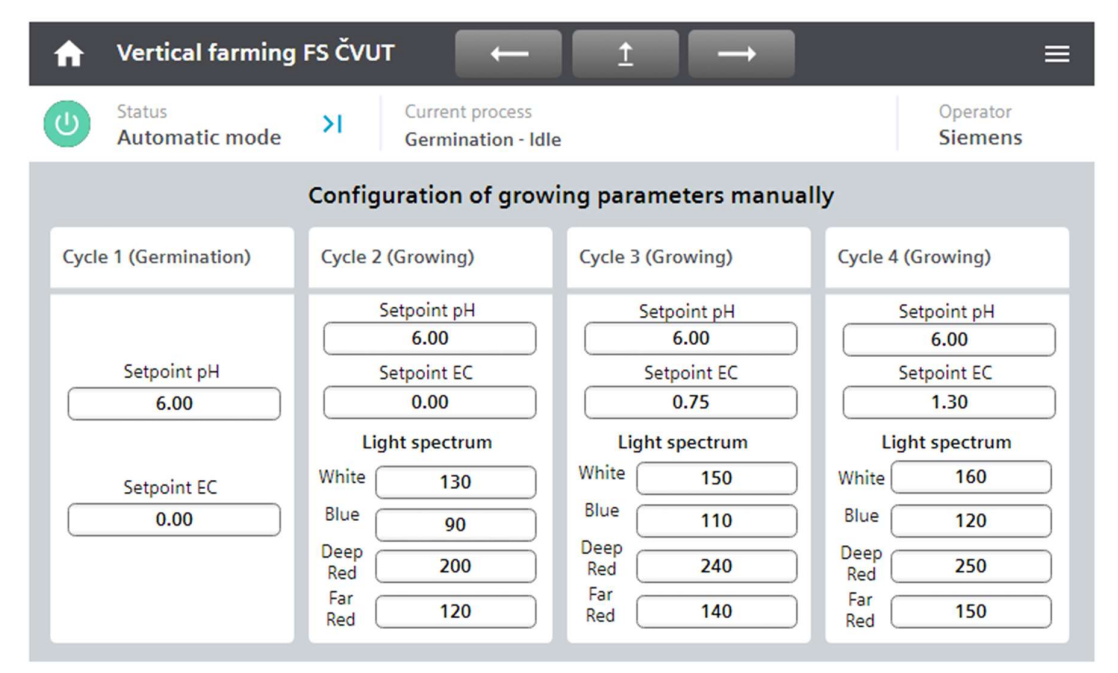

Obrázek 43: Vizualizace na HMI Unified Comfort Panelu – obrazovka pro manuální konfiguraci parametrů prostředí

### 5.7.7 Načítání parametrů prostředí pomocí souborů ve formátu JSON

Jak již zmiňujeme v kapitole 5.6, veškeré parametry křivek a požadované hodnoty pro hnojení pomocí bloku "Vf NutrientDosing" jsou v programu načítány z datového bloku "RecipeExecutionConfig\_DB". Jedná se o parametry, jako například jednotlivé časy a hodnoty křivek, jednotky, ve kterých časy zadáváme, názvy jednotlivých křivek, které se následně na faceplatech křivek zobrazují ve vizualizaci apod. Pro hnojení a nastavení osvětlení jsou to pak parametry, které může uživatel nastavovat manuálně (viz Obrázek 43). Důvodem, proč jsou tyto parametry do programu zadávány právě z bloku "RecipeExecutionConfig\_DB" je možnost nastavovat hodnoty proměnných v celém tomto bloku pomocí nahrání vhodného souboru do programu a tím měnit všechny parametry najednou. Jak vypadá struktura tohoto datového bloku, ukazuje Obrázek 44.

|                  |                |                              |                |         | RecipeExecutionConfig_DB |                                                        |              |        |                         |   |                      |          |         |
|------------------|----------------|------------------------------|----------------|---------|--------------------------|--------------------------------------------------------|--------------|--------|-------------------------|---|----------------------|----------|---------|
|                  |                | Name                         |                |         |                          | Data type                                              | Start value  | Retain | Accessible f Writa      |   | Visible in           | Setpoint | Comment |
|                  | $\blacksquare$ | $\blacktriangleright$ Static |                |         |                          |                                                        |              |        |                         |   |                      |          |         |
|                  | €              |                              |                |         | Germination              | Struct                                                 |              |        | ☑                       | ☑ | ☑                    |          |         |
|                  | €              |                              | ٠              |         | MasterCrv                | Struct                                                 |              |        | ☑                       | ☑ | ☑                    |          |         |
|                  | €              |                              |                | ٠       | Values                   | Array[07] of Real                                      |              |        | ☑                       | ☑ | ☑                    |          |         |
| 5                | €              |                              |                | ■       | ValueDefault             | Real                                                   | 0.0          |        | ☑                       | ☑ | ☑                    |          |         |
| 6                | €              |                              |                | ٠<br>▸  | Times                    | Array[07] of Real                                      |              |        | $\overline{\mathbf{v}}$ | ☑ | ☑                    | Г        |         |
|                  | €              |                              |                | ٠       | Cmd                      | Word                                                   | 16#0         |        | ☑                       | ☑ | ☑                    | ∊        |         |
| 8                | $\blacksquare$ |                              |                | ٠       | TimeUnit                 | Char                                                   | 'm'          |        | ☑                       | ☑ | ☑                    |          |         |
| $\overline{9}$   | €              |                              |                | ٠       | IdentName                | <b>String</b>                                          | $\mathbf{z}$ |        | ☑                       | ☑ | ☑                    |          |         |
| 10               | $\bigoplus$    |                              | ٠              |         | SlaveCrvWateringS Struct |                                                        |              |        | ☑                       | ☑ | ☑                    |          |         |
| 11               | $\bigoplus$    |                              |                | ٠       | Values                   | Array[07] of Real                                      |              |        | $\blacktriangledown$    | ☑ | $\blacktriangledown$ |          |         |
| 12 <sub>2</sub>  | Ð              |                              |                | ▪       | ValueDefault             | Real                                                   | 0.0          |        | ☑                       | ☑ | ☑                    |          |         |
| 13               | Ð              |                              |                | ٠       | Times                    | Array[07] of Real                                      |              |        | ☑                       | ☑ | ☑                    |          |         |
| 14               | Ð              |                              |                | ٠       | Cmd                      | Word                                                   | 16#0         |        | ☑                       | ☑ | ◘                    |          |         |
| 15 <sup>15</sup> | $\bigoplus$    |                              |                | ٠       | <b>TimeUnit</b>          | Char                                                   | 'm'          |        | ☑                       | ☑ | ☑                    | Г        |         |
| 16               | $\bigoplus$    |                              |                | ٠       | IdentName                | <b>String</b>                                          | $x +$        |        | ☑                       | ☑ | ☑                    | ÷        |         |
| 17               | $\blacksquare$ |                              |                | ٠       | ScalingMode              | <b>USInt</b>                                           | 4            |        | ☑                       | ☑ | ☑                    |          |         |
| 18               | $\blacksquare$ |                              | $\blacksquare$ |         | Setpoints                | Struct                                                 |              |        | ☑                       | ☑ | ☑                    |          |         |
| 19               | 包              |                              |                | ٠       | setpointEc               | Real                                                   | 0.0          |        | ☑                       | ☑ | ☑                    |          |         |
| 20               | Ð              |                              |                | ٠       | setpointPh               | Real                                                   | 6.0          |        | ☑                       | ☑ | ☑                    | ╒        |         |
| 21               | $\blacksquare$ |                              |                | ٠       | dosingTimeEcA            | Time                                                   | T#OMS        |        | $\overline{\mathbf{v}}$ | ☑ | ☑                    |          |         |
| 22               | Ð              |                              |                | ٠       | dosingTimePh             | Time                                                   | T#1S         |        | ☑                       | ☑ | ☑                    |          |         |
| 23               | $\blacksquare$ |                              |                | ٠       | dosingTimeEcB            | Time                                                   | T#OMS        |        | ☑                       | ☑ | ☑                    |          |         |
| 24               | Ð              |                              |                | ٠       | mixingTime               | Time                                                   | <b>T#2M</b>  |        | ☑                       | ☑ | ☑                    |          |         |
| 25               | $\blacksquare$ | ▸                            |                | Growing |                          | $\begin{array}{c} \hline \end{array}$<br><b>Struct</b> |              |        | ▽                       | ☑ | ☑                    |          |         |

Obrázek 44: Struktura datového bloku "RecipeExecutionConfig\_DB" pro proces klíčení

Vezměme si praktický příklad použití takového řešení. Pokud má farmář nějaké pěstební zařízení, ve kterém pěstuje například saláty a rozhodne se, že po nějaké sklizni chce začít pěstovat plodinu, která vyžaduje diametrálně odlišné parametry prostředí, než právě salát (například jahody), musel by ve vizualizaci nebo dokonce v PLC programu upravovat každý jeden parametr zvlášť. Ačkoliv to vizualizace umožňuje, je toto řešení značně nepraktické, zdlouhavé a konkrétně na tomto pěstebním zařízení, kde je malý 7palcový panel je zde riziko, že udělá obsluha při zadávání parametrů nějakou chybu.

Z tohoto důvodu vychází také požadavek na nahrávání všech parametrů prostředí do programu najednou. V tomto případě máme dvě možnosti – buďto nahrávat příslušný soubor s parametry prostředí přímo do PLC programu z paměťové karty anebo jej nahrát do HMI panelu prostřednictvím USB disku nebo také paměťové karty. Nahrávání přímo do PLC by bylo zřejmě jednodušší realizovat programově, ale na druhou stranu je nutné uvažovat, že takové řešení by vyžadovalo kvalifikovanější obsluhu, která bude zasahovat do rozvaděče zařízení a fyzicky pracovat s PLC. Lepším řešením je tedy využít rozhraní člověk-stroj, který poskytuje HMI panel a načítat příslušný soubor s parametry právě prostřednictvím HMI panelu. Výhodou je také, že obsluha může soubor ukládat buďto na paměťovou kartu nebo na USB disk.

Dále je zapotřebí stanovit si, v jakém formátu má načítaný soubor s parametry být. Jelikož datové bloky v prostředí TIA Portal jsou v podstatě strukturovanější tabulka, nabízelo by se použití formátu CSV. CSV je však určen pro nepříliš strukturovaná data a blok "RecipeExecutionConfig DB" by se musel podstatně zjednodušit, což by jej dělalo méně přehledným. U takto malého pěstebního zařízení by to zas takový problém nebyl, ale pokud vezmeme v potaz, že takové řešení máme používat například i ve velkých pěstebních halách, kde nastavujeme mnohem více parametrů, byl by formát CSV v podstatě nepoužitelný.

Jak již zmiňujeme v kapitole 3.4, vizualizace ve WinCC Unified umožňuje jednotlivé prvky a vlastně i celou vizualizaci ovládat pomocí skriptů realizovaných jazykem JavaScript. Tato funkčnost tedy přímo vybízí k použití formátu JSON, který je přímo pro JavaScript určen a který můžeme vhodně strukturovat podle struktury našeho datového bloku "RecipeExecutionConfig\_DB". JavaScript ve WinCC Unified zároveň umožňuje práci se soubory, které do vizualizace načítáme, případně které vizualizace vytváří, ať už hovoříme o vizualizaci ve webovém prohlížeči (WinCC Unified Runtime), tak i na fyzickém HMI Unified Comfort Panelu. Vytvořili jsme proto skript, který podle uživatelem zadané cesty k danému souboru ve formátu JSON tento soubor načte, vhodně jej rozdělí a následně HMI tagům přiřadí hodnoty, které jsou v tomto JSON souboru uloženy. HMI tagy mají následně vazbu přímo na proměnné v PLC datovém bloku "RecipeExecutionConfig DB".

| 27 | let jsonPath = Screen.FindItem('ioJsonPath').ProcessValue;                                                                       |
|----|----------------------------------------------------------------------------------------------------|
| 28 |                                                                                                    |
| 29 | HMIRuntime.FileSystem.ReadFile(jsonPath.toString(), "utf8").then(                                                                |
| 30 | function (text) {                                                                                                    |
| 31 |                                                                                                    |
| 32 | const parsedJson = $split$ Json (text) ;                                                                                         |
| 33 |                                                                                                    |
| 34 | // MasterCry - Germination                                                                                                    |
| 35 | writeValues ("RecipeExecutionConfig DB Germination MasterCrv Values", parsedJson[0]); // MasterCrv for germination - values      |
| 36 | Tags ("RecipeExecutionConfig DB Germination MasterCrv ValueDefault").Write (Number (parsedJson[1].value)); // MasterCrv for gem  |
| 37 | writeValues ("RecipeExecutionConfig DB Germination MasterCrv Times", parsedJson[2]); // MasterCrv for germination - times        |
| 38 | Tags ("RecipeExecutionConfig DB Germination MasterCrv Cmd"). Write (Number (parsedJson[3].value.slice(1, -1))); // MasterCrv for |
| 39 | Tags ("RecipeExecutionConfig DB Germination MasterCrv TimeUnit"). Write (parsedJson[4].value.slice(1, -1)); // MasterCrv for ge  |
| 40 | Tags ("RecipeExecutionConfig DB Germination MasterCrv IdentName"). Write (parsedJson[5].value.slice(1, -1)); // MasterCrv for g  |
| 41 |                                                                                                    |
| 42 | // SlaveCrv for watering - Germination                                                                                           |
| 43 | writeValues ("RecipeExecutionConfig DB Germination SlaveCrvWateringSeedFloor Values", parsedJson[6]); // SlaveCrv for waterin    |
| 44 | Tags ("RecipeExecutionConfig DB Germination SlaveCrvWateringSeedFloor ValueDefault"). Write (Number (parsedJson[7].value)); // S |
| 45 | writeValues("RecipeExecutionConfig_DB_Germination_SlaveCrvWateringSeedFloor_Times", parsedJson[8]); // SlaveCrv for watering     |
| 46 | Tags ("RecipeExecutionConfig DB Germination SlaveCrvWateringSeedFloor Cmd").Write (Number (parsedJson[9].value.slice(1, -1)));   |
| 47 | Tags ("RecipeExecutionConfig DB Germination SlaveCrvWateringSeedFloor TimeUnit").Write(parsedJson[10].value.slice(1, -1)); //    |
| 48 | Tags ("RecipeExecutionConfig DB Germination SlaveCrvWateringSeedFloor IdentName").Write(parsedJson[11].value.slice(1, -1)); /    |
| 49 | Tags ("RecipeExecutionConfig DB Germination SlaveCrvWateringSeedFloor ScalingMode").Write(Number(parsedJson[12].value)); // S    |

Obrázek 45: Ukázka skriptu pro načítání souborů ve formátu JSON do vizualizace pomocí WinCC Unified

```
\left\{ \Xi \right\}"Germination":\{\,\boxminus\,"MasterCrv":{ □
       "Values":[ \ \boxplus ],
       "ValueDefault":0.0,
       "Times":[ \ \boxplus ],
       "Cmd": "0x0A",
       "TimeUnit":"m",
       "IdentName": "Germination Master Curve"
    \},
    "SlaveCrvWateringSeedFloor":{ E},
    "Setpoints":{\boxminus"setpointEc":2.0,
       "setpointPh":5.5,
       "dosingTimeEcA": "00:00:01.000",
       "dosingTimeEcB": "00:00:02.000",
       "dosingTimePh": "00:00:03.000",
       "mixingTime": "00:03:00.000"
    \}\},
"Growing":\{\boxplus\}\mathcal{E}
```
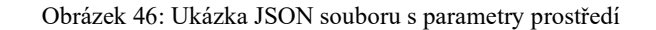

Ż

#### **VALID (RFC 8259)**

```
Formatted JSON Data
```

```
\{ \Box"Germination":{<del>□</del>
    "MasterCrv":{ E},
    "SlaveCrvWateringSeedFloor": { \boxplus },
    "Setpoints": { E }
\},
"Growing": {□
    "MasterCrv":{E}.
    "SlaveCrvWatering":{E} \in"SlaveBoolCrvLightsOnOff": { E},
   "SlaveBoolCrvVentilators": { H },
   "Setpoints":{ E}
\}\mathcal{E}
```
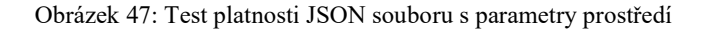

Načítání souborů ve formátu JSON provádíme na obrazovce "Configuration of growing parameters using .json file", kterou můžeme vidět na Obrázku 48. Ta obsahuje informace pro obsluhu, že hodnoty, které JSON soubor obsahuje, budou načteny právě do datového bloku "RecipeExecutionConfig DB", že soubor musí mít platnou strukturu podle JSON standardů a že musí být umístěn v platném adresáři, ze kterého může vizualizace soubor načíst.

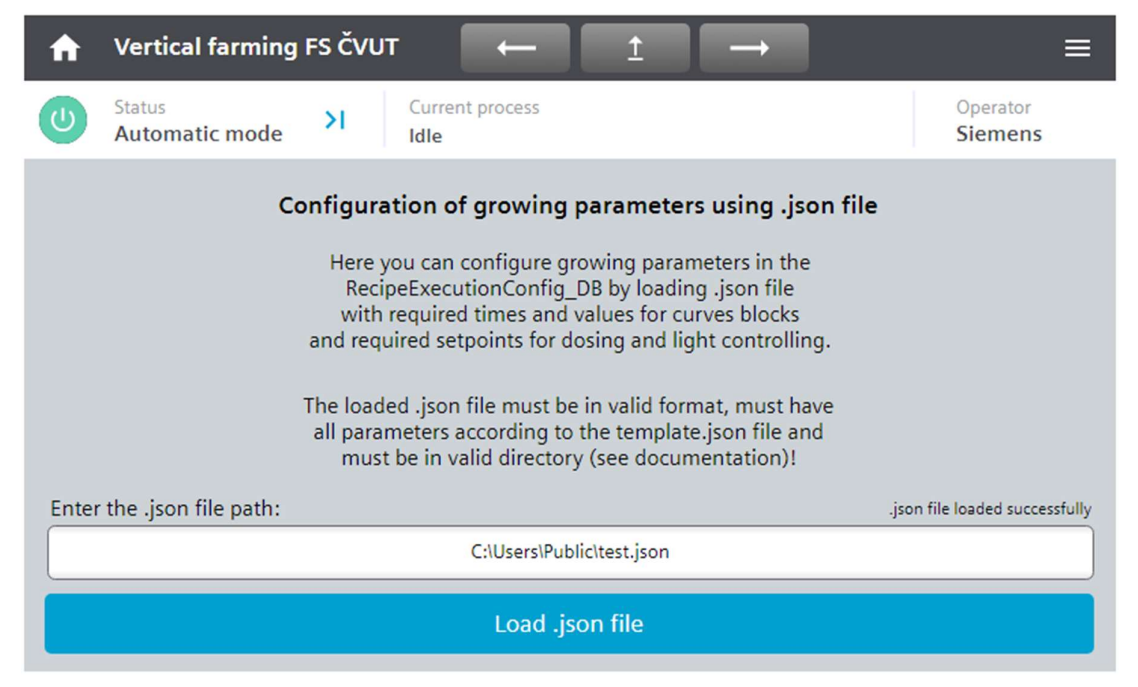

Obrázek 48: Vizualizace na HMI Unified Comfort Panelu – obrazovka pro konfiguraci parametrů prostředí pomocí JSON souboru

### 5 VÝVOJ DEMO PROJEKTU PRO PĚSTEBNÍ ZAŘÍZENÍ

|      |                |          |                | <b>RecipeExecutionConfig DB</b> |                   |             |                    |                                                | test.json - Notepad                                                          |
|------|----------------|----------|----------------|---------------------------------|-------------------|-------------|--------------------|------------------------------------------------|------------------------------------------------------------------------------|
|      |                | Name     |                |                                 | Data type         | Start value | Monitor value      | Retain                                         | File Edit Format View Help                                                   |
|      |                | ← Static |                |                                 |                   |             |                    |                                                |                                                                              |
|      | $\blacksquare$ |          |                | Germination                     | Struct            |             |                    | ⊟                                              | "Germination": {                                                             |
|      | €              |          |                | ■ ▼ MasterCrv                   | Struct            |             |                    | ⊓                                              | "MasterCry": {                                                               |
|      | Ð              |          |                | $\bullet$ $\bullet$ Values      | Array[07] of Real |             |                    | <b>County</b>                                  | "Values": [1.0, 2.0, 3.0, 4.0, 5.0, 6.0, 7.0, 8.0],                          |
|      | €              |          | ٠              | Values[0]                       | Real              | 1.0         | 1.0                | $\begin{bmatrix} 0 & 0 \\ 0 & 0 \end{bmatrix}$ | "ValueDefault": 0.0,                                                         |
| 6    | Ð              |          | ٠              | Values[1]                       | Real              | 0.0         | 2.0                | $\Box$                                         | "Times": [8.0, 7.0, 6.0, 5.0, 4.0, 3.0, 2.0, 1.0],                           |
|      | $\blacksquare$ |          | ٠              | Values[2]                       | Real              | 0.0         | 3.0                | $\Box$                                         | "Cmd": "0x0A",                                                               |
| 8    | $\blacksquare$ |          | ٠              | Values[3]                       | Real              | 0.0         | 4.0                | П                                              | "TimeUnit": "m",                                                             |
| 9    | Ð              |          | ٠              | Values[4]                       | Real              | 0.0         | 5.0                | $\Box$                                         | "IdentName": "Germination Master Curve"                                      |
| 10 包 |                |          | ٠              | Values[5]                       | Real              | 0.0         | 6.0                | $\Box$                                         | },                                                                           |
| 11 包 |                |          | ٠              | Values[6]                       | Real              | 0.0         | 7.0                | $\Box$                                         | "SlaveCrvWateringSeedFloor": {                                               |
| 12 包 |                |          | ٠              | Values[7]                       | Real              | 0.0         | 8.0                | $\Box$                                         | "Values": [10.0, 20.0, 30.0, 40.0, 50.0, 60.0, 70.0, 80.0],                  |
| 13 包 |                |          | ٠              | ValueDefault                    | Real              | 0.0         | 0.0                | $\Box$                                         | "ValueDefault": 0.3,                                                         |
| 14 包 |                |          |                | Times                           | Array[07] of Real |             |                    | $\Box$                                         | "Times": [80.0, 70.0, 60.0, 50.0, 40.0, 30.0, 20.0, 10.0],<br>"Cmd": "0x01", |
| 15 包 |                |          | ٠              | Cmd                             | Word              | 16#0        | 16#000A            | п                                              | "TimeUnit": "h",                                                             |
| 16 包 |                |          | ٠              | TimeUnit                        | Char              | 'm'         | 'm'                | $\Box$                                         | "IdentName": "Watering Seed Floor Curve",                                    |
| 17 包 |                |          | ٠              | IdentName                       | String            |             | 'Germination Maste | n                                              | "ScalingMode": 2                                                             |
| 18 包 |                |          | $\blacksquare$ | SlaveCrvWateringS Struct        |                   |             |                    | ▣                                              | },                                                                           |
| 19 包 |                |          | $\blacksquare$ | Setpoints                       | Struct            |             |                    | Π                                              |                                                                              |
| 20 包 |                |          | ۰              | setpointEc                      | Real              | 0.0         | 2.0                | П                                              | "Setpoints":{                                                                |
| 21 包 |                |          | ٠              | setpointPh                      | Real              | 6.0         | 5.5                | $\Box$                                         | "setpointEc": 2.0.                                                           |
| 22 包 |                |          | ٠              | dosingTimeEcA                   | Time              | T#OMS       | T#1S               | П                                              | "setpointPh": 5.5,                                                           |
| 23 包 |                |          | $\blacksquare$ | dosingTimePh                    | Time              | T#15        | T#2S               | $\Box$                                         | "dosingTimeEcA": "00:00:01.000",                                             |
| 24 包 |                |          | ٠              | dosingTimeEcB                   | Time              | T#OMS       | T#35               | n                                              | "dosingTimeEcB": "00:00:02.000",                                             |
| 25 包 |                |          | ٠              | mixingTime                      | Time              | <b>T#2M</b> | T#3M               | $\Box$                                         | "dosingTimePh": "00:00:03.000",                                              |
| 26 包 | $\blacksquare$ |          |                | Growing                         | Struct            |             |                    | ⊟                                              | "mixingTime": "00:03:00.000"                                                 |
| 27 包 |                |          |                | <b>a MasterCrv</b>              | Struct            |             |                    | $\Box$                                         |                                                                              |
| 28 1 |                |          |                | SlaveCryWatering                | n<br>Struct       |             |                    |                                                | },                                                                           |

Obrázek 49: Hodnoty načtené do datového bloku "RecipeExecutionConfig\_DB" ze souboru ve formátu JSON

Platným adresářem, ze kterého může vizualizace JSON soubor načíst je myšlen takový adresář, který má potřebná oprávnění pro čtení a zápis souborů, ať už hovoříme o adresáři, který je umístěn v počítači (pokud máme vizualizaci ve WinCC Unified Runtime) nebo na USB disku, případně na paměťové kartě (pokud používáme fyzický HMI Unified Comfort Panel).

Cestu k souboru píšeme ručně v následujících formátech:

Pro WinCC Unified Runtime: [27] C:\Users\Public\xxx.json

Pro načítání z USB disku nebo paměťové karty do panelu: [27] /media/simatic/X61/xxx.json

kde "X61" je označení USB portu, do kterého máme připojen USB disk. Označení všech těchto portů, případně slotu pro paměťovou kartu je uvedeno v dokumentaci konkrétního HMI Unified Comfort Panelu.

Na Obrázku 48 v pravém rohu nad textovým polem, kam může uživatel zapisuje cestu k souboru, můžeme nalézt statusovou hlášku, která v případě načtení neplatného souboru nebo zadání špatné cesty vypíše chybovou hlášku. Chybová hláška obsahuje vždy kód chyby, který je definován metodou "HMIRuntime.FileSystem.ReadFile" použitou ve skriptu. Seznam možných chybových kódů popisuje Tabulka 12.

| Kód chyby (hexadecimálně) | Význam chyby                 |
|---------------------------|------------------------------|
| 0x809037D1                | File Write Permission        |
| 0x809037D2                | File Read Empty              |
| 0x809037D5                | File Not Found               |
| 0x809037D8                | Media Not Present            |
| 0x809037D9                | File Write Empty String      |
| 0x809037DA                | <b>Error Direction Exist</b> |

Tabulka 12: Seznam možných chybových kódů při načítání JSON souboru [28]

Jiná chybová hláška než výše zmíněné, může znamenat například neplatný formát načítaného JSON souboru, případně chyba v nějaké zadané hodnotě v tomto souboru. V případě problémů s načítáním souboru zejména na fyzickém HMI Unified Control Panelu je nutné načítat soubor z platného USB disku (nebo SD karty) s platným formátováním. Prvotní kontrolou, pokud program JSON soubor nenačte, může být náhled do seznamu připojených zařízení v operačním systému panelu. Může se totiž stát, že panel USB disk správně nenačte.

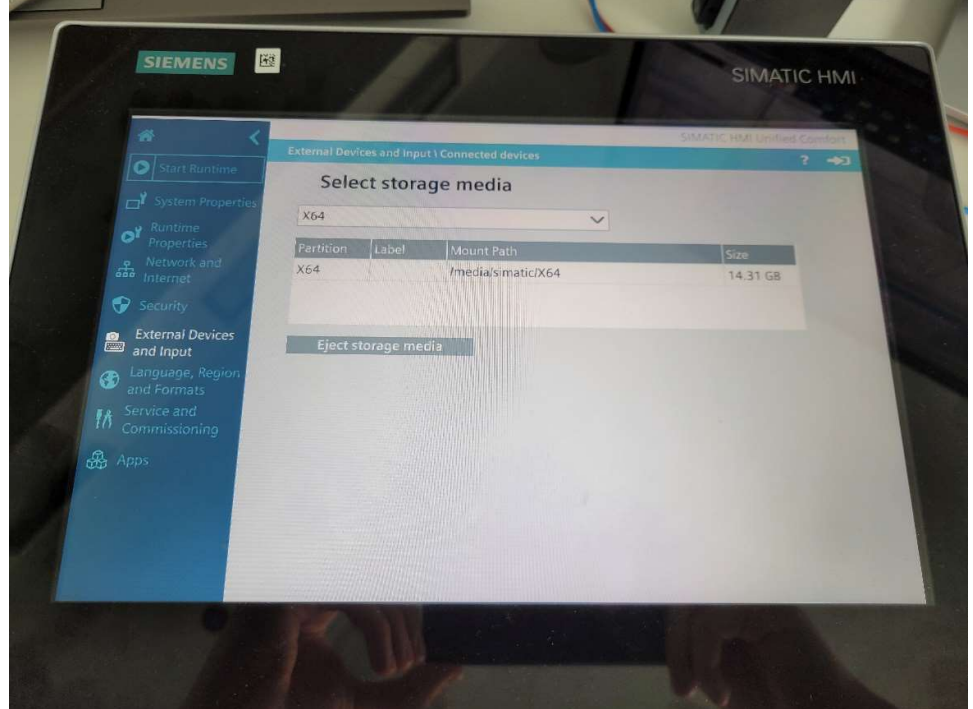

Obrázek 50: Seznam připojených zařízení zobrazený v operačním systému panelu

Modelová situace použití takového řešení v praxi je následující. Uživatel v daném pěstebním zařízení pěstuje nějakou dobu například saláty a má proto v programu nahraný JSON soubor s parametry prostředí pro saláty. Vypěstuje například několik sklizní salátů a po nějaké sklizni si řekne, že chce pěstovat například jahody. Přijde k HMI panelu, zapojí do něj například USB disk, napíše cestu a název JSON souboru obsahující parametry prostředí pro jahody. Soubor nahraje do programu a veškeré křivky se přenastaví spolu s požadovanými parametry pro hnojení a osvětlení. S takto připraveným programem může začít pěstovat jahody. V principu jde tedy o to, že pro každý druh plodiny, bude mít uživatel specifický JSON soubor, který může do programu nahrát. Výhodou takového řešení je, že může zároveň soubor libovolně upravit a experimentovat tak s parametry prostředí pro minimalizaci spotřeby a nákladů pěstebního zařízení a maximalizaci úrody. Jelikož dnes existují už i převodníky z Excelové tabulky právě do formátu JSON, může si uživatel příslušný JSON soubor jednoduše vygenerovat a nepotřebuje k tomu ani příliš odborné znalosti. Tato funkce tedy přináší pěstitelům další zjednodušení a zrychlení jejich práce.

## Zhodnocení a závěr

 V rámci této práce byly postupně naplněny všechny stanovené cíle. Prvním z nich byla rešerše problematiky pěstování plodin v prostředích s kontrolovanými podmínkami, přičemž byl kladen důraz na popis všech důležitých parametrů prostředí. Zároveň byl kladen důraz i na vysvětlení, proč je důležité se zabývat monitoringem a řízením těchto parametrů. Dále rešerše popisuje, jakými prostředky monitoring a řízení těchto parametrů automatizovat s využitím prvků průmyslové automatizace. Byly vysvětleny principy nejdůležitějších prvků pěstebních zařízení a komunikačních rozhraní. V neposlední řadě bylo cílem rešerše dát čtenáři pohled na celkovou širokost problematiky automatizace pěstování plodin.

 Druhým cílem práce bylo vytvoření programové knihovny, která se bude zaměřovat na plánování průběhů cyklů pěstebního zařízení. Vhodnou úpravou již existující knihovny, konkrétně bloku "SetCrv" z knihovny Library for Basic Processes (LBP), byl i tento cíl naplněn a veškeré požadavky na funkčnost a použitelnost knihovny byly splněny. Součástí úprav tohoto bloku byly i vhodné úpravy pro vizualizaci na HMI panelech.

 Posledním cílem byla realizace a praktické testování kompletního programu pro konkrétní pěstební zařízení. Pro tyto účely bylo využito pěstební zařízení GreeenTech na Fakultě Strojní ČVUT v Praze. Program byl zároveň na tomto zařízení otestován a byl na něm demonstrován celý koncept plánování průběhů pomocí křivek. Součástí programu byla i vizualizace pro tamější HMI Unified Comfort Panel, která umožňuje uživatelům monitoring a nastavování parametrů prostředí a která odpovídá standardům společnosti Siemens o vzhledu vizualizace prostřednictvím WinCC Unified. Součástí vizualizace je i možnost měnit parametry prostředí najednou pomocí načítání souborů ve formátu JSON. Koncept celé knihovny a následného programu je reakcí na požadavky firem, se kterými firma Siemens spolupracuje.

 Jelikož se jedná o projekt vypracovaný pro firmu, je zřejmé, že obhajobou práce na tomto projektu nekončí. Pro vydání knihovny a programu je totiž zapotřebí kódy upravit a uhladit dle doporučení a standardů firmy Siemens a projít kontrolou kvality kódu. To však bude náplní příštích týdnů a měsíců.

## Literatura

- [1] PARK, William. How far can vertical farming go? Online. Bbc.com. 2023. Dostupné z: https://www.bbc.com/future/article/20230106-what-if-all-our food-was-grown-in-indoor-vertical-farms. [cit. 2024-05-11].
- [2] HYDROPOLIS. Hydro-polis.com. Online. 2022. Dostupné z: https://www.hydro-polis.com/en. [cit. 2024-05-19].
- [3] HIGARDEN. Hydroponie co obnáší a jak začít? Online. Higarden.cz. 2023. Dostupné z: https://www.higarden.cz/blog/hyroponie-co-obnasi-a-jak-zacit/. [cit. 2024-05-11].
- [4] CANNA. Vše o pH a EC v recirkulační hydroponii s CANNA AQUA. Online. Canna-cz.com. 2023. Dostupné z: https://www.canna-cz.com/articles/vse-o ph-ec-v-recirkulacni-hydroponii-s-canna-aqua. [cit. 2024-05-11].
- [5] BARTH, Brian. How does aeroponics work? Online. Modernfarmer.com. 2018. Dostupné z: https://modernfarmer.com/2018/07/how-does-aeroponics work/. [cit. 2024-05-11].
- [6] JELÍNEK, Jan. Biologie pro střední školy gymnazijního typu (teoretická část). Olomouc: Fin Publishing, 1996. ISBN 80-86002-01-2.
- [7] LIU, Jun a VAN IERSEL, Marc W. Photosynthetic Physiology of Blue, Green, and Red Light: Light Intensity Effects and Underlying Mechanisms. Online. Frontiers. 2021. Dostupné z: https://www.frontiersin.org/journals/plant science/articles/10.3389/fpls.2021.619987/full. [cit. 2024-05-11].
- [8] HARIZAJ, Pëllumb. Reconsidering Some of the Earth's Biophysical Limits to the Long Term Sustainable Development of Humanity. Online. Journal of Environmental Accounting and Management. ISSN 2325-6206. Dostupné z: https://doi.org/10.5890/JEAM.2013.08.006. [cit. 2024-05-19].
- [9] Vliv vlhkosti, teploty a VPD na pěstování rostlin. Online. Growmarket.cz. 2020. Dostupné z: https://www.growmarket.cz/a/vliv-vlhkosti-teploty-a vpd-na-pestovani-rostlin. [cit. 2024-05-19].
- [10] CANNA. CO2 při pěstování rostlin a jeho doplňování 1. díl. Online. Canna cz.com. 2021. Dostupné z: https://www.canna-cz.com/articles/co2-pri pestovani-rostlin-jeho-doplnovani-1-dil. [cit. 2024-05-19].
- [11] GREEENTECH. Přinášíme udržitelnost potravin. Online. 2023. Dostupné z: https://greeen.tech/. [cit. 2024-05-19].
- [12] UPOWERTEK. The Ultimate Guide to DALI. Online. UPowerTek. 2016. Dostupné z: https://www.upowertek.com/dali/. [cit. 2024-05-19].
- [13] HAAG, Hannes. Development of a PLC-based automation library for the control of ambient conditions to study chlorophyll content using RGB rapid analysis in Vertical Farming. Online, Diplomová práce. Norimberk: Technische Hochschule Nürnberg, Georg Simon Ohm, 2024. [cit. 2024-05-19].
- [14] SHREYAS, Sharma. Understanding Modbus TCP-IP: An In depth Exploration. Online. Wevolver. 2023. Dostupné z: https://www.wevolver.com/article/modbus-tcp-ip. [cit. 2024-05-19].
- [15] BOSMAN, Van Zaal. HVAC importance in vertical farming. Online. Vertical Farm Daily. 2023. Dostupné z: https://www.verticalfarmdaily.com/article/9520856/hvac-importance-in vertical-farming/. [cit. 2024-05-19].
- [16] FORMÁNEK, Josef. Podklady k principu měření hodnoty ph a vodivosti kapalin. Online. Výukové texty pro předmět Měřící technika. Dostupné z: https://home.zcu.cz/~formanek/mmvyuka/Data/ivk-mt-soubory/14-F.pdf. [cit. 2024-05-19].
- [17] ENDRESS+HAUSER. PH senzory a převodníky. Online. Endress+Hauser. Dostupné z: https://www.cz.endress.com/cs/Polni- instrumentace sita-na- miru/analyza-kapalin/pH-senzory-a- prevodniky. [cit. 2024-05-19].
- [18] SMETANA, Vojtěch. Čidla vlhkosti a detektory sněhu. Online, Bakalářská práce. Plzeň:  $Z\check{C}U$ , 2012. Dostupné z: https://dspace5.zcu.cz/bitstream/11025/4040/1/BP\_Smetana\_V ojtech.pdf. [cit. 2024-05-19].
- [19] VOJÁČEK, Antonín. Kvalita vzduchu v uzavřených místnostech 8. Principy senzorů CO2. Online. Automatizace.hw.cz. 2020. Dostupné z: https://automatizace.hw.cz/kvalita-vzduchu-v-uzavrenych-mistnostech-8 principy-senzoru-co2.html. [cit. 2024-05-19].
- [20] SIMATIC ET 200SP. Online. In: Siemens.com. Dostupné z: https://mall.industry.siemens.com/mall/en/WW/Catalog/Products/103605 62. [cit. 2024-05-19].
- [21] Library for Basic Processes (LBP) Implementation. Online. Documentation for Library for Basic Processes (LBP). Dostupné z: https://support.industry.siemens.com/cs/attachments/1097495 08/109749508\_LBP\_V2.7\_Implementation\_DOC\_en.pdf. [cit. 2024-05-19].

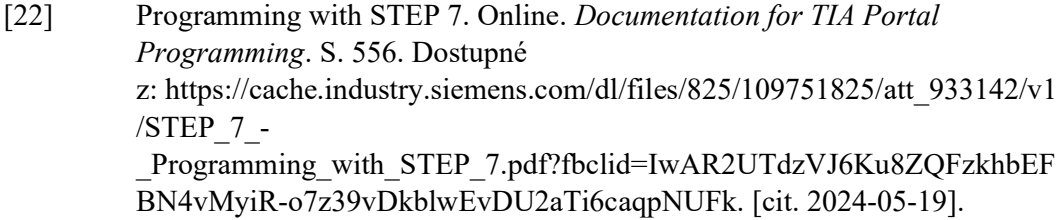

- [23] ČVUT Regál pro hydroponické pěstování rostlin. Online. Dokumentace pěstebního zařízení GreeenTech na FS ČVUT. [cit. 2024-05-19].
- [24] 10 nejrychleji rostoucích druhů zeleniny pro vaši zahradu i byt. Online. Zahrada Ježek. Dostupné z: https://www.zahradajezek.cz/rady-a-tipy/10 nejrychlejsich-rostoucich-druhu-zeleniny-pro-vasi-zahradu-i-byt/. [cit. 2024-05-19].
- [25] Communication module CM 1xDALI (6ES7137-6CA00-0BU0). Online. Documentation for ET200SP modules. Dostupné z: https://cache.industry.siemens.com/dl/files/428/109769428/att\_992005/v1 /ET\_200\_SP\_CM\_1xDALI\_en-US\_en-US.pdf. [cit. 2024-05-19].
- [26] 6ES7212-1AE40-0XB0 Datasheet. Online. Documentation for Simatic S7-1212C DC/DC/DC CPU. Dostupné z: https://mall.industry.siemens.com/mall/en/WW/Catalog/Produc t/6ES7212-1AE40-0XB0. [cit. 2024-05-19].
- [27] SIMATIC WinCC Unified Tips and Tricks for Scripting (JavaScript). Online. Simatic WinCC Unified documentation. Dostupné z: https://cache.industry.siemens.com/dl/files/536/109758536/att\_1032976/v 3/109758536\_Unified\_TipsScripting\_V30\_en.pdf. [cit. 2024-05-19].
- [28] HMIRuntime.FileSystem.ReadFile() -> errorCode 2156935125. Online. Siemens.com. Dostupné z: https://support.industry.siemens.com/forum/WW/en/posts/hmiruntime filesystem-readfile-errorcode-2156935125/264729. [cit. 2024-05-19]

# Přílohy

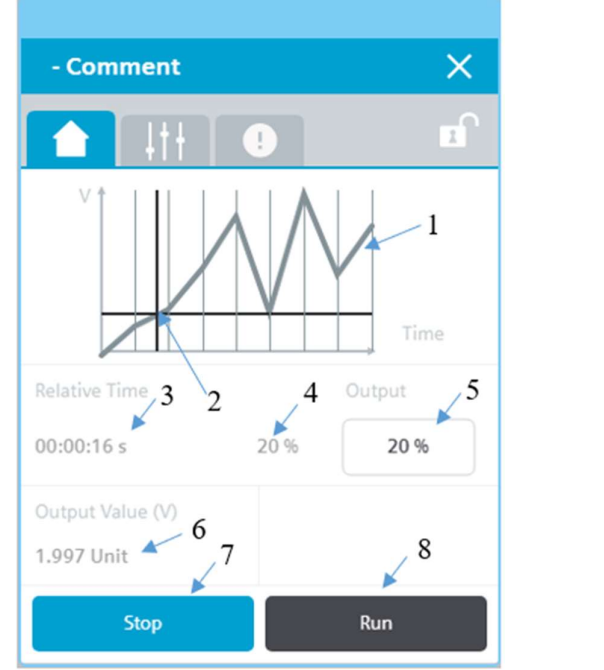

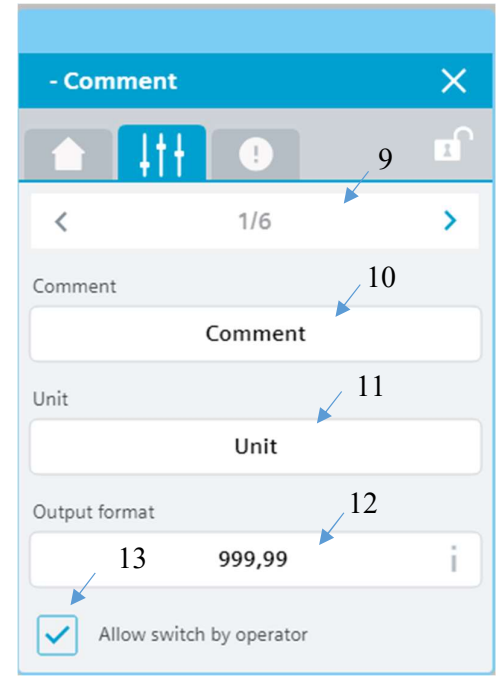

Obrázek 1: Vizualizace hlavního faceplatu bloku "SetCrv" (vlevo) a prvního faceplatu pro nastavení základních parametrů (vpravo)

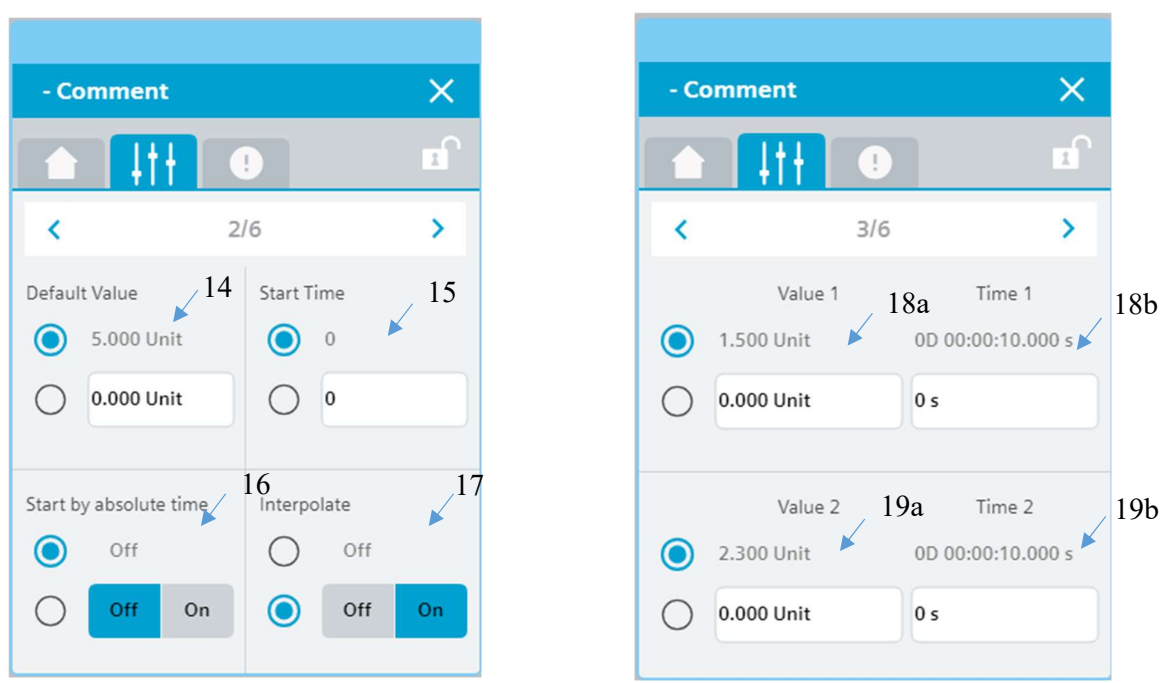

Obrázek 2: Vizualizace faceplatu pro další nastavení bloku "SetCrv" (vlevo) a vizualizace pro nastavení value1, time1, value2 a time2 (vpravo)

## Popis vizualizace bloku "SetCrv"

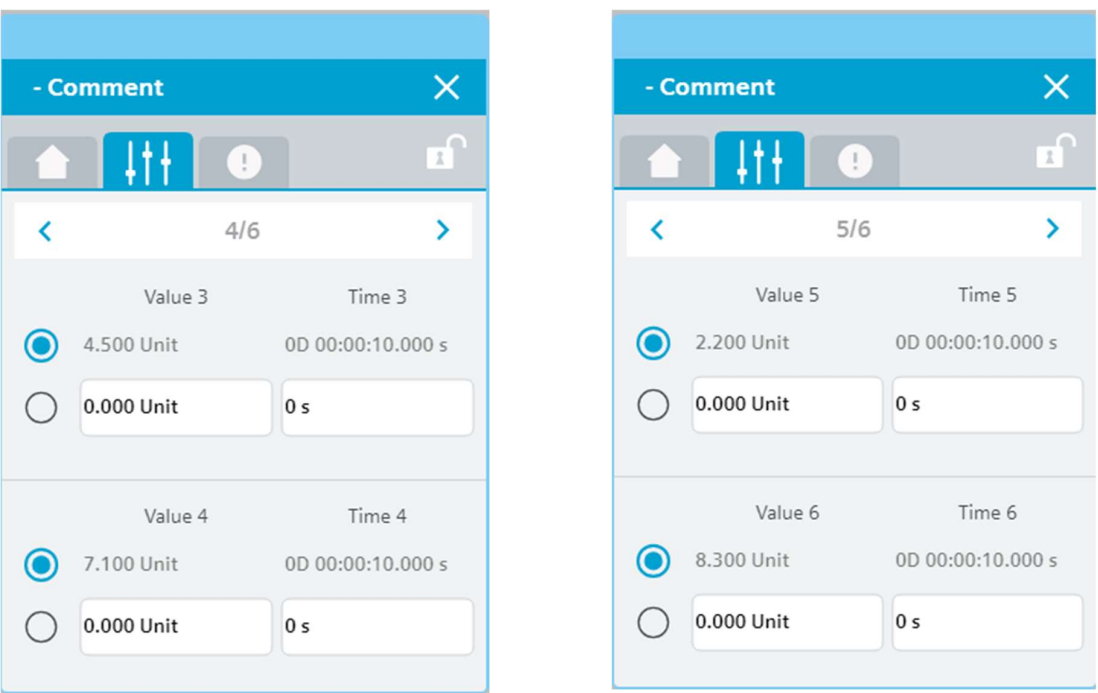

Obrázek 3: Vizualizace faceplatu pro nastavení value3, time3, value4 a time4 bloku "SetCrv" (vlevo) a vizualizace faceplatu pro nastavení value5, time5, value6 a time6 (vpravo)

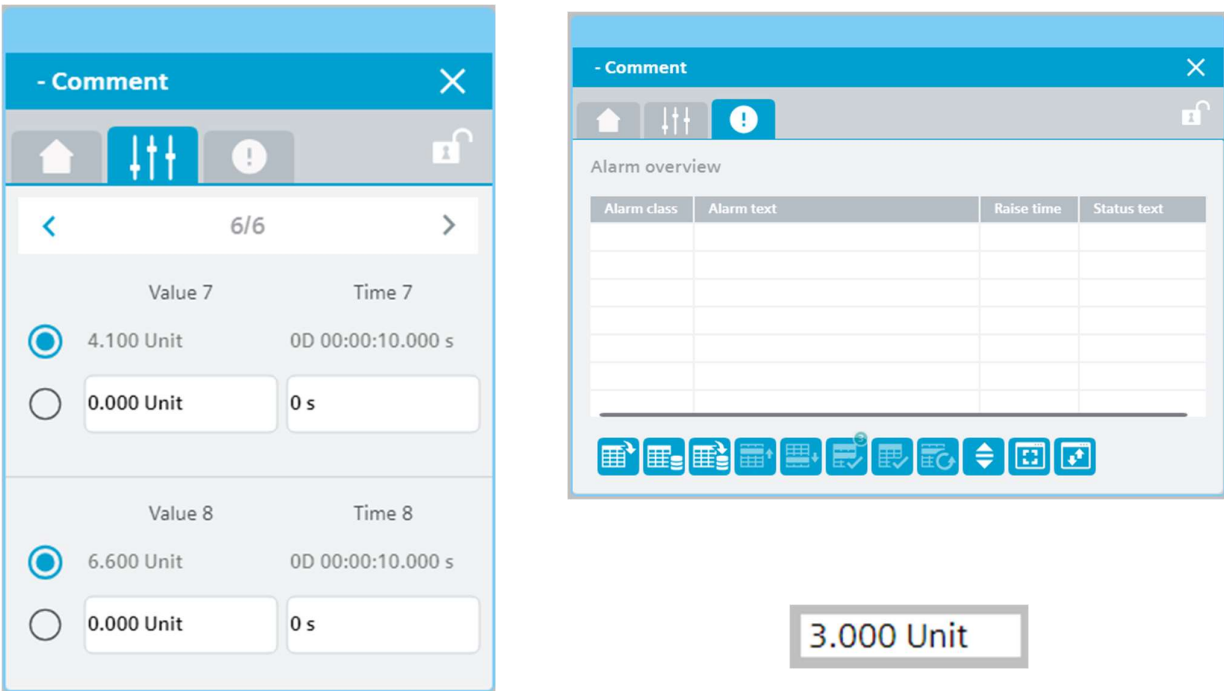

Obrázek 4: Vizualizace faceplatu pro nastavení value7, time7, value8 a time8 bloku "SetCrv" (vlevo), vizualizace tabulky alarmů (vpravo nahoře) a vizualizace symbolického faceplatu "SymSetCrv" (vpravo dole)
Níže jsou vysvětlivky k číslování na Obrázku 1 a 2. Další obrázky nejsou číslovány, jelikož nastavování časů a hodnot v dalších faceplatech na Obrázku 3 a 4 je analogické.

- 1. Zobrazení křivky
- 2. Indikátor aktuální hodnoty a pozice na křivce
- 3. Aktuální čas průběhu křivky
- 4. Procentuální vyjádření aktuální časové pozice na křivce
- 5. Uživatelem zadaná procentuální hodnota z celkového času křivky, kde se má křivka spustit
- 6. Aktuální hodnota na výstupu (zobrazena i na symbolickém faceplatu)
- 7. Tlačítko pro zastavení průběhu křivky
- 8. Tlačítko pro spuštění průběhu křivky
- 9. Navigace v rámci vizualizace bloku
- 10. Komentář (zobrazen v horní liště vizualizace)
- 11. Jednotka (zobrazena i na symbolickém faceplatu)
- 12. Formát výstupní hodnoty
- 13. Povolení nastavování parametrů křivky z vizualizace
- 14. Výchozí hodnota křivky
- 15. Čas, kdy se má průběh křivky spustit
- 16. Povolení spuštění průběhu křivky v zadaný čas
- 17. Interpolace křivky
- 18. Nastavení:
	- a. Hodnoty "value1"
	- b. Času "time $1$ "
- 19. Nastavení:
	- a. Hodnoty "value2"
	- b. Času "time $2^{\circ}$

Jelikož vizualizace dalších bloků vychází z bloku "SetCrv", budou dále uvedeny pouze rozdíly od vizualizace tohoto bloku.

## $\times$  $\times$ - Comment - Comment 지  $\chi$ Ţ T  $\mathbf{\hat{}}$  $\overline{\phantom{a}}$  $2/6$ Default Value Start Time 0.000 Unit  $\bf{O}$  $\bullet$ Time 0.000 Unit  $\overline{\mathbf{0}}$  $( )$ Relative Time Output 0D 00:00:17 s  $0%$ 0% Start by absolute time Output Value (V)  $\odot$ Off true Off On Stop Run

Vizualizace bloku "SetBoolCrv"

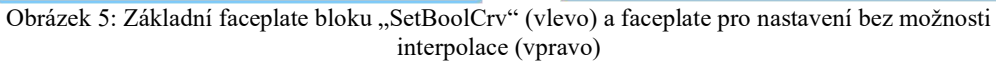

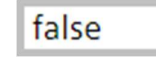

Obrázek 6: Symbolický faceplate bloku "SetBoolCrv"

Nastavení dalších parametrů ve vizualizaci je shodné s nastavením ve vizualizaci bloku "SetCrv".

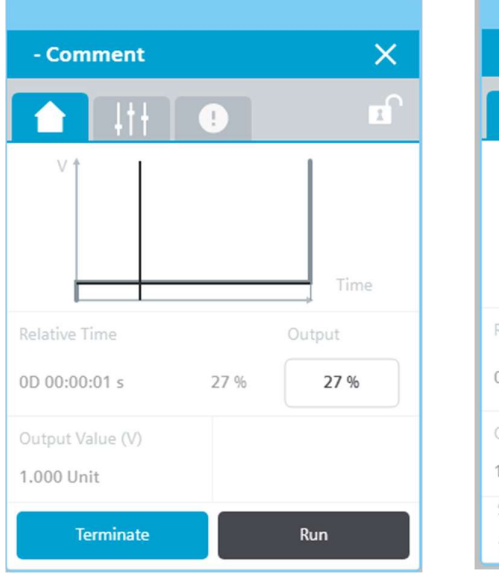

## Vizualizace bloků "MasterCrv", "SlaveCrv" a "SlaveBoolCrv"

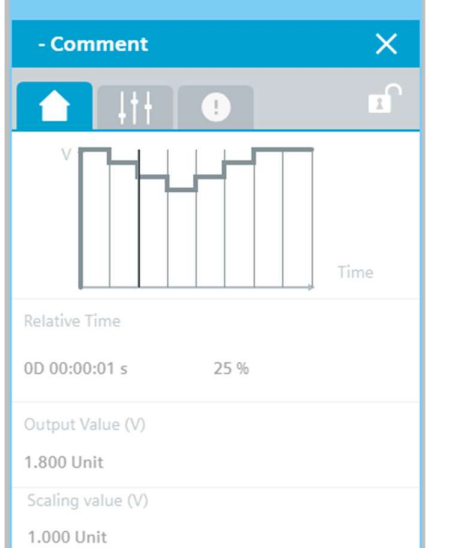

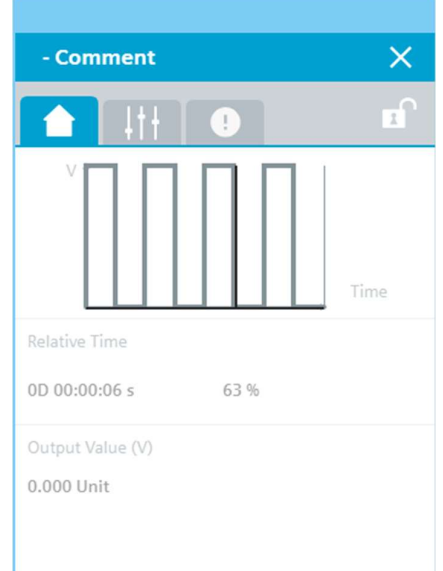

Obrázek 7: Základní faceplate bloku "MasterCrv" (vlevo), bloku "SlaveCrv" (uprostřed) a bloku "SlaveBoolCrv" (vpravo)

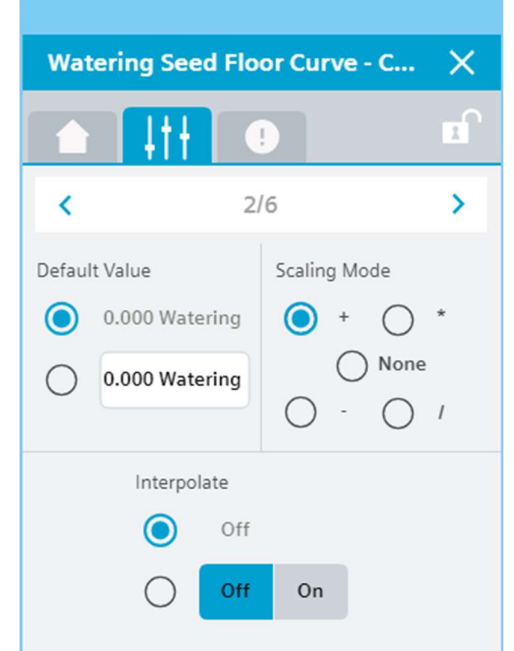

Obrázek 8: Nastavení způsobu škálování z vizualizace bloku "SlaveCrv"

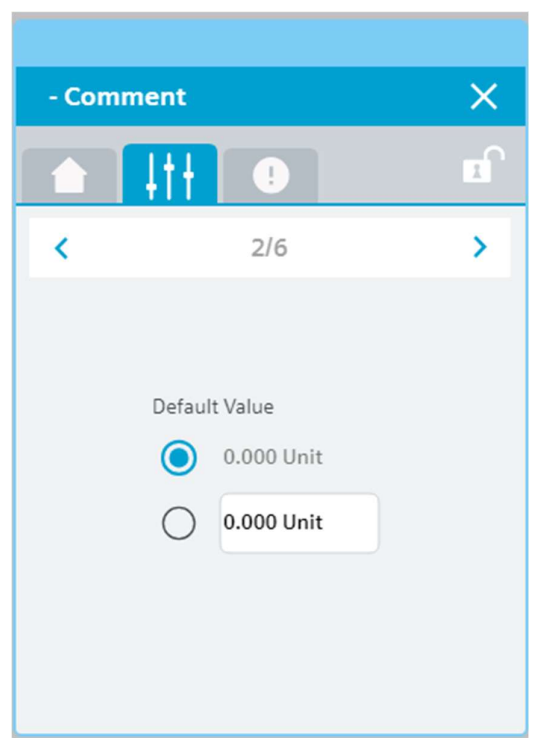

Obrázek 9: Dostupné nastavení bloku "SlaveBoolCrv"

Další vizualizace těchto bloků, jako například symbolické faceplaty anebo faceplaty pro nastavování hodnot a časů jsou totožné, jako u bloků "SetCrv" nebo "SetBoolCrv".